# **Petroleum Price Displays DF-2100 Series Double-faced 10"-24" digits** Installation and Operation Manual ED-16375 Rev 1 30 May 2007

# **DAKTRONICS**

**ED-16375 Project-1356 Rev 1 – 30 May 2007** 

*Please fill in the information below for your DataMaster display and controller; use it for reference when calling Daktronics for assistance.* 

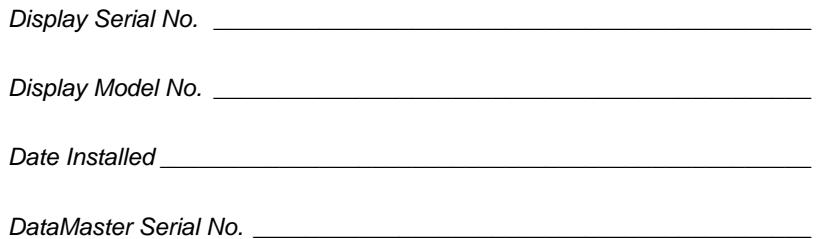

# DAKTRONICS, INC.

#### **Copyright** © **2006-2007**

All rights reserved. While every precaution has been taken in the preparation of this manual, the publisher assumes no responsibility for errors or omissions. No part of this book covered by the copyrights here on may be reproduced or copied in any form or by any means – graphic, electronic, or mechanical, including photocopying, taping, or information storage and retrieval systems – without written permission of the publisher.

DataMaster™ and DataTime® are trademarks of Daktronics, Inc. Other trademarks used in this manual are the property of their respective owners.

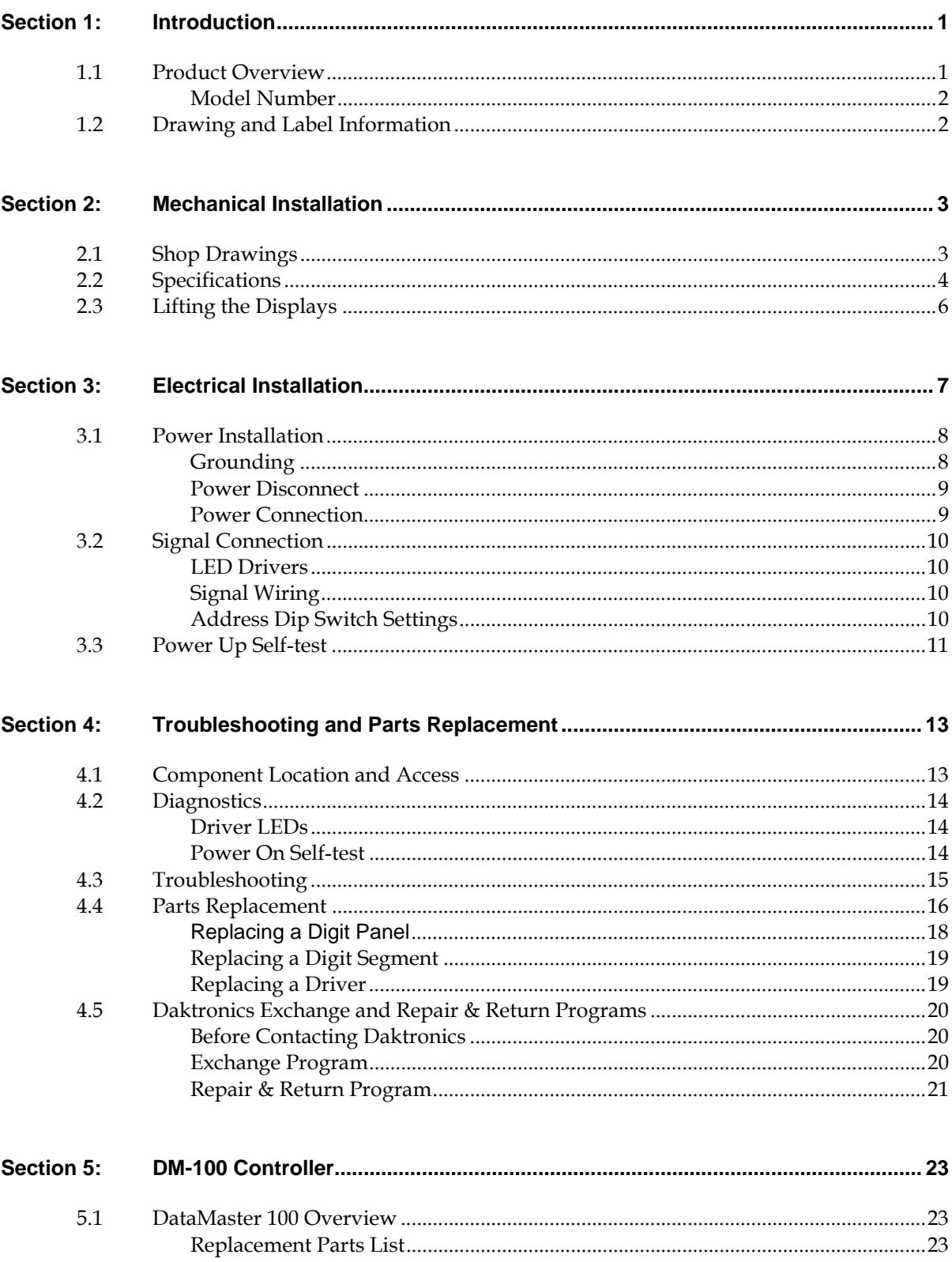

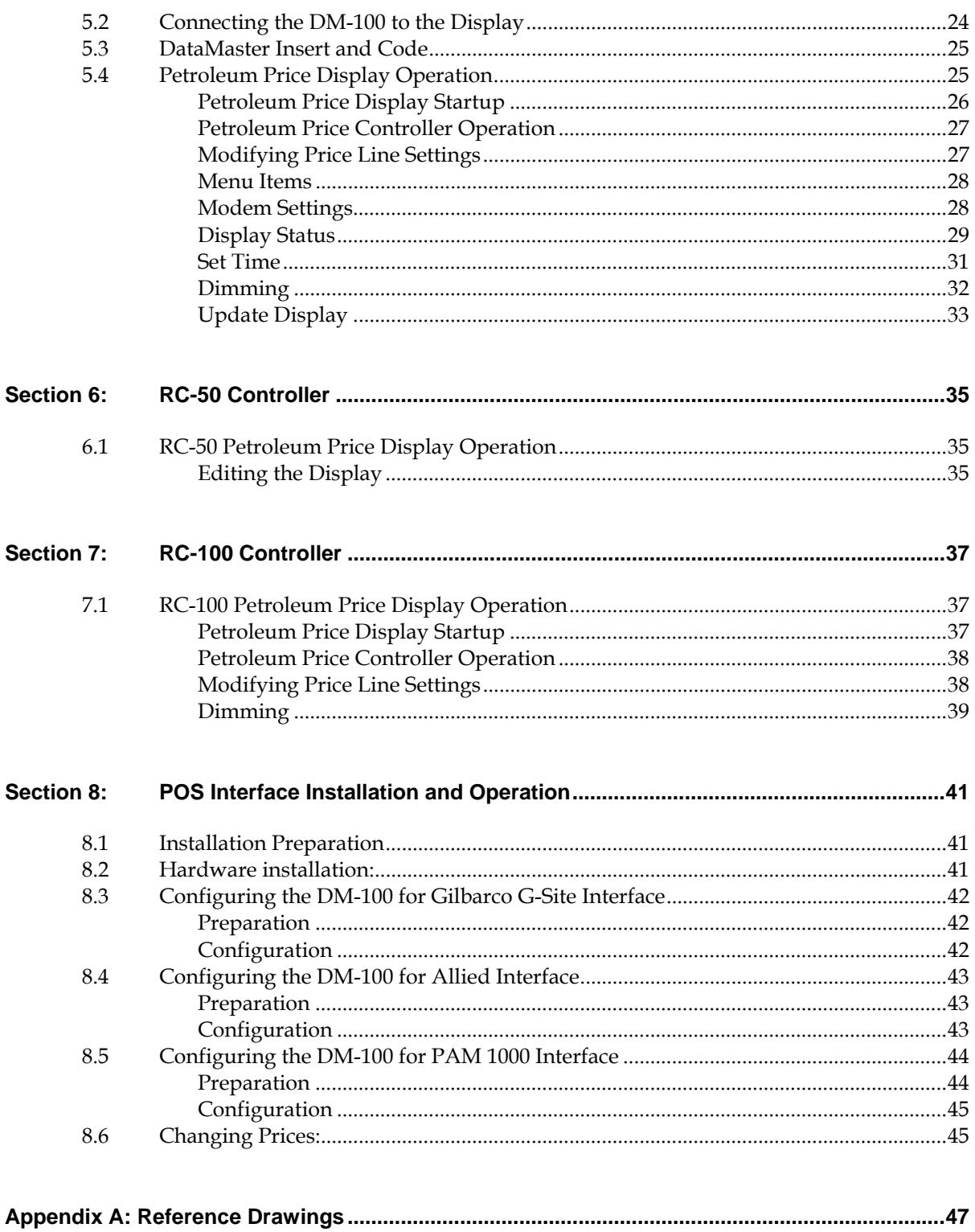

# **List of Figures**

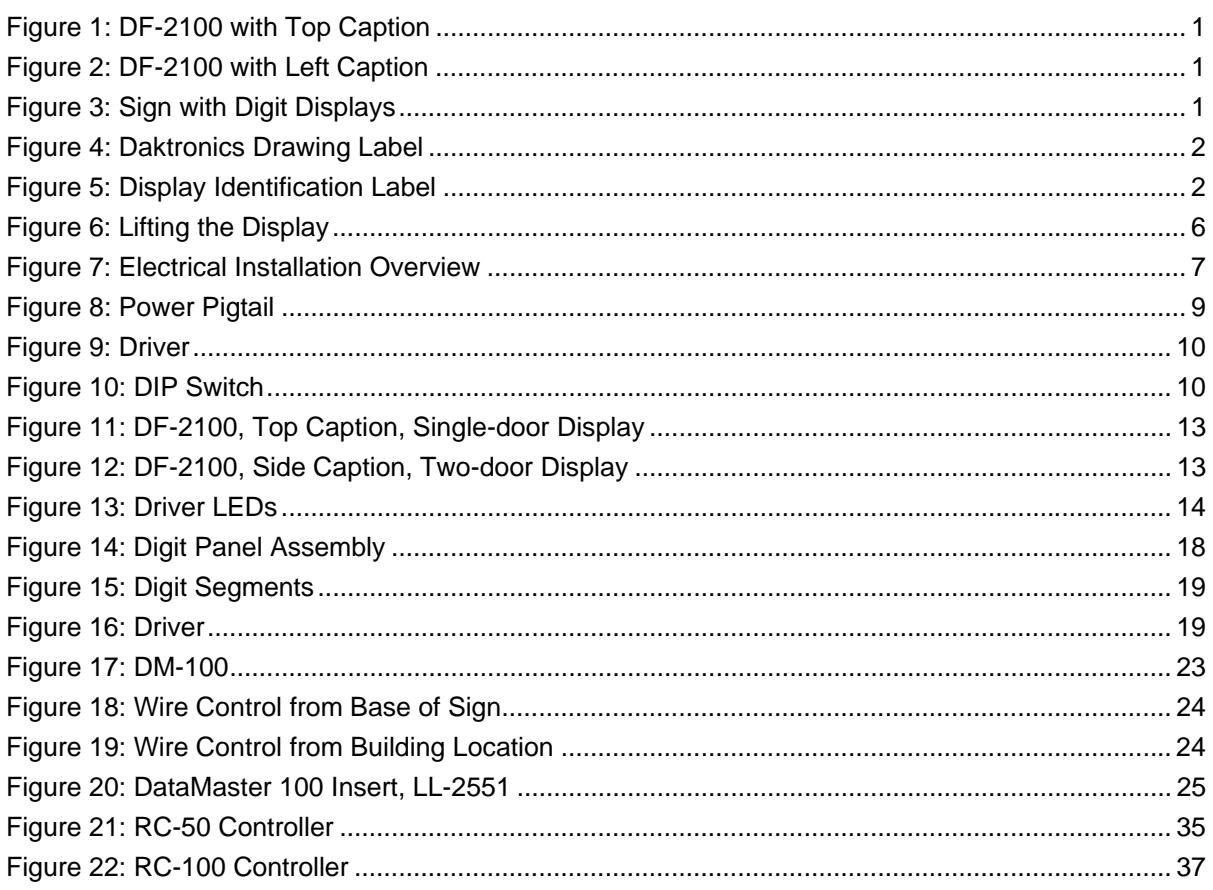

# <span id="page-8-0"></span>**Section 1: Introduction**

This manual explains the installation and operation of Daktronics DataMaster ® Outdoor LED Petroleum Price Displays. If questions arise regarding the safety, installation, operation, or service of these systems, contact Daktronics Customer Service using the contact information on the cover page of this manual.

## **1.1 Product Overview**

DataMaster Petroleum Price displays are part of a family of Daktronics products designed for easy installation, readability, and reliability. The DF-2100 Series displays are available in two full cabinet styles, with a backlit caption either above the digits or to the left of the digits, as shown in **[Figure 1](#page-8-1)** and **[Figure 2](#page-8-2)**. The displays feature highly visible PanaView® digits.

<span id="page-8-1"></span>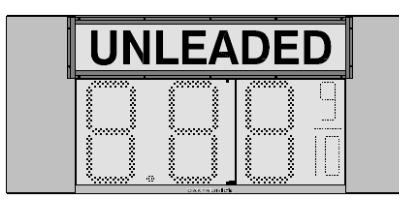

*Figure 1: DF-2100 with Top Caption* 

<span id="page-8-2"></span>

| .<br>.<br>.<br>÷<br><br>۰.,<br>$\bullet$ $\bullet$<br><br>$\cdots$<br>$\cdot$ .<br>$\cdot$ .<br>$\cdot$ .<br>$\bullet$ $\bullet$<br>$\cdot$<br><br>$\cdot$ .<br>$\cdot$ .<br>$\cdot$ .<br>$\cdot$<br>$\bullet$<br>$\cdot$ .<br>$\cdot$ .<br>$\cdot$ .<br>$\cdot$ .<br>$\cdot$ $\cdot$<br><br>75<br>55<br><br><br><br>.<br>A. T<br>.<br>. .<br>$\blacksquare$<br>. .<br>. .<br>$\bullet$<br>œ<br><br>$\cdots$<br>$\cdots$<br>$\cdot$<br>$\cdot$ .<br>$\cdot$ .<br>$\cdots$<br>$\cdots$<br>$\cdots$<br>$\cdots$<br>$\cdot$ .<br><br><br>$\cdots$<br><br>$\cdot$ .<br>. .<br>27<br>w.<br><br><br><br> |
|----------------------------------------------------------------------------------------------------|
| $\sim$<br><br>.<br>. .<br>.<br>. .<br>.<br>.<br>                                                                                                    |

*Figure 2: DF-2100 with Left Caption* 

DataMaster displays use light emitting diodes (LEDs) to illuminate their numeric digits. LEDs are high-intensity, low-energy lighting units. All DataMaster displays are configured with red, amber or green LEDs. Because of their LED technology, the displays consume little

power, some barely more than a household lamp. However, the backlit panel does increase the power requirements.

The DataMaster outdoor LED displays have been designed for use with a DataMaster® 100 hand-held controller, a radio controlled RC-100 system, or the RC-50 mini remote control. All controller devices use a keyboard overlay called an insert for display control.

In this manual, the complete structure will be referred to as a "sign". Each sign typically consists of a number of digit displays. Refer to **[Figure 3](#page-8-3)**.

<span id="page-8-3"></span>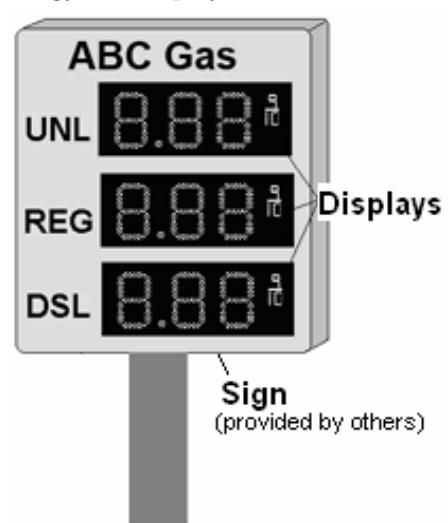

*Figure 3: Sign with Digit Displays* 

#### <span id="page-9-0"></span>**Model Number**

The DataMaster DF-2100 series model numbers are described as follows:

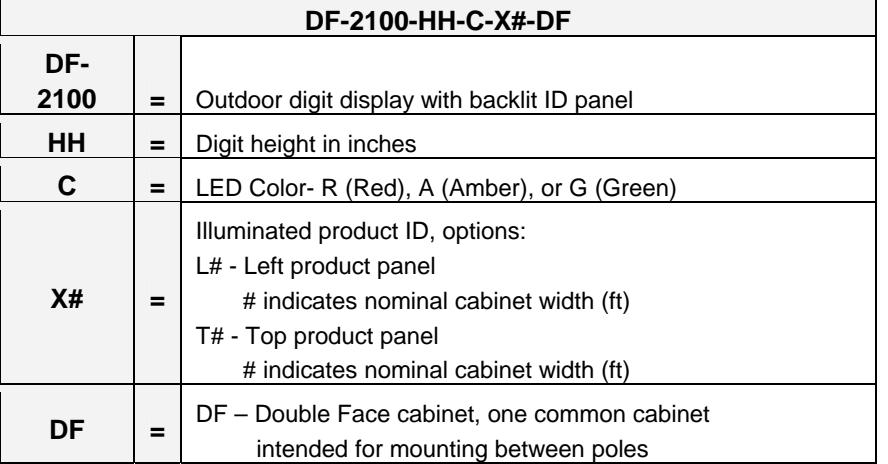

## **1.2 Drawing and Label Information**

Drawings are sometimes referred to at the beginning of a section. Daktronics identifies drawings with a number which is located in the bottom right corner of each drawing **([Figure](#page-9-1)  [4](#page-9-1)**). This reference number includes the last set of digits and the letter preceding them. The drawing in this example would be **Drawing A-244838**.

<span id="page-9-1"></span>

| the concepts expressed and<br>Details shown on this drawing are confidential and<br>PROPRIETARY. DO NOT REPRODUCE BY ANY MEANS, INCLUDING ELECTRONICALLY WITHOUT THE<br>EXPRESSED WRITTEN CONSENT OF DAKTRONICS. INC. COPYRIGHT 2005 DAKTRONICS, INC. |                           |                   |                  |  |
|----------------------------------------------------------------------------------------------------|---------------------------|-------------------|------------------|--|
| DAKTRONICS, INC. BROOKINGS, SD 57006                                                                                                    |                           |                   |                  |  |
| DATAMASTER LED DISPLAYS<br><b>FRIDA!</b>                                                                                                    |                           |                   |                  |  |
| TTLE SYSTEM RISER DIAGRAM: DATAMASTER, RC-100                                                                                                    |                           |                   |                  |  |
|                                                                                                    | <b>DES BY: KBIERBA</b>    | drwin by: Keierba | DATE 9<br>JUN 05 |  |
| REVEIDN                                                                                                    | <b>I</b> APPR BY: MMILLER |                   | 1279-R01A-244838 |  |
| - 01                                                                                                    | <b>NONE</b><br>SCALE:     |                   |                  |  |
|                                                                                                    |                           | Drawing number    |                  |  |

*Figure 4: Daktronics Drawing Label*

The serial and model numbers of a Daktronics display can be found on the ID label on the display. The label will be similar to the one shown in **[Figure 5](#page-9-2)**. When calling Daktronics Customer Service, please have this information available to ensure timely service. For future reference, note this display model number, serial number, and installation date in the chart on the front page of this manual.

<span id="page-9-2"></span>

| ASSY. NO                          |                      |         |
|-----------------------------------|----------------------|---------|
|                                   |                      |         |
| SER. NO                           |                      |         |
| MFG DATE<br>$\circledR$           |                      |         |
| DAKTRONICS, INC.<br>331 32ND AVE. |                      |         |
| P.O. BOX 5128                     |                      |         |
| BROOKINGS, SD 57006               | PHONE 1-605-697-4000 | LL-2306 |

*Figure 5: Display Identification Label*

# <span id="page-10-0"></span>**Section 2: Mechanical Installation**

#### **Important Safeguards:**

- Read and understand these instructions before installing the display.
- Properly ground the display with a ground rod at the sign location.
- **Disconnect power when the display is not in use.**
- **Disconnect power when servicing the display.**
- Do not modify the display structure or attach any panels or coverings without the express written consent of Daktronics, Inc.

# **2.1 Shop Drawings**

Use the following table to determine the mechanical specifications for the specific display. The drawings, listed below by model number, are included in **Appendix A.**

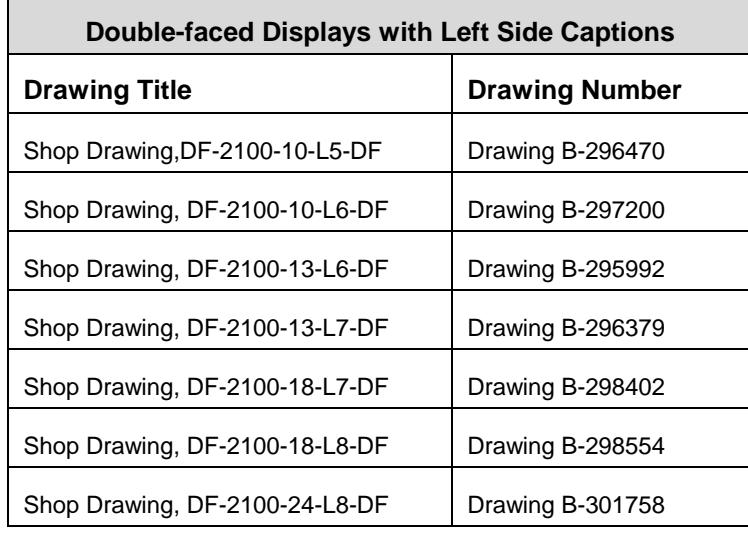

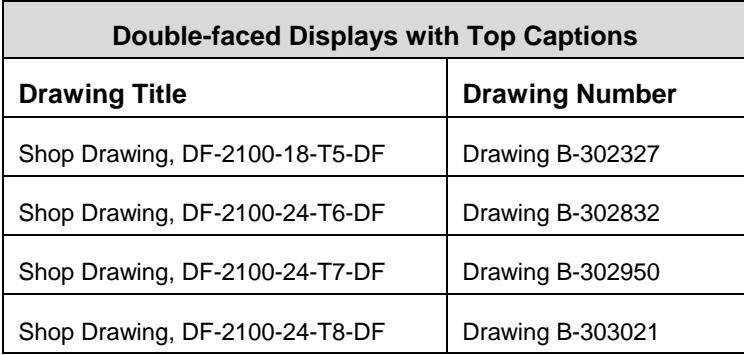

# <span id="page-11-0"></span>**2.2 Specifications**

The table below shows all of the mechanical specifications, circuit specifications, and maximum power requirements for each model in this series. Models are listed in alphanumeric order by digit size.

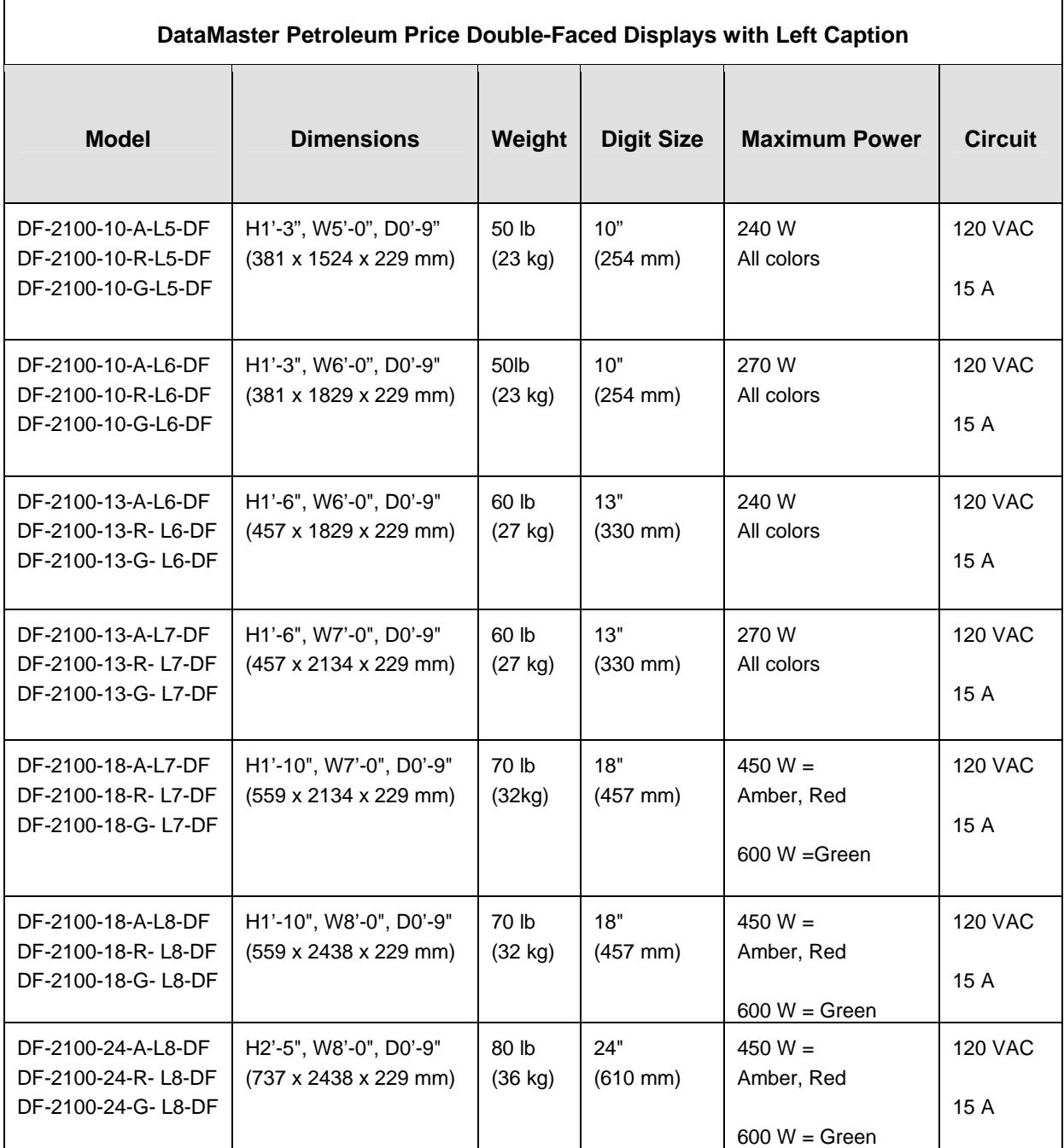

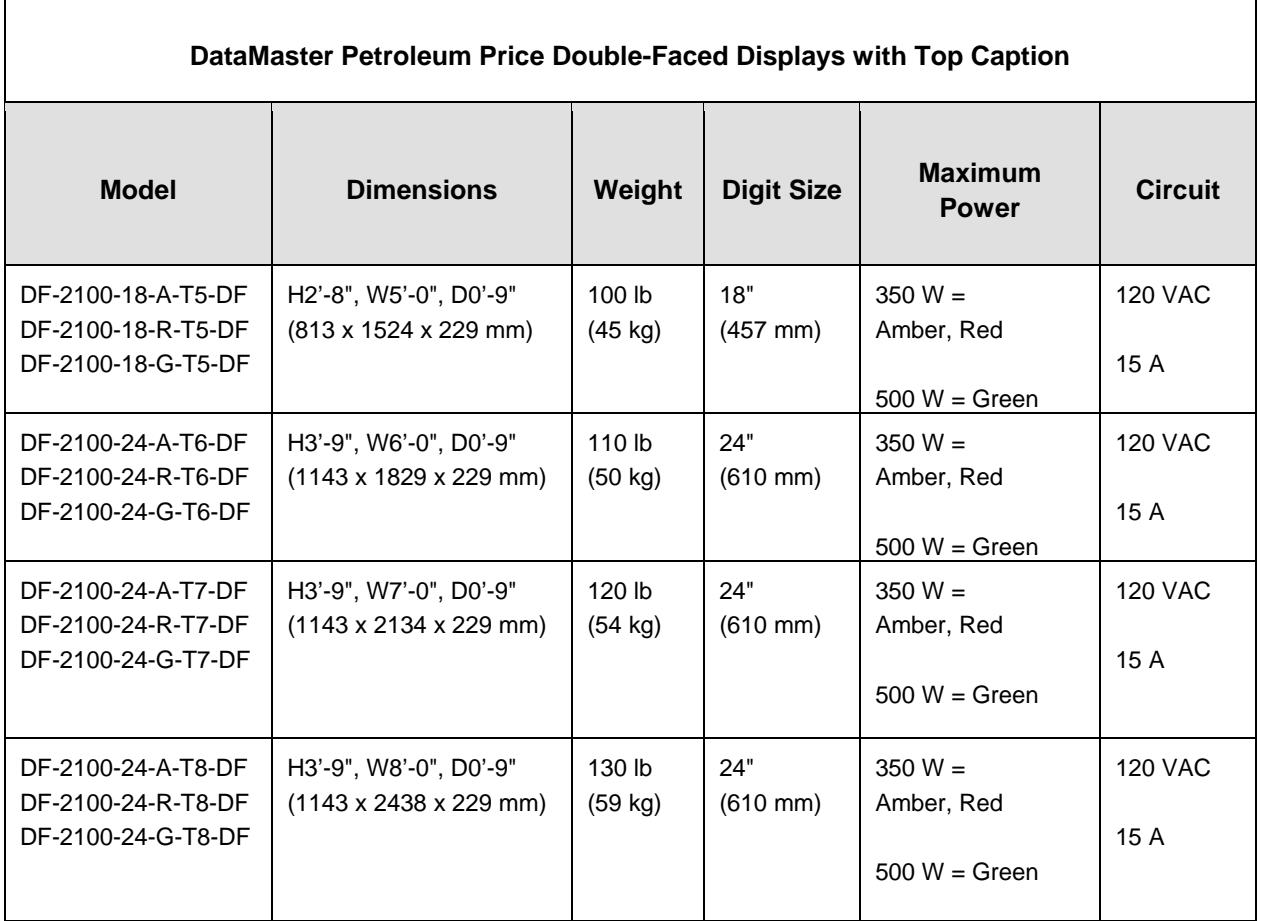

## <span id="page-13-0"></span>**2.3 Lifting the Displays**

Most DataMaster outdoor digit displays are designed for pole mounting, but every installation is unique. Actual site demands will dictate the appropriate mounting method.

Daktronics strongly recommends using a spreader bar or lifting bar to lift the display. Using a spreader bar ensures that the force on the eyebolts is straight up, minimizing lifting stress. **[Figure 6](#page-13-1)** illustrates the correct and incorrect lifting methods.

<span id="page-13-1"></span>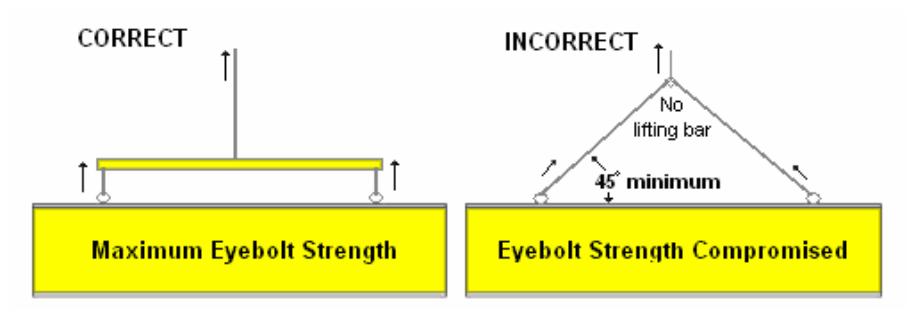

*Figure 6: Lifting the Display* 

- Daktronics assumes no liability for display damage or injury resulting from incorrect setup or incorrect lifting methods.
- Eyebolts are intended for lifting during installation only. Do not attempt to permanently support the display by the eyebolts.

Installers may remove the lift eyebolts once the display is in place. On models with 10", 13",18" or 24" digits, thread 3/8"-13 bolts into the holes.

# <span id="page-14-0"></span>**Section 3: Electrical Installation**

Electrical installation consists of the following processes, as illustrated in **[Figure 7](#page-14-1)**:

- Providing power and ground to a disconnect near the display.
- Routing power and ground from the main disconnect to the display driver/power enclosure.
- Connecting the display ground to a grounding electrode at the sign location.
- Routing the control signal cable from the control location to the sign location.

<span id="page-14-1"></span>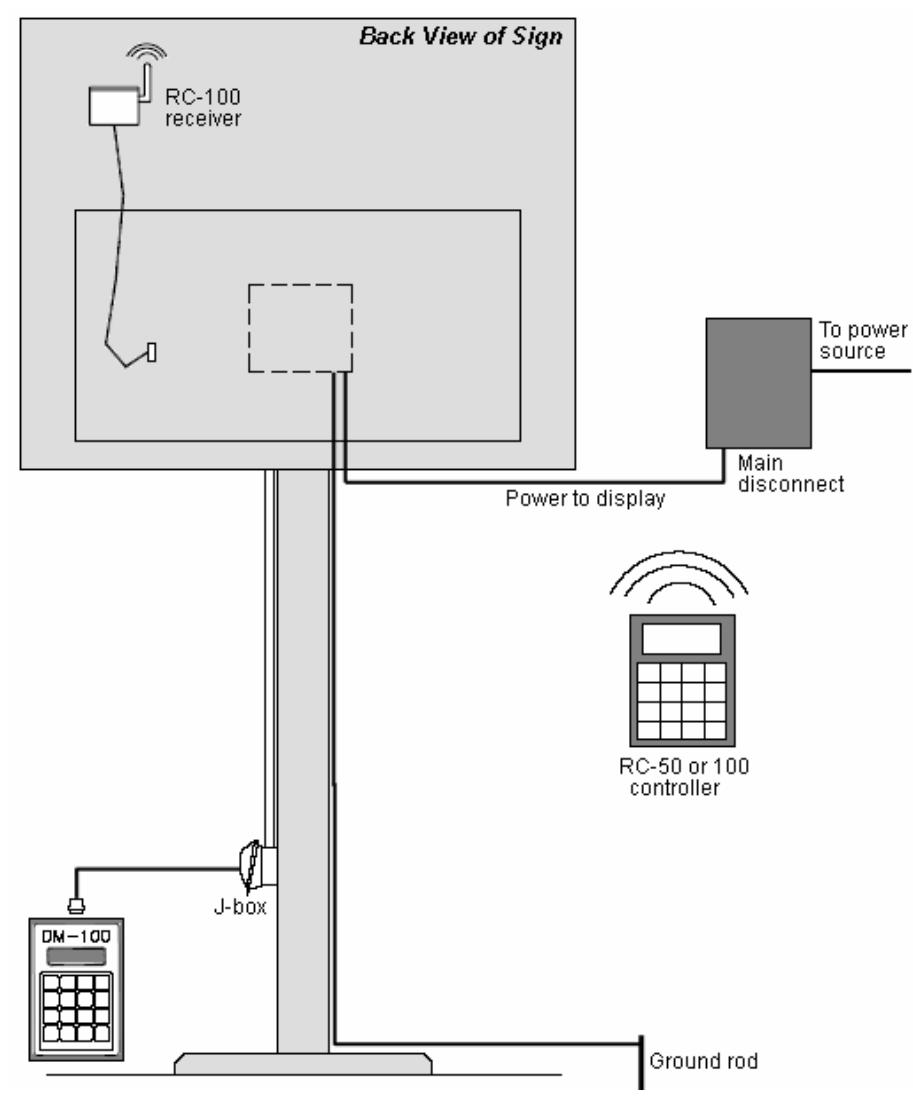

*Figure 7: Electrical Installation Overview*

## <span id="page-15-0"></span>**3.1 Power Installation**

#### **Reference Drawings:**

Wiring Schematic, DF-2100-DF ............................................................ **Drawing A-257120** 

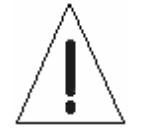

- Only qualified individuals should perform power routing and termination to the display.
- It is the responsibility of the electrical contractor to ensure that all electrical work meets or exceeds local and national codes.

Daktronics DataMaster displays have been designed for easy access to components and simplified power and control signal hookup. Front panels are hinged to allow access to the digits, cabling, and other electronic components.

Correct power installation is imperative for proper display operation. The subsections that follow give details of display power installation. Only qualified individuals should attempt to complete the electrical installation; untrained personnel should not attempt to install these displays or any of the electrical components. Improper installation could result in serious damage to the equipment and could be hazardous to personnel.

The DataMaster outdoor displays require a dedicated, 120 V circuit for incoming power. The display itself has no breakers or fuses. Refer to the DataMaster display schematic listed above and to the chart in **Section 2** to determine circuit specifications and maximum power requirements for the models described in this manual.

**WARNING: It is critical that the display circuit be fused at 15 A, and that all conductors used must be designed to pass a 15 A current in normal operation. Failure to meet wiring and over-current protection device requirements is a violation of the National Electrical Code® and will void the display warranty.** 

#### **Grounding**

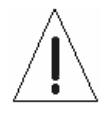

Displays MUST be grounded according to the provisions outlined in Article 250 of the National Electrical Code and according to the specifications in this manual.

The display system *must* be connected to an earth electrode installed at the display. Proper grounding is necessary for reliable equipment operation. It also protects the equipment from damaging electrical disturbances and lightning. **The display must be properly grounded or the warranty will be void***.* Refer to the Schematics, **Drawing A-257120.** 

#### **Important points about grounding:**

- Follow local and national codes: The material of an earth-ground electrode differs from region to region and from conditions present at the site. Consult the National Electrical Code and any local electrical codes that may apply.
- Support structure **cannot** be used as an earth-ground electrode: The support is generally embedded in concrete. If embedded in earth, the steel is either primed or it corrodes, making it a poor ground.
- <span id="page-16-0"></span>• One grounding electrode for each display face: The grounding electrode is typically one grounding rod for each display face. Other grounding electrodes as described in Article 250 of the National Electric Code may be used.
- Resistance to ground 10 ohms or less: This is required by Daktronics for proper display performance. If the resistance to ground is higher than 10 ohms, it will be necessary to install additional grounding electrodes to reduce the resistance. The grounding electrode should be installed within 25 feet of the base of the display. The grounding electrode must be connected to the ground wire inside the display.

#### **Power Disconnect**

The National Electrical Code requires the use of a lockable power disconnect within sight of or at the display. The use of a disconnect also significantly protects the circuits against lightning damage. Follow these guidelines for correct connection:

- Connect the grounding electrode cable at the local disconnect, never at the display driver/power enclosure.
- Use a disconnect that opens all of the ungrounded phase conductors.

In order for this device to provide protection, the power MUST be disconnected when the display is not in use. The control console should also be disconnected from power and from the signal j-box when the system is not being used. The same surges that may damage the display's driver can also damage the console's circuit.

#### **Power Connection**

For this type of installation, the power circuit *must* contain an isolated earth-ground conductor. Power connects to the pigtail inside the display. The pigtail has three wires: black (120 V AC line), white (neutral) and green (ground), and a 5-pin plug on one end (**[Figure 8](#page-16-1)**). The plug is connected to the mating plug on the transformer. Use wire nuts to connect power wires to the pigtails.

<span id="page-16-1"></span>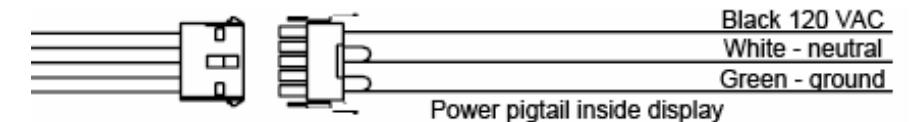

*Figure 8: Power Pigtail* 

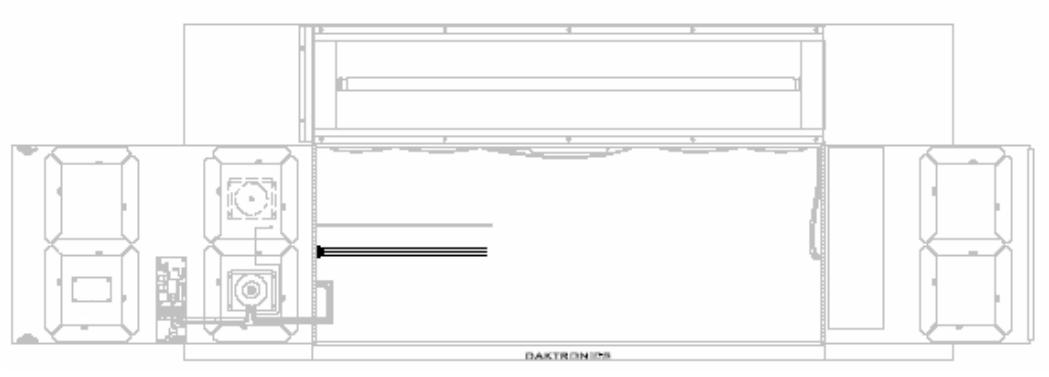

*Figure 9: Power Pigtail Typical Location* 

# <span id="page-17-0"></span>**3.2 Signal Connection**

#### **Reference Drawings:**

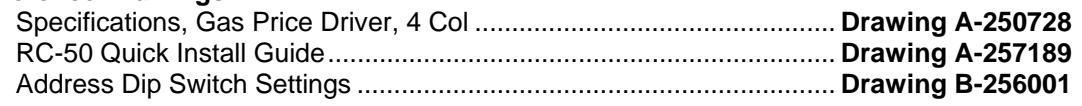

#### **LED Drivers**

In the display, the LED driver performs the task of switching digits on and off. One driver at each sign installation is designated as the "host driver." This driver receives its signal directly from the controller on the Signal In connector J6. The Signal Out connector J8 is used to connect to "client drivers," the drivers in other displays in this network.

Other communication types are initially connected as shown in the chart: J11 (Radio, RC-100 system) and J12 (RC-50 receiver). These initial connections are then routed to the J6 Input jack. Refer to **Drawings A-250728** for a complete listing of driver connector functions and wiring pin numbers.

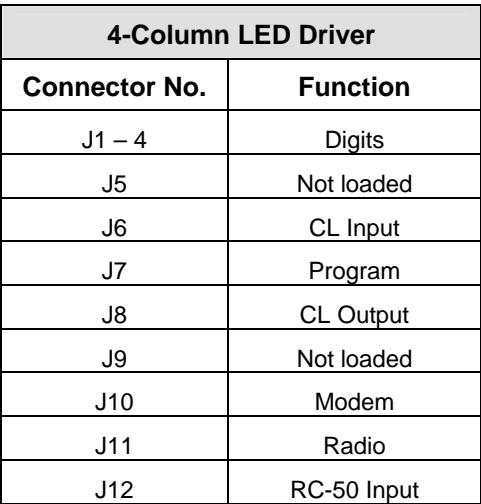

#### **Signal Wiring**

Signal wires are terminated with a telephone-type RJ14 connector. Route the cable from the jack in the j-box to J6 on the host driver (**[Figure 10](#page-17-1)**). Run another RJ14 connector from J8 (Output) to the next (client) display, connecting at J6 (Input). Follow this sequence to all displays in the sign network.

#### **Address Dip Switch Settings**

Every driver, either host or client, must have a unique address. The address is set by moving the individual toggle switches in the eight position DIP switch case located on the driver. In **[Figure 11](#page-17-2)**, switches 2 and 4 have been pushed down, indicating they are on. Addresses allow the user to set as many as eight lines in up to eight sign groups. All displays with the same line number will show the same price.

Refer to **Drawing B-256001** for an illustration of the client/host driver setups and for a line number and sign chart.

<span id="page-17-2"></span>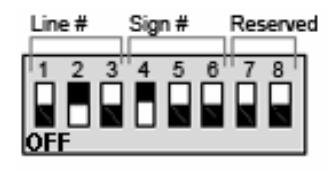

*Figure 11: DIP Switch* 

<span id="page-17-1"></span>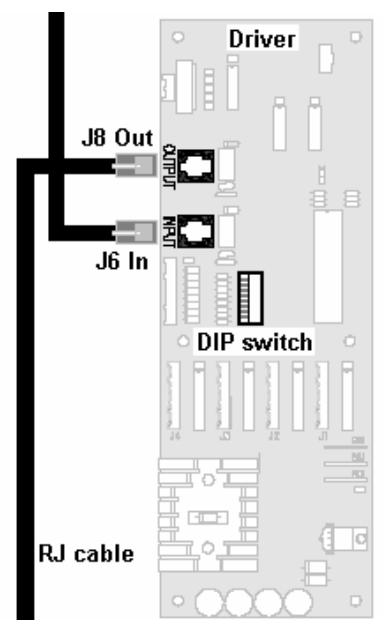

*Figure 10: Driver*

# <span id="page-18-0"></span>**3.3 Power Up Self-test**

Every time the display is powered up, it will run through a verification sequence. This is a good way to check that the displays are set up and working correctly. The following items will be shown on the digit displays. The second column explains the significance of each item.

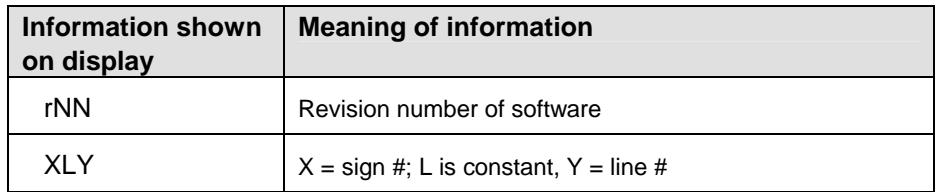

# <span id="page-20-0"></span>**Section 4: Troubleshooting and Parts Replacement**

#### **Important Notes:**

- Disconnect power before doing any repair or maintenance work on the display.
- Allow only qualified service personnel access to internal display electronics.
- Disconnect power when not using the display.

Daktronics displays are built for long life and require little maintenance. However, at times displays may not work correctly. Use this section to pinpoint problems and find solutions.

# **4.1 Component Location and Access**

All internal electronic components and digits can be reached by opening the hinged access door(s) on the front of the display. The single door type swings left when the two latches on the front are opened, as shown in **[Figure 12](#page-20-1)**. Other models have two doors which open near the center of the digit face (**[Figure 13](#page-20-2)**). Component placement varies slightly with each DataMaster model so refer to the shop drawing for the specific model in **Appendix A.**

<span id="page-20-1"></span>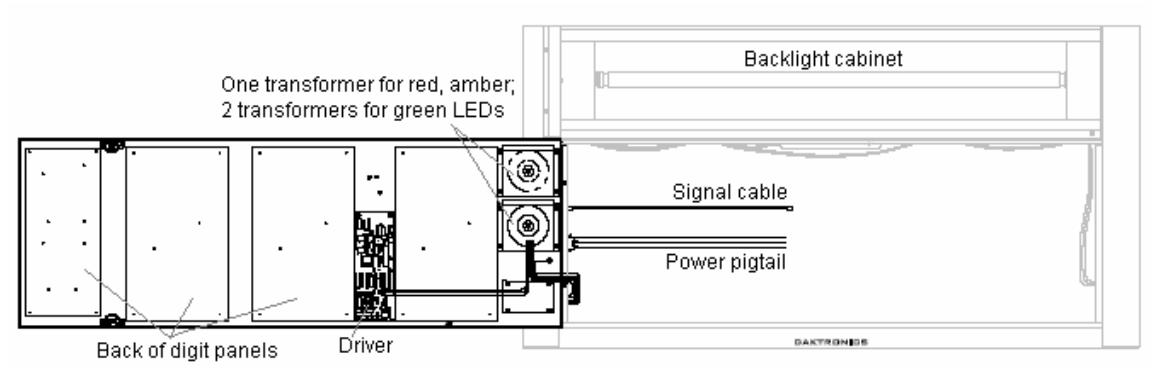

*Figure 12: DF-2100, Top Caption, Single-door Display* 

<span id="page-20-2"></span>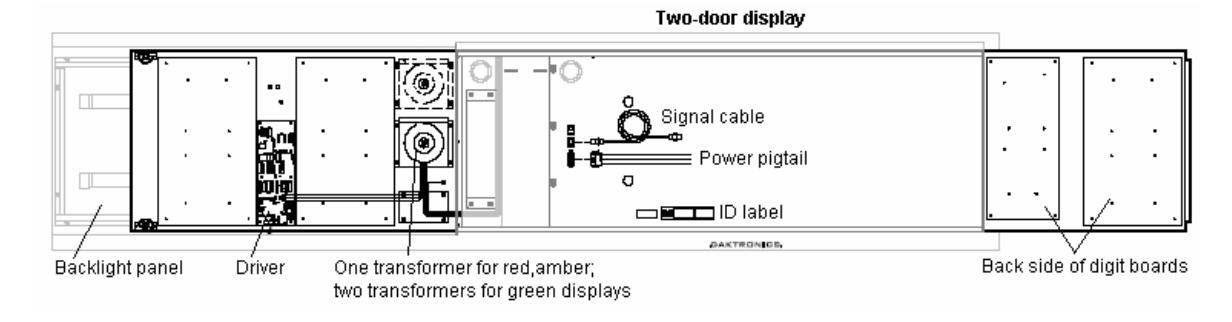

*Figure 13: DF-2100, Side Caption, Two-door Display* 

# <span id="page-21-0"></span>**4.2 Diagnostics**

#### **Driver LEDs**

The driver inside the display contains three LEDs that provide information about the working of the display. Refer to **[Figure 14](#page-21-1)** for their location. These LEDs can help pinpoint problems with driver set-up or operation.

The LEDs give the following information:

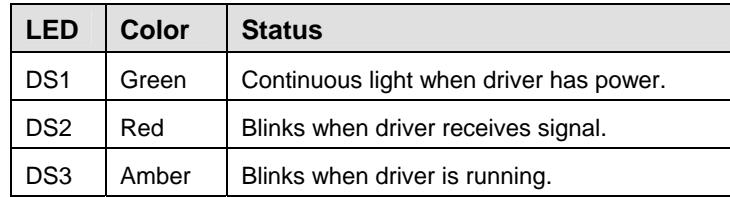

<span id="page-21-1"></span>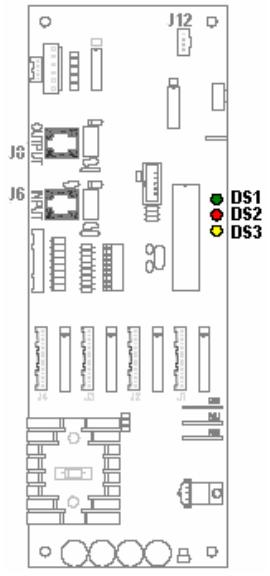

*Figure 14: Driver LEDs* 

#### **Power On Self-test**

A useful troubleshooting tool is the power on self-test performed by the host driver every time the display powers up: The display should show the information listed in the left column. Every "X" in the chart refers to a number.

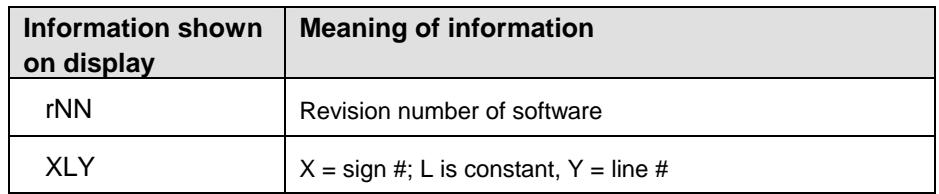

# <span id="page-22-0"></span>**4.3 Troubleshooting**

This section lists potential problems with the display, indicates possible causes, and suggests corrective action. This list does not include every possible problem, but it does represent some of the more common situations that may occur.

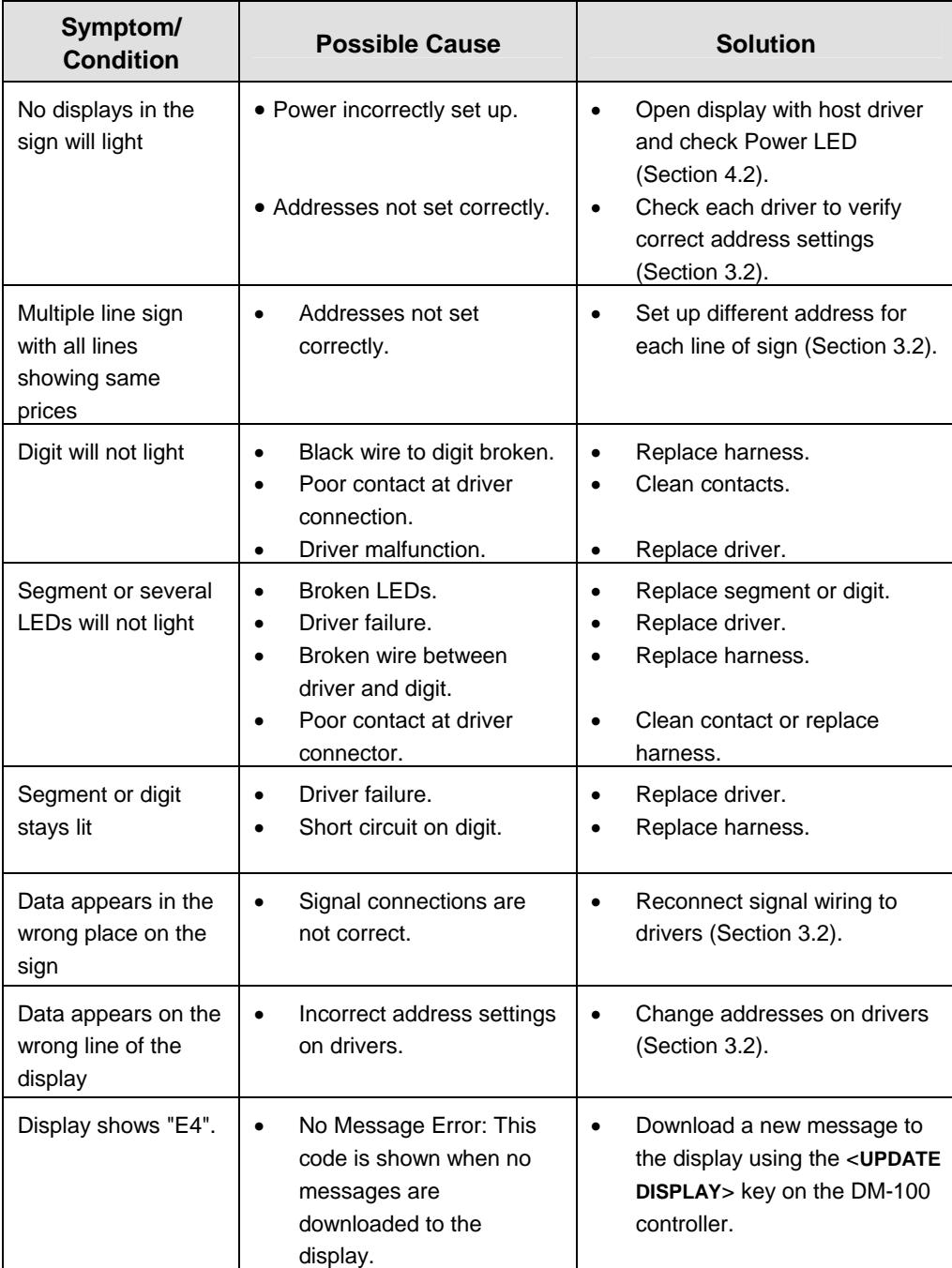

# <span id="page-23-0"></span>**4.4 Parts Replacement**

If a part needs to be replaced, follow these steps.

- **1.** Find the part number label on a part or refer to the parts list for the correct number.
- **2.** Read **Section 4.5**, **Daktronics Exchange and Repair & Return Programs**, for step-bystep instructions on obtaining a new part.
- **3.** When the part is received, follow the instructions in this section for replacing it.

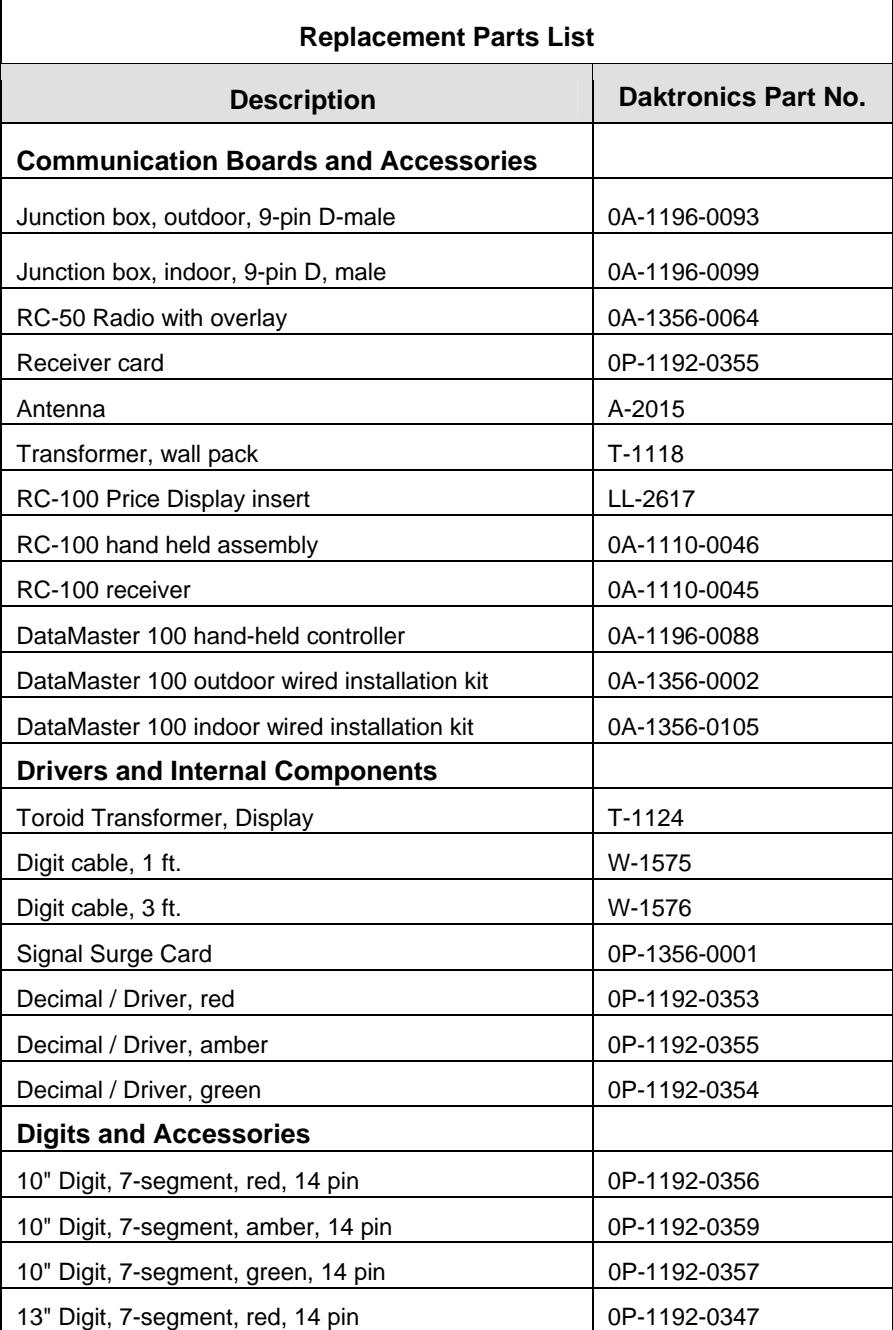

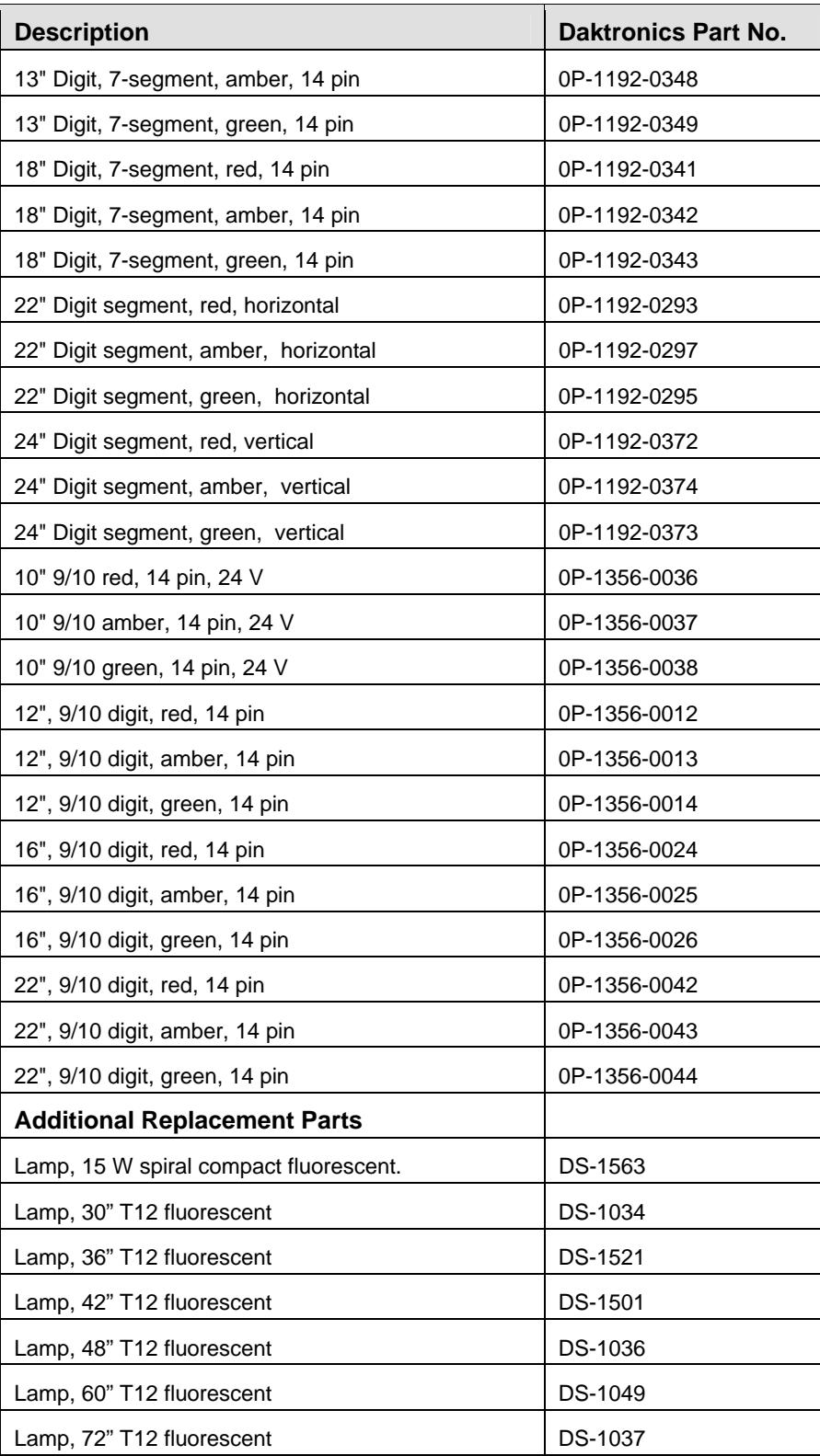

<span id="page-25-0"></span>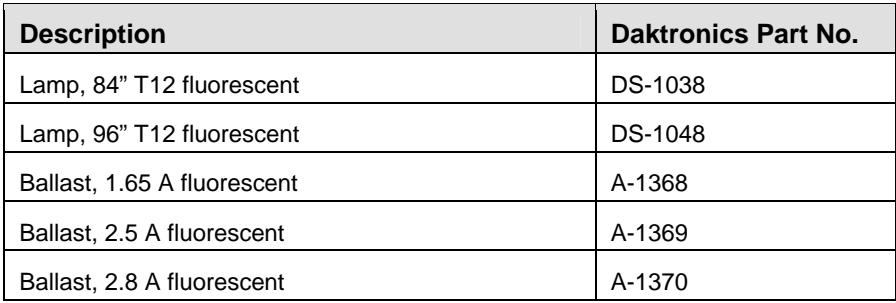

#### **Replacing a Digit Panel**

The digit circuit board, the platform for the LEDs, is mounted to the back of the digit panel. Do not attempt to remove individual LEDs. In the case of a malfunctioning board, replace the entire digit panel. Refer to **[Figure 15.](#page-25-1)**

To remove a display digit, follow these steps:

- **1.** Open the digit panel as described in **Section 4.1**.
- **2.** Disconnect the power/signal connector from the back of the digit. Release the connector by squeezing together the locking tabs as the connector is pulled free.
- **3.** The digits are secured to the inside of the panel with fixed machine screws, spacers, and push nuts. Remove the nuts and lift the digit off the standoff screws. Daktronics recommends using a 9/32" nut driver.
- **4.** Position a new digit over the screws and tighten the nuts.
- **5.** Reconnect the power/signal connector. **Note:** This is a keyed connector that will attach in one way only. Do not attempt to force the connection!
- **6.** Close and secure the digit panel and test the display.

<span id="page-25-1"></span>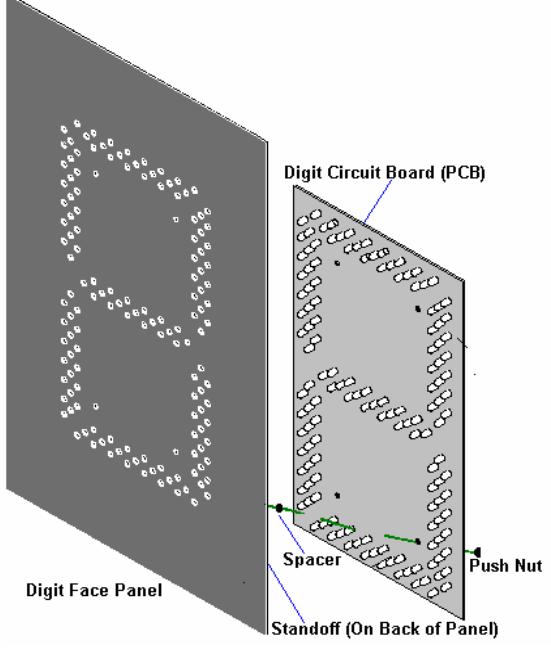

*Figure 15: Digit Panel Assembly* 

#### <span id="page-26-0"></span>**Replacing a Digit Segment**

Large digits are constructed in segments, as shown in **[Figure 16](#page-26-1)**. In this case, it may be possible to replace only the defective segment. As with smaller digits, the segment circuit boards are mounted to the back of the digit panel. **Do not attempt to remove individual LEDs.** Replace a malfunctioning colon, decimal, or indicator assembly in the same manner.

To remove a digit segment, follow these steps:

- **1.** Open the digit panel as described in **Section 4.1**.
- **2.** Disconnect the 2-pin power/signal connector from the back of the individual segment. Release the connector by squeezing together the locking tabs as the connector is pulled free.
- **3.** The individual segments are secured to the inside of the panel with fixed machine screws, spacers, and push nuts. Remove the nuts and lift the segment off the standoff screws.
- **4.** Position a new segment over the screws and tighten the nuts.
- 5. Reconnect the power/signal connector. **Note:** This is a keyed connector it will attach in one way only. Do not attempt to force the connection!
- **6.** Close and secure the digit panel and test the display.

<span id="page-26-1"></span>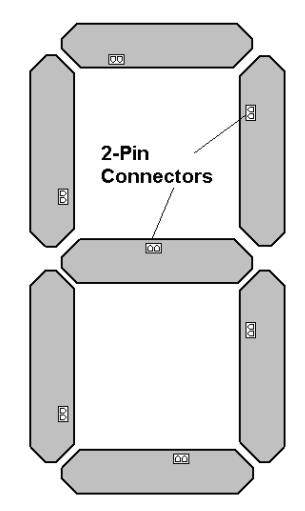

*Figure 16: Digit Segments* 

#### **Replacing a Driver**

The driver is mounted to the front panel between digit boards. The panel will need to be opened to access the driver.

Before a failed driver can be reached, the enclosure must be accessed. Follow these steps:

- **1.** Open the digit panel or display face panel as described in **Section 4.2**.
- **2.** Release each connector by pressing the locking tab as the connector is pulled free. **Note:** When reconnecting, remember that these are keyed connectors and will attach in one way only. Do not attempt to force the connection!
- **3.** Remove the screws, nuts, or wing nuts securing the driver to the inside of the enclosure.
- **4.** Carefully lift the driver from the display and place it on a clean, flat surface.

Follow steps 1 through 4 in reverse order to attach a new driver.

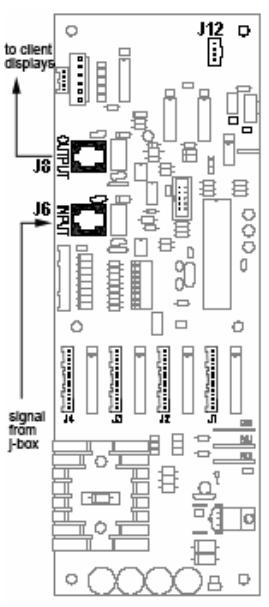

*Figure 17: Driver* 

## <span id="page-27-0"></span>**4.5 Daktronics Exchange and Repair & Return Programs**

<span id="page-27-1"></span>To serve customers' repair and maintenance needs, Daktronics offers both an Exchange Program and a Repair & Return Program.

#### **Before Contacting Daktronics**

Print important part numbers here:

 $\overline{a}$ 

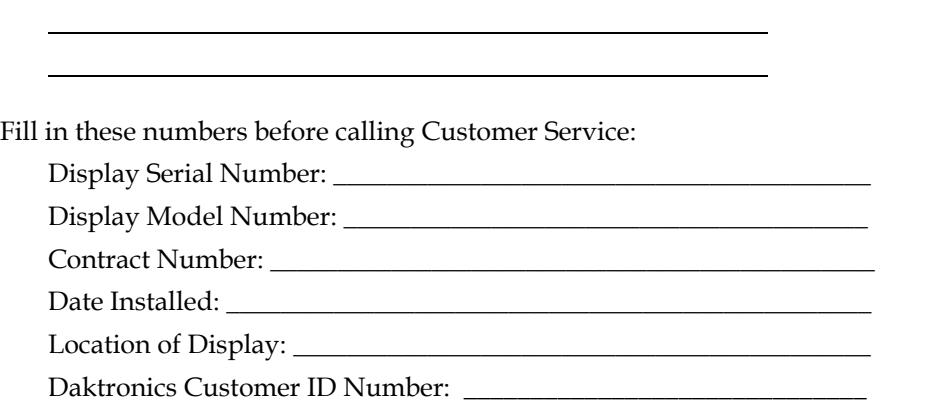

#### **Exchange Program**

Daktronics unique Exchange Program is a quick, economical service for replacing key parts in need of repair. If a part requires repair or replacement, Daktronics sends the customer a replacement, and the customer sends the problem part to Daktronics. This decreases display downtime.

To participate in the Exchange Program, follow these steps.

- **1. Call Daktronics Customer Service: 866-343-3122.**
- **2. When the new exchange part is received, mail the old part to Daktronics.**  If the replacement part fixes the problem, send in the problem part, which is being replaced.
	- a. Package the old part in the same shipping materials in which the replacement part arrived.
	- b. Fill out and attach the enclosed UPS shipping document.
	- c. Ship the part to Daktronics.
- **3. A charge will be made for the replacement part immediately, unless a qualifying service agreement is in place.**  In most circumstances, the replacement part will be invoiced at the time it is shipped.
- **4. If the replacement part does not solve the problem, return the part within 30 working days or the full purchase price will be charged.**

If the equipment is still defective after the exchange is made, please contact Customer Service immediately. Daktronics expects *immediate return* of an exchange part if it does not solve the problem. The company also reserves the right to refuse

parts that have been damaged due to acts of nature or causes other than normal wear and tear.

#### <span id="page-28-0"></span>**Repair & Return Program**

For items not subject to exchange, Daktronics offers a Repair & Return Program. To send a part for repair, follow these steps.

- **1. Call Daktronics Customer Service:**  Phone: 866-343-3122 Fax: 605-697-4444
- **2. Receive a Return Materials Authorization (RMA) number before shipping.**  This expedites repair of your part.
- **3. Package and pad the item carefully to prevent damage during shipment.**  Electronic components, such as printed circuit boards, should be placed in an antistatic bag before boxing.

#### **4. Enclose:**

- your name
- address
- phone number
- the RMA number
- a clear description of symptoms

#### **Shipping Address**

Customer Service, Daktronics PO Box 5128 331 32nd Ave Brookings, SD 57006

# <span id="page-30-0"></span>**Section 5: DM-100 Controller**

This section describes the set-up and operation of the DataMaster 100 (DM-100) Controller. The DM-100 may be used with either an indoor or outdoor j-box, both of which are explained in this section. Note also the information on the DataMaster insert.

#### **Reference Drawing:**

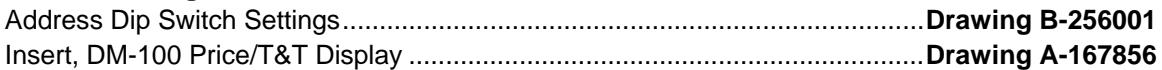

### **5.1 DM-100 Overview**

The DataMaster 100 Series controller, shown in **Figure 9**, is a hand-held controller designed to operate Daktronics LED DataMaster displays. The console's liquid crystal display (LCD) guides the user through the operation of the system.

The DM-100 can be configured to display petroleum price, motel rates, and time and temperature data. Refer to **Drawing B-256001** for information on possible control options and connection procedures.

**Note:** When this order arrives, open the packages and inspect for shipping damage such as rattles and dents. See that all equipment is included as shown on the packing slip. Immediately report any deficiencies to Daktronics. Save all packing materials for shipping if warranty repair or exchange is needed.

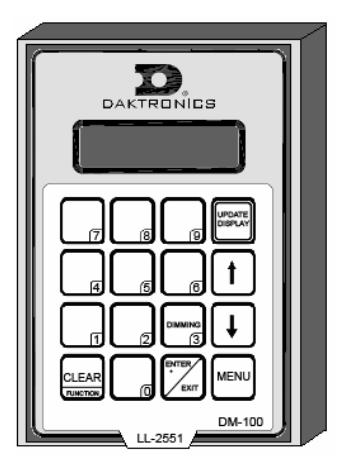

#### **Replacement Parts List**

The following is a list of possible replacement parts for the

 *Figure 18: DM-100* 

DM-100 controller. When re-ordering a part, be sure to use its corresponding part number.

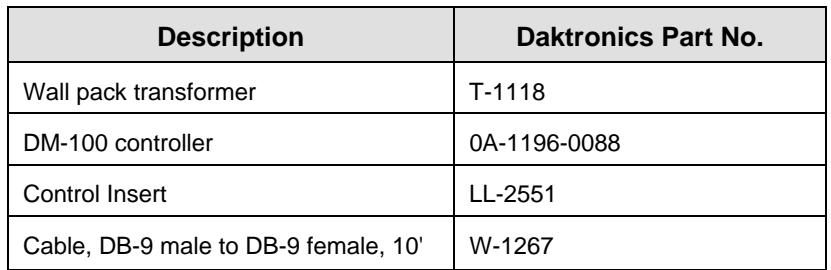

Refer to **Section [4.5](#page-27-1)** for details concerning the Daktronics Exchange and Repair programs.

## <span id="page-31-0"></span>**5.2 Connecting the DM-100 to the Display**

The DataMaster displays may be controlled from a location inside a building or from the base of the display, depending on customer preference. **Drawing B-256001** and the subsections that follow provide greater detail on both installations.

#### *Wire Control from the Base of the Sign*

The outdoor control option (**[Figure 19\)](#page-31-1)** permits operation of the sign from the base of the display. The controller is connected to an outdoor junction box mounted on the display pole, which routes the signal to the sign through one 2-pair 22 AWG cable. Cable is routed in conduit where required.

This control option does not require the controller to be connected to a power outlet. In this configuration, the DM-100 uses the sign as a power source.

To operate the display using this setup, connect the 9 pin to 9-pin cable from the DM-100 controller to the jbox mounted on the display pole.

<span id="page-31-1"></span>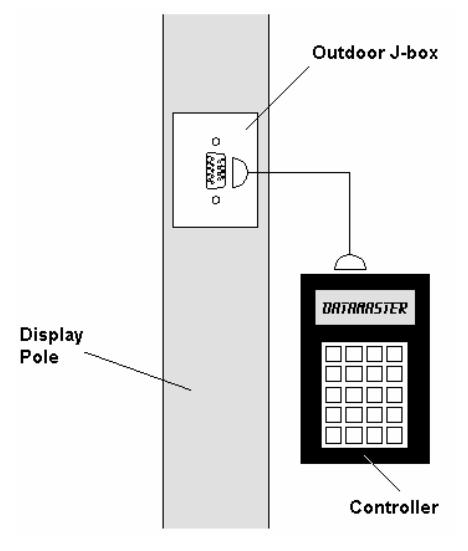

*Figure 19: Wire Control from Base of Sign* 

#### *Wire Control from a Building Location*

The indoor control option (**[Figure 20](#page-31-2)**) permits operation of the sign from an indoor control location. The handheld controller is connected to an indoor junction box (j-box), which routes the signal to the sign through one 2-pair 22 AWG cable. Cable is routed in conduit where required.

To operate the DataMaster display using this setup, connect the 9-pin to 9-pin cable from the DM-100 controller to the 9-pin j-box, and plug the controller's wall pack transformer into a 120 V AC outlet.

<span id="page-31-2"></span>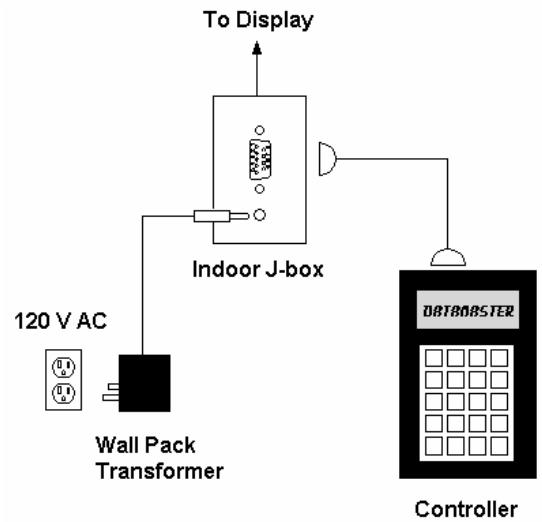

*Figure 20: Wire Control from Building Location* 

## <span id="page-32-0"></span>**5.3 DataMaster Insert and Code**

The DM-100 uses a keypad insert to program rate information into Daktronics LED DataMaster Petroleum Price Displays.

**Figure 14** illustrates the DM-100 insert used to control the displays. For details refer to **Drawing A-167856.** 

If an insert is lost or damaged, a copy of the insert drawing located in **Appendix A** can be used until a replacement is ordered.

To start the controller and use the insert, read the next section carefully to fully understand the operation instructions.

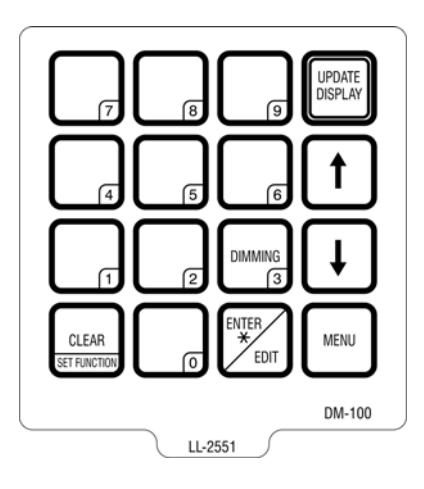

*Figure 21: DM-100 Insert, LL-2551* 

# **5.4 Petroleum Price Display Operation**

The DM-100 controller can be configured to program petroleum price variances displayed on the LED DataMaster Petroleum Price sign. The instructions provided in this section discuss the functions the operator uses to control the Petroleum Price display.

#### <span id="page-33-0"></span>**Petroleum Price Display Startup**

To operate the DataMaster Petroleum Price displays, the DM-100 must first be programmed to the price function. Use the <**SET FUNCTION**> key on startup. Use the following table as a guide to startup procedures.

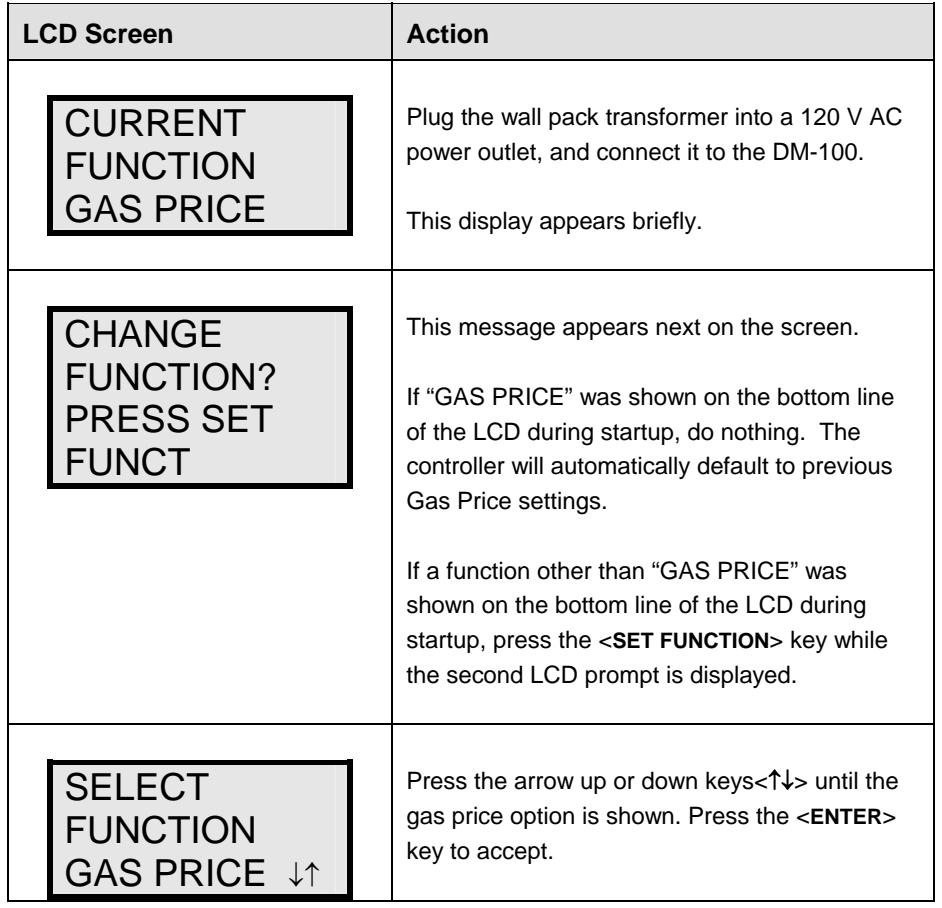

The DM-100 handheld controller should now be ready for use. The controller will "remember" the last function setting, so this step should only need to be done with a new controller, or one that is configured for different displays. To operate the DM-100, press any of the keys listed in the following gas price sections.

#### <span id="page-34-0"></span>**Petroleum Price Controller Operation**

The Petroleum Price Controller LCD display will default to showing the current display settings on power up. The following text will be shown on the LCD.

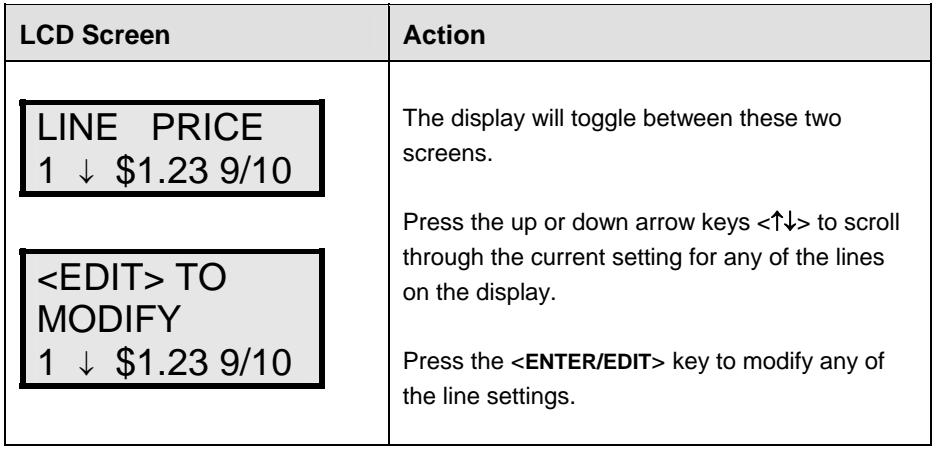

#### **Modifying Price Line Settings**

The gas price can be modified either by pressing the <**EDIT**> key during operation (see **Petroleum Price Controller Operation**) or using the <**MENU**> key (see **Menu Items**). Refer to the following key to identify the item to be edited.

- **L** = Current line number to be edited
- **D.CC** = Current dollars and cents value to edit
- **T** = Current tenths of cent value to edit

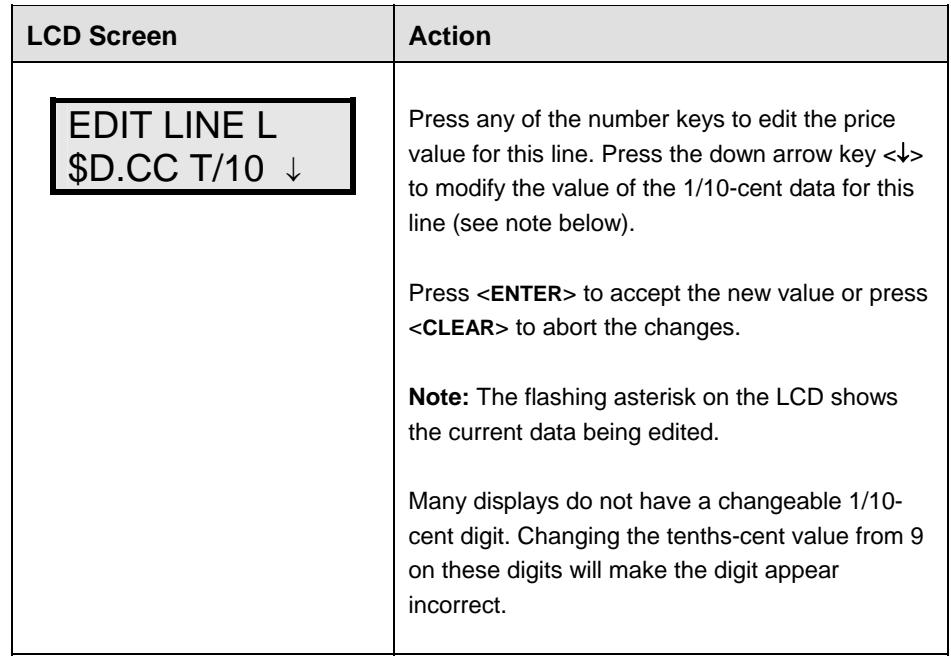

#### <span id="page-35-0"></span>**Menu Items**

Pressing the **<MENU>** key accesses the following settings:

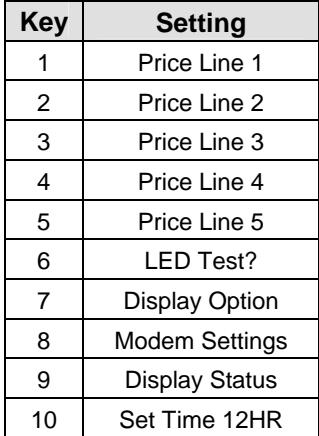

Use Menu items 1-5 to edit the price on each line of the display. Lines are typically numbered top to bottom with 1 being the top of the display. For further details, refer to **Modifying Price Line Settings** discussed previously in this section.

For more information about the Modem Settings submenu, refer to **ED-13953: DataMaster Modem Installation Manual**. For additional information about the Display Status or the Set Time submenus, refer to **ED-13894: DataTime Radio Installation Manual** or **ED-15576: DataMaster RC-100 Controller,** these manuals provide complete details on installation and setup for a bi-directional radio system.

#### **Modem Settings**

The following items for a modem can be set using the DM 100:

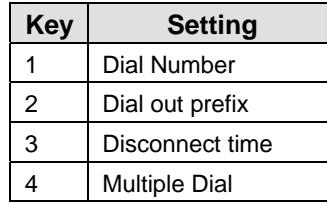
## **Display Status**

The Display Status menu item can be used with a bi-directional display setup to get display status back from the driver. The controller will cycle through various LCD message screens, illustrated below and on the following page, that show display status. Press <**CLEAR**> at any time to exit the Display Status submenu.

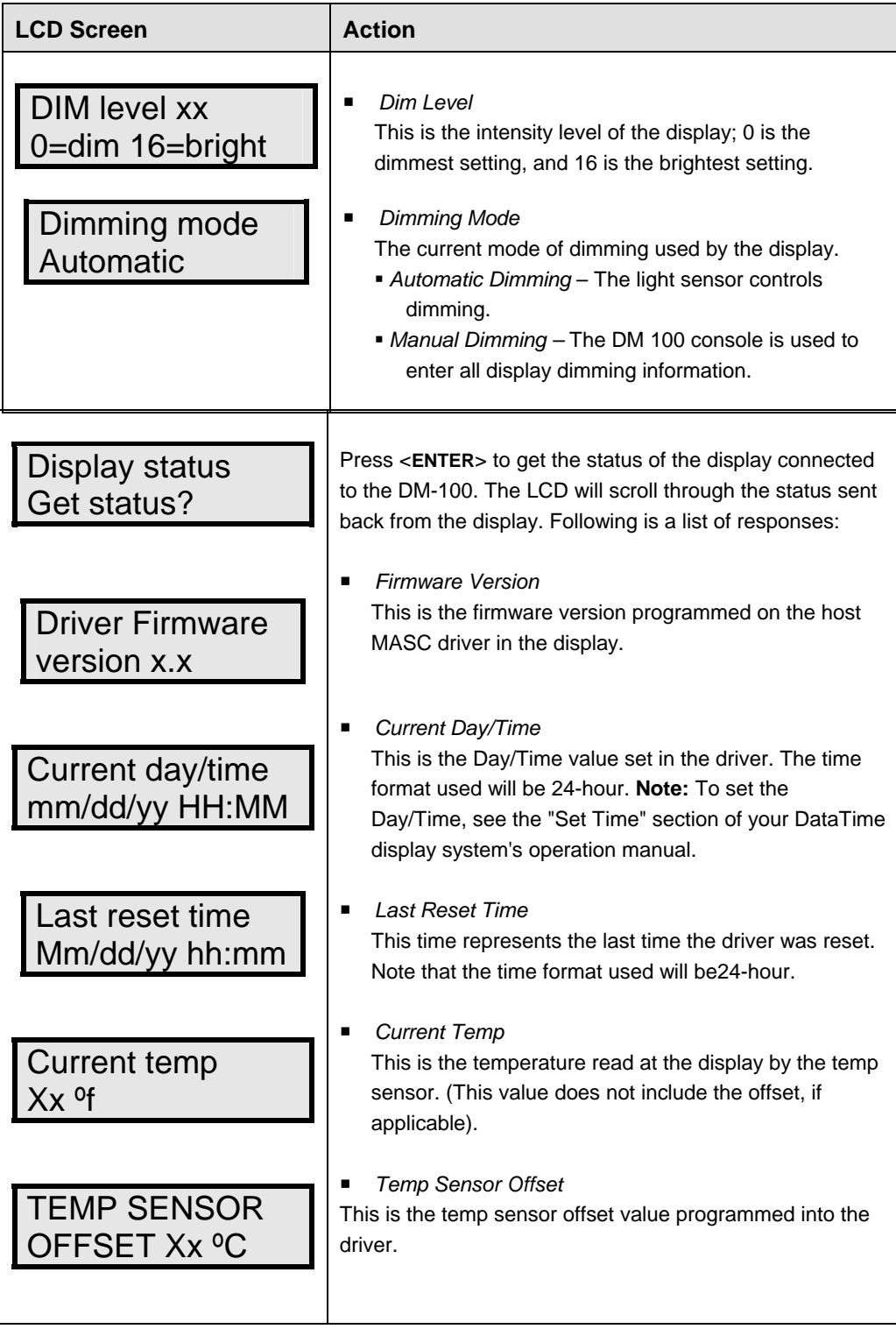

## **Set Time**

This allows you to set the time and date with the DM 100.

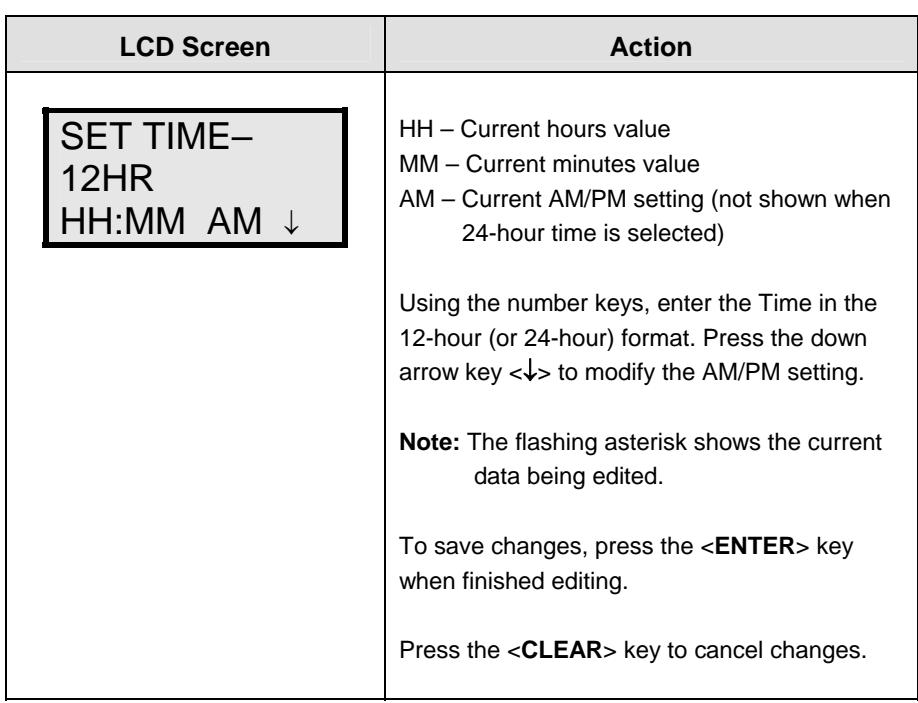

After setting the time you will need to set the date. If the date is already correct, enter through the date and press <**ENTER**> to send the time to the display.

## **Dimming**

The dimming level of the Rate display can be adjusted in two ways. A light sensor, mounted on each driver, can detect the level of ambient light at the display location and dim the sign's LEDs accordingly. This function is known as automatic dimming. When the manual dimming function is selected, the LEDs remain at the same level of brightness regardless of the level of light detected at the display.

To select either of these functions, press <**DIMMING**>. The current setting is shown on the bottom line of the LCD.

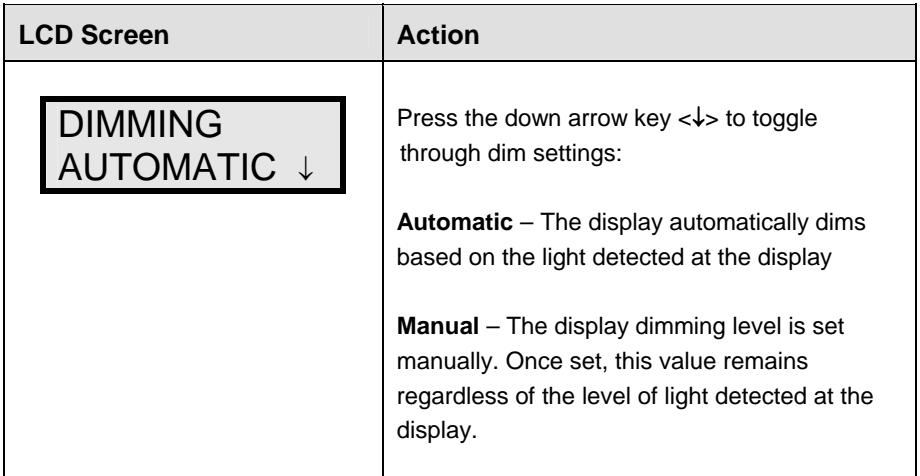

### **If AUTOMATIC dimming is selected, the following LCD prompt will be shown:**

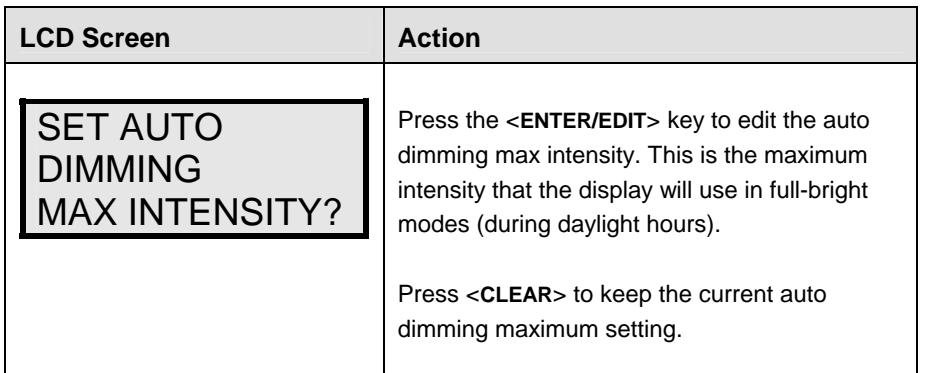

**The following LCD prompt is shown for either Manual or Automatic dimming selections:** 

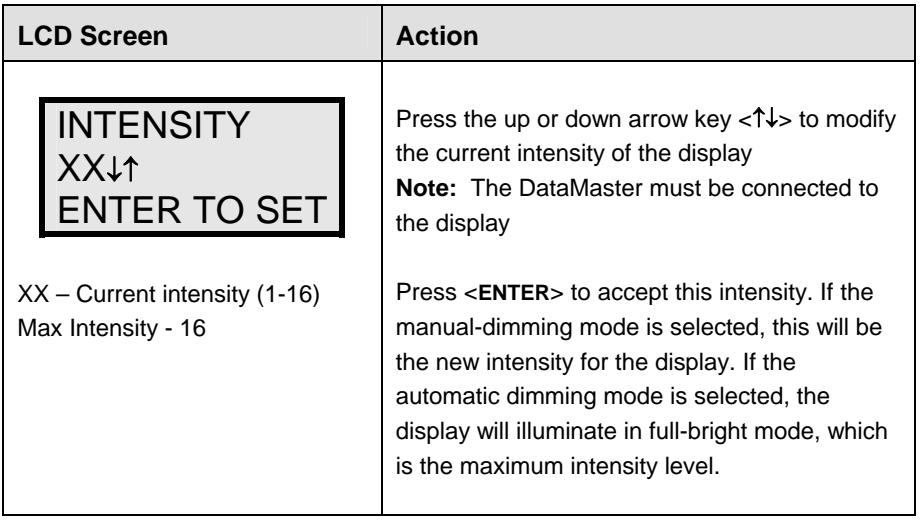

## **Update Display**

Once connected to the display with a j-box, radio, or modem, press <**UPDATE DISPLAY**> to display the new sequence on the display. This button will also allow for a preview of the new sequence on the LCD.

# **Section 6: RC-50 Controller**

The RC-50 controller can be configured to program petroleum price variances displayed on the LED DataMaster Petroleum Price sign. The instructions provided in this section discuss the functions the operator uses to control the Petroleum Price display.

### **Reference Drawing:**

RC-50 Quick install Guide...................................................................................**Drawing A-257189**

## **6.1 RC-50 Petroleum Price Display Operation**

The RC-50 controller can control four unique prices on multiple signs. The instructions provided in this section discuss the functions the operator uses to control the rate display.

## **Editing the Display**

To edit the price on the display, press and hold any button for 5 seconds. When the sign is in Edit mode, the decimal LEDs blink.

On the RC-50, each pair of buttons corresponds to a price line on the display. Each line is numbered to indicate the line it corresponds to.

### **Increasing the price**

To increase the price by one cent, press **<**+**>** for the corresponding line. **Note:** Make sure the display is in Edit mode.

### **Decreasing the price**

To decrease the price, press **<**-**>** for the corresponding line. **Note:** Make sure the display is in Edit mode.

### **Turbo mode**

To rapidly increase or decrease a price, press and hold the button for the corresponding line.

**Note:** When a button is not pressed for more than 10 seconds, the display exits the Edit Mode. The prices are saved and the display returns to its normal state.

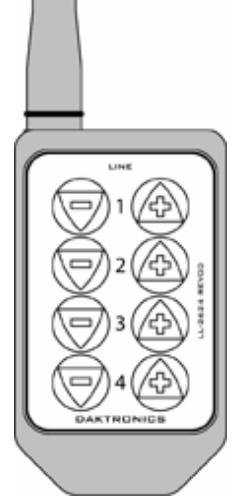

*Figure 22: RC-50 Controller*

# **Section 7: RC-100 Controller**

The RC-100 controller can be configured to program petroleum price variances displayed on the LED DataMaster Petroleum Price sign. The instructions provided in this section discuss the functions the operator uses to control the Petroleum Price display. Although multiple wireless handheld controllers may be connected to a single wireless base station server, the rate display application allows only one handheld device to be connected at a time.

## **Reference Drawing:**

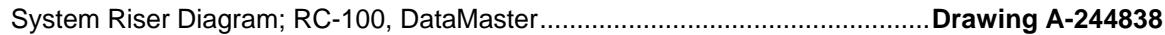

## **7.1 RC-100 Petroleum Price Display Operation**

The RC 100 controller can be configured to program petroleum price variances displayed on the LED DataMaster Petroleum Price sign. The instructions provided in this section discuss the functions the operator uses to control the Petroleum Price display.

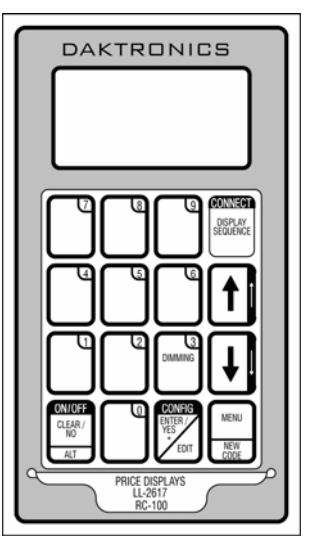

*Figure 23: RC-100 Controller*

## **Petroleum Price Display Startup**

To operate the DataMaster Petroleum Price displays, the RC-100 must first be programmed to the gas price function. Use the <**SET FUNCTION**> key on startup. Use the following table as a guide to startup procedures.

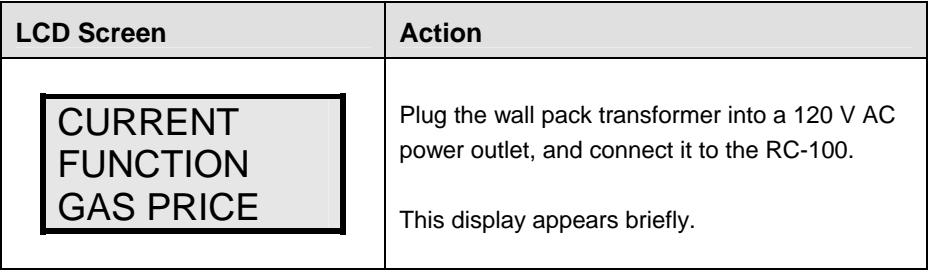

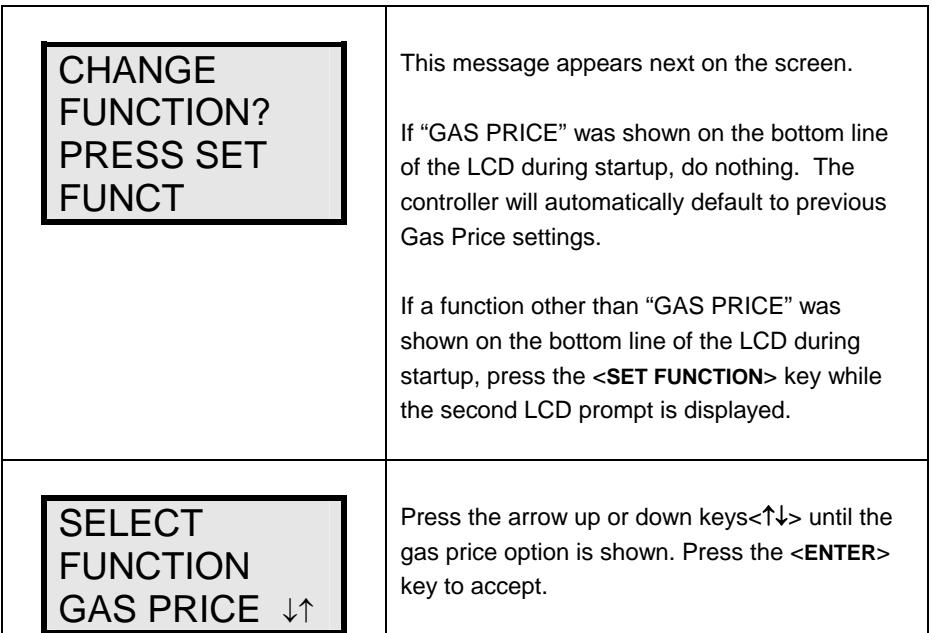

The RC-100 handheld controller should now be ready for use. The controller will "remember" the last function setting, so this step should only need to be done with a new controller, or one that is configured for different displays. To operate the RC-100, press any of the keys listed in the following petroleum price sections.

## **Petroleum Price Controller Operation**

The Petroleum Price Controller LCD display will default to showing the current display settings on power up. The following text will be shown on the LCD.

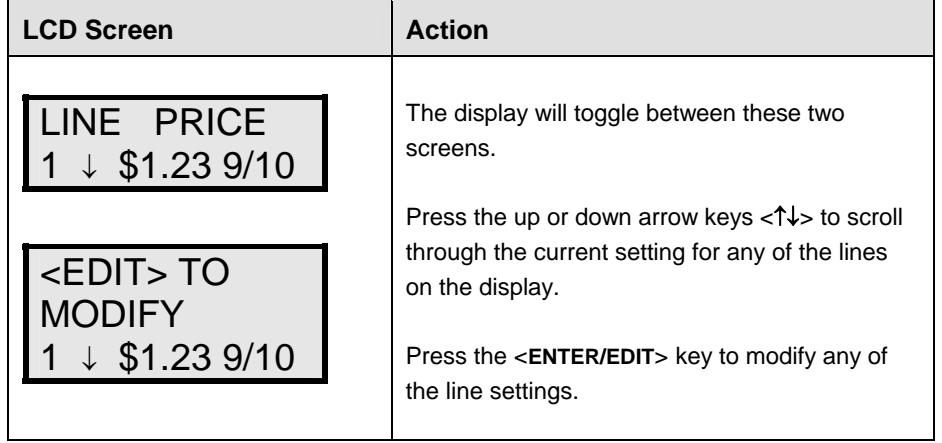

## **Modifying Price Line Settings**

The petroleum price can be modified either by pressing the <**EDIT**> key during operation (see **Petroleum Price Controller Operation**) or using the <**MENU**> key (see **Menu Items**). Refer to the following key to identify the item to be edited.

**L** = Current line number to be edited

**D.CC** = Current dollars and cents value to edit

**T** = Current tenths of cent value to edit

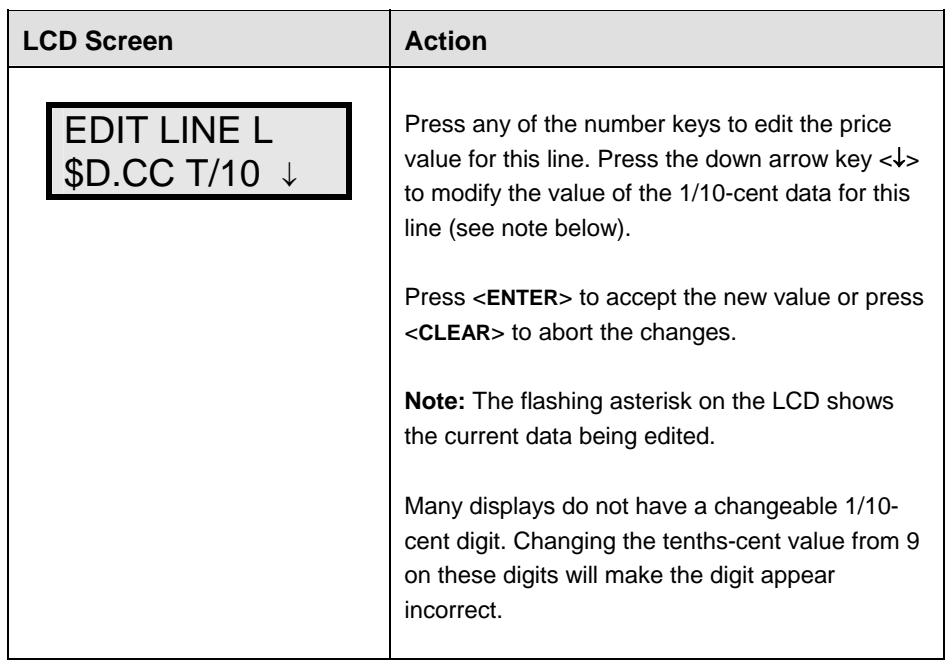

## **Dimming**

The dimming level of the rate display can be adjusted in two ways. A temperature/light sensor, mounted near the display, can detect the level of ambient light at the display location and dim the sign's LEDs accordingly. This function is known as automatic dimming. When the manual dimming function is selected, the LEDs remain at the same level of brightness regardless of the level of light detected at the display. To select either of these functions, press <**DIMMING**>. The current setting is shown on the bottom line of the LCD.

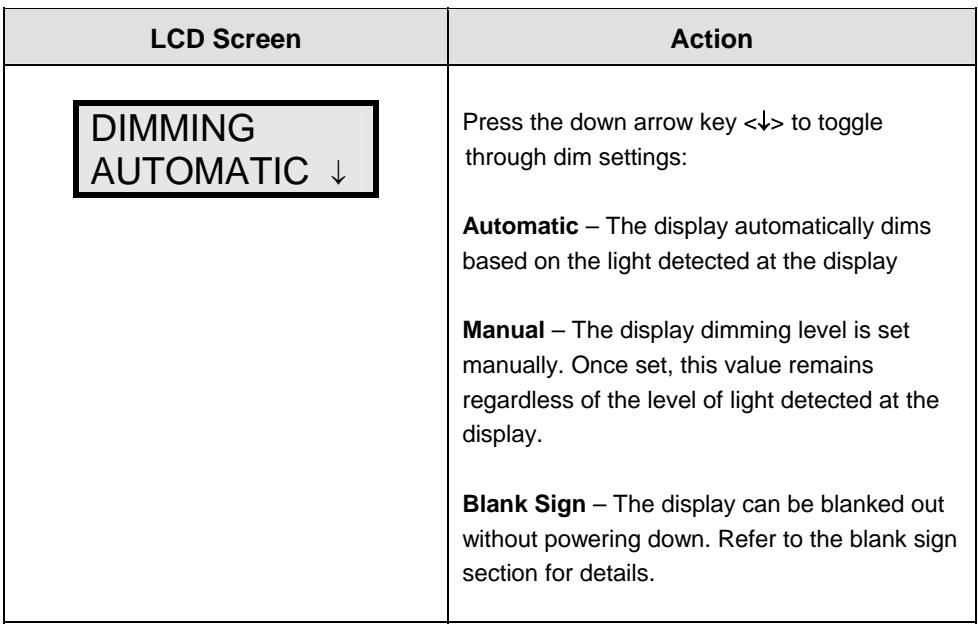

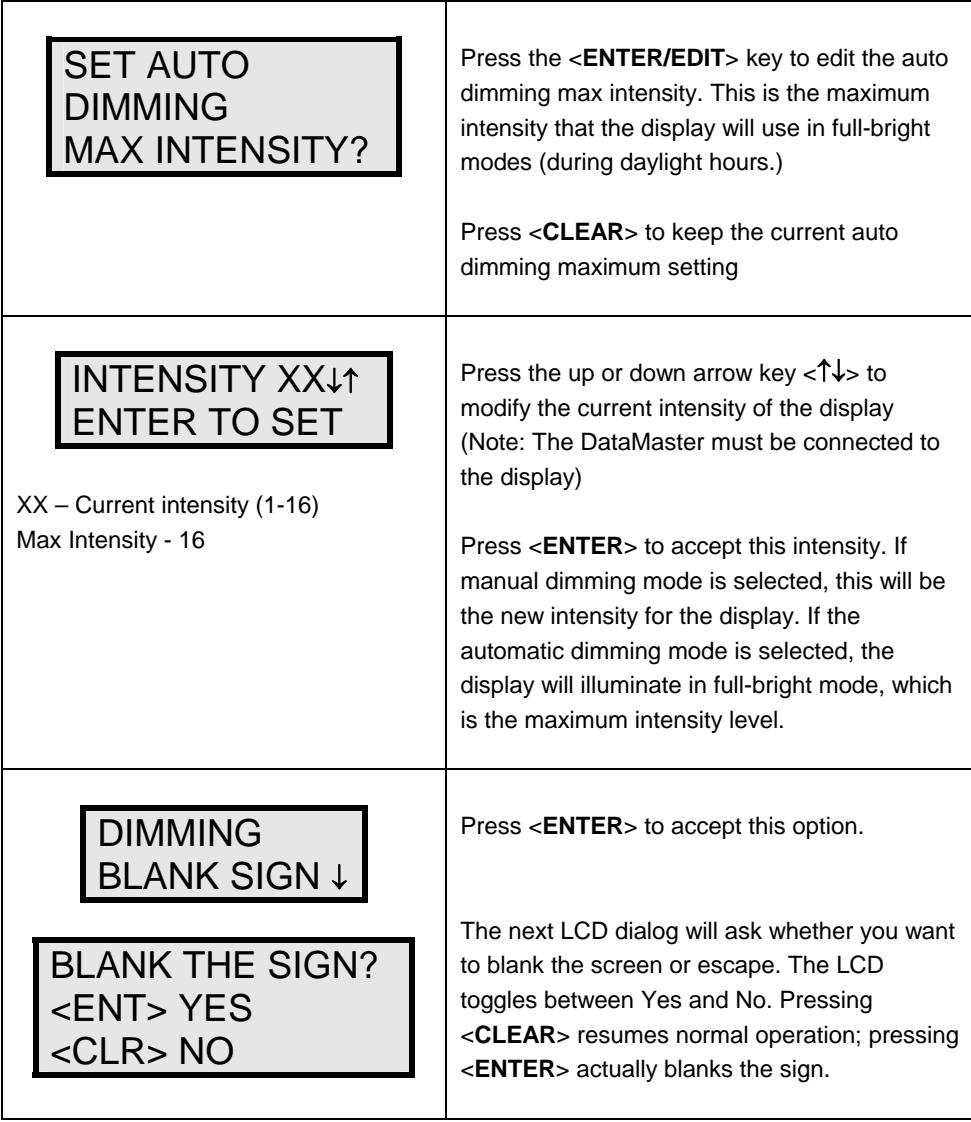

# **Section 8: POS Interface Installation and Operation**

A Point of Sale (POS) interface option is available with DataMaster LED Petroleum Price Displays. Displays with this option automatically update when product prices are changed in the POS. Displays with the POS interface option will be supplied with a POS Interface Kit (see table below for part numbers).

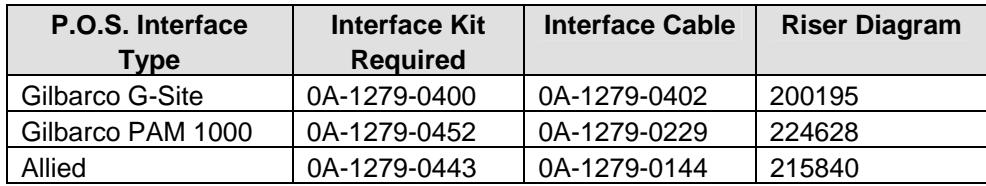

## **8.1 Installation Preparation**

- **1.** Ensure that the POS system has a price sign output port, and refer to the POS manuals to enable and/or configure the port.
- **2.** Locate the parts in the list below.

## **8.2 Hardware installation:**

- **1.** Locate the following parts:
	- **a)** POS Interface Kit containing:
		- i) DM-100 w/POS option (0A-1196-0133)
		- ii) Wall mounting bracket for DM-100 (0M-200082)
		- iii) POS Interface Cable (refer to table 7-1 for part number)
		- iv) POS riser diagram (refer to table 7-1)
	- **b)** 10' cable, DB9 to DB9 (W-1267)
	- **c)** Indoor junction box (0A-1196-0099) for direct wired installations or Radio Interface junction box (0A-1279-0161) for wireless installations.
	- **d)** Wallpack transformer (T-1118).
- **2.** The wall mount bracket (0M-200082) provides convenient storage for the DM-100 controller. If using the wall mount bracket for the DM-100, ensure that there is sufficient clearance above the bracket to allow the DM-100 to be removed from the bracket with both cables attached. Also ensure that the POS interface cable will reach from the DM-100 location to the price sign output of the POS. Fasten the wall mount bracket if desired. The DM-100 can be permanently attached to the wall mounting bracket by removing the two screws in the bottom edge of the DM-100, sliding the DM-100 into the wall mount bracket, and reinstalling the screws through the slots in the bottom bracket flange.
- **3.** Mount the junction box (refer to step c. above). Ensure that the DB9 to DB9 cable (W-1267) will reach from the DM-100 to the junction box.
- **4.** Complete junction box to sign, or junction box to radio wiring as shown on the riser diagram (drawing 200195).
- **5.** Attach the POS interface cable to the POS price sign port. Coil any excess cable and cable tie it out of the way.
- **6.** Attach the DB9 to DB9 cable (W-1267) to the junction box as shown on the riser diagram. Coil any excess cable and cable tie it out of the way.
- **7.** Plug the transformer (T-1118) into an outlet, and connect the output to the power jack on the J-box.
- **8.** Ensure that the DM-100 is up and running. Send a price change to the sign to verify communications between the sign and the DM-100.

## **8.3 Configuring the DM-100 for Gilbarco G-Site Interface**

## **Preparation**

The DM-100 function must be set to "GAS PRICE". The current function of the DM-100 is displayed during power up. To change to function, cycle power to the DM-100, and press the <**SET FUNCTION**> key when prompted.

## **Configuration**

**1.** Press the <**MENU**> key and use the <↑> and <↓> keys to scroll to the "POS SETTINGS" menu item.

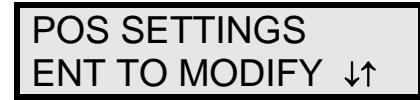

## Press <**ENTER**>.

**2.** Select the POS type by using the <↑> and <↓> keys to scroll to "GILBARCO GSITE".

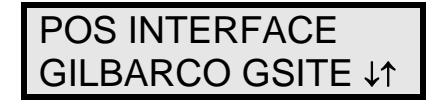

Press <**ENTER**>.

**3.** Each price in the Gilbarco G-Site is uniquely identified by 'price category'. Each price category corresponds to the price assigned to a particular grade/service level/price level. Use the menu shown below to configure which price category you would like displayed on each line of the display.

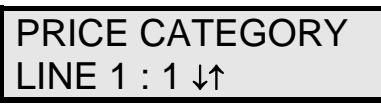

Use the <↑> and <↓> keys to select a price category to be displayed on line 1 of the sign. Press <**ENTER**> to accept the setting. Pressing <**ENTER**> when the price category displayed is <**NONE**> will cause the price sign to ignore POS data for this line. (This may be useful for configuring some lines of a price sign to receive manual price changes only).

**4.** Select a price category to be displayed on each line of the sign, and press <**MENU**>, or <**ESC/CLEAR**> when finished. The POS interface configuration is complete.

## **8.4 Configuring the DM-100 for Allied Interface**

## **Preparation**

The DM-100 function must be set to "GAS PRICE". The current function of the DM-100 is displayed during power up. To change to function, cycle power to the DM-100, and press the <**SET FUNCTION**> key when prompted.

## **Configuration**

**1.** Press the <**MENU**> key and use the <↑> and <↓> keys to scroll to the "POS SETTINGS" menu item.

Press <**ENTER**>.

POS SETTINGS ENT TO MODIFY ↓↑

**2.** Select the POS type by using the <↑> and <↓> keys to scroll to "ALLIED".

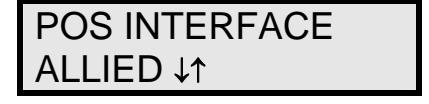

Press <**ENTER**>.

**3.** Each price in Allied is uniquely identified by grade, service level, and price level. Use the <↑> and <↓> keys to select a grade for the line. (If a line is not used select <**NONE DISPLAYED**>.

GRADE ON LINE 1 GRADE 1 ↓↑

Press <**ENTER**>.

**5.** Use the <↑ and <↓> keys to select a service level for the line.

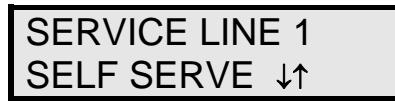

Press <**ENTE**R>.

**6.** Use the  $\leq \uparrow$  and  $\leq \downarrow$  keys to select a price level (cash or credit).

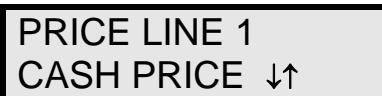

Press <**ENTER**>.

**7.** Select a grade/service level/price level for each line of the sign, and press <**MENU**>, or <**ESC/CLEAR**> when finished. The POS interface configuration is complete.

## **8.5 Configuring the DM-100 for PAM 1000 Interface**

## **Preparation**

The DM-100 function must be set to "GAS PRICE". The current function of the DM-100 is displayed during power up. To change to function, cycle power to the DM-100, and press the <**SET FUNCTION**> key when prompted.

**Note:** The Gilbarco PAM 1000 is a pump access module that allows 3rd party P.O.S. systems to interface to and control Gilbarco pumps. The PAM 1000 does not have a dedicated price sign port. The DM-100 "listens" to the price data that is sent from the P.O.S. to the PAM 1000 when prices are changed on the pumps.

## **Configuration**

**1.** Press the <**MENU**> key and use the <↑> and <↓> keys to scroll to the "POS SETTINGS" menu item. DOS SETTINGS

Press <**ENTER>**.

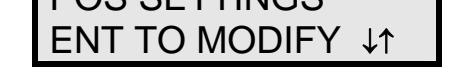

**2.** Select the POS type by using the <↑> and <↓> keys to scroll to "PAM 1000".

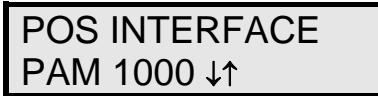

Press <**ENTER**>.

**3.** Each price in the PAM 1000 is uniquely identified by a "system grade number" and a "price level" (cash or credit). For Verifone Ruby P.O.S. systems, the system grade numbers are the same as the product numbers in the Ruby (when setting prices in the Ruby, the first product listed in "system grade 1"). Use the  $\leq \uparrow$  and  $\leq \downarrow$  keys to select a grade for the line. (If a line is not used select <**NONE DISPLAYED**>.

**Note:** Only self service prices may be displayed when using the Ruby.

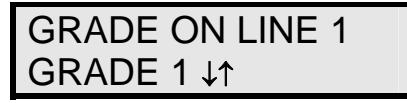

Press <**ENTER**>.

**4.** Use the <↑> and <↓> keys to select a price level (cash or credit).

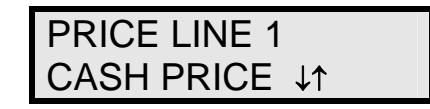

Press <**ENTER**>.

**5.** Select a grade for each line of the sign, and press <**MENU**>, or <**ESC/CLEAR**> when finished. The POS interface configuration is complete.

## **8.6 Changing Prices:**

Each display line for which a price category is configured will automatically update when the price is changed in the POS system. Attempting to manually edit prices that are configured for POS control will cause the following screen to appear:

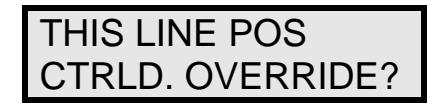

Press <**ENTER**> to manually edit the price, or <**ESC/CLEAR**> to cancel.

# **Appendix A: Reference Drawings**

The Daktronics drawing number is located in the bottom right corner of the drawing. Refer to **Section 1.1** for instructions on reading the drawing number.

Drawings in this appendix are grouped either as general or display-specific drawings. The Shop Drawings are listed by digit size.

## **General Drawings**

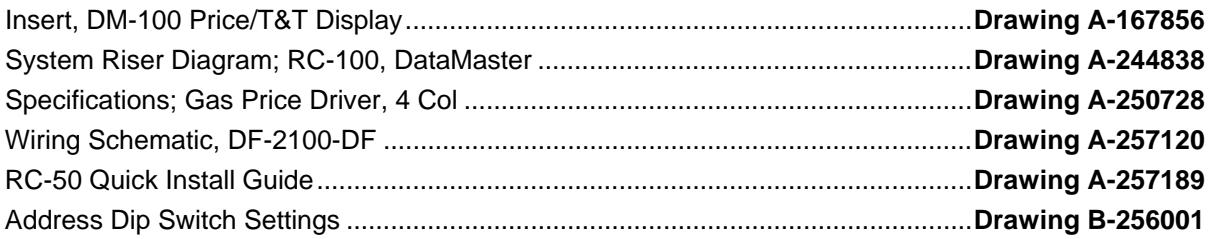

## **Shop Drawings, listed by digit size**

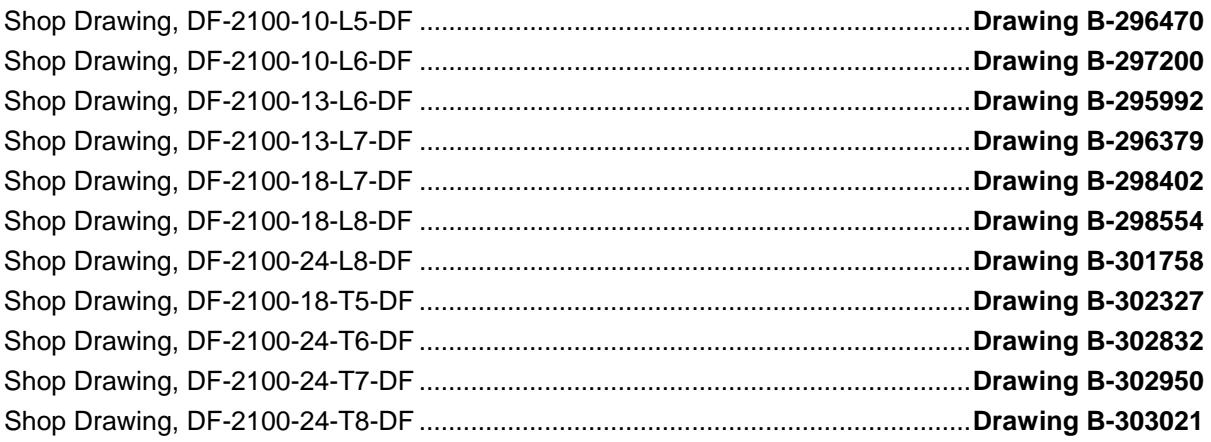

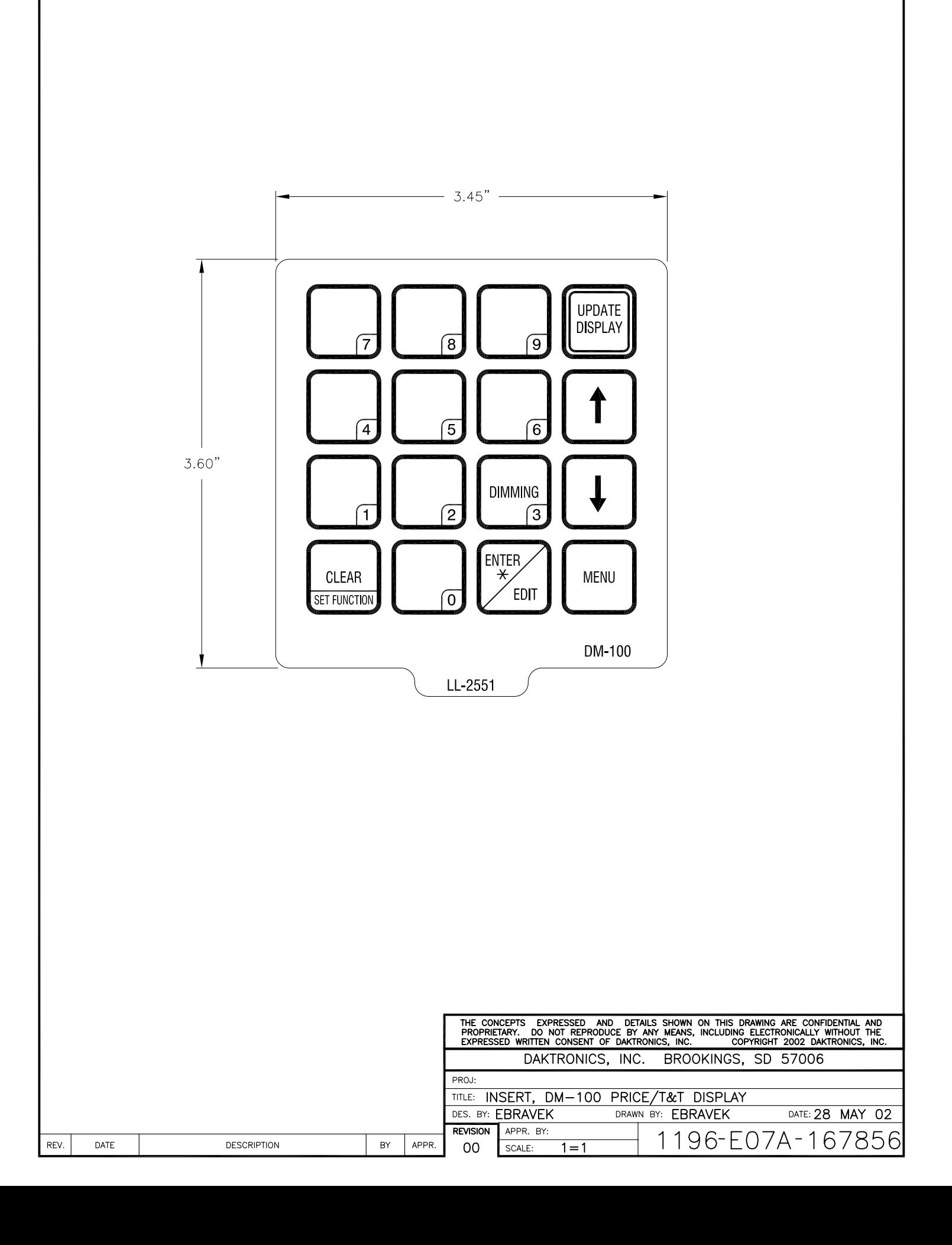

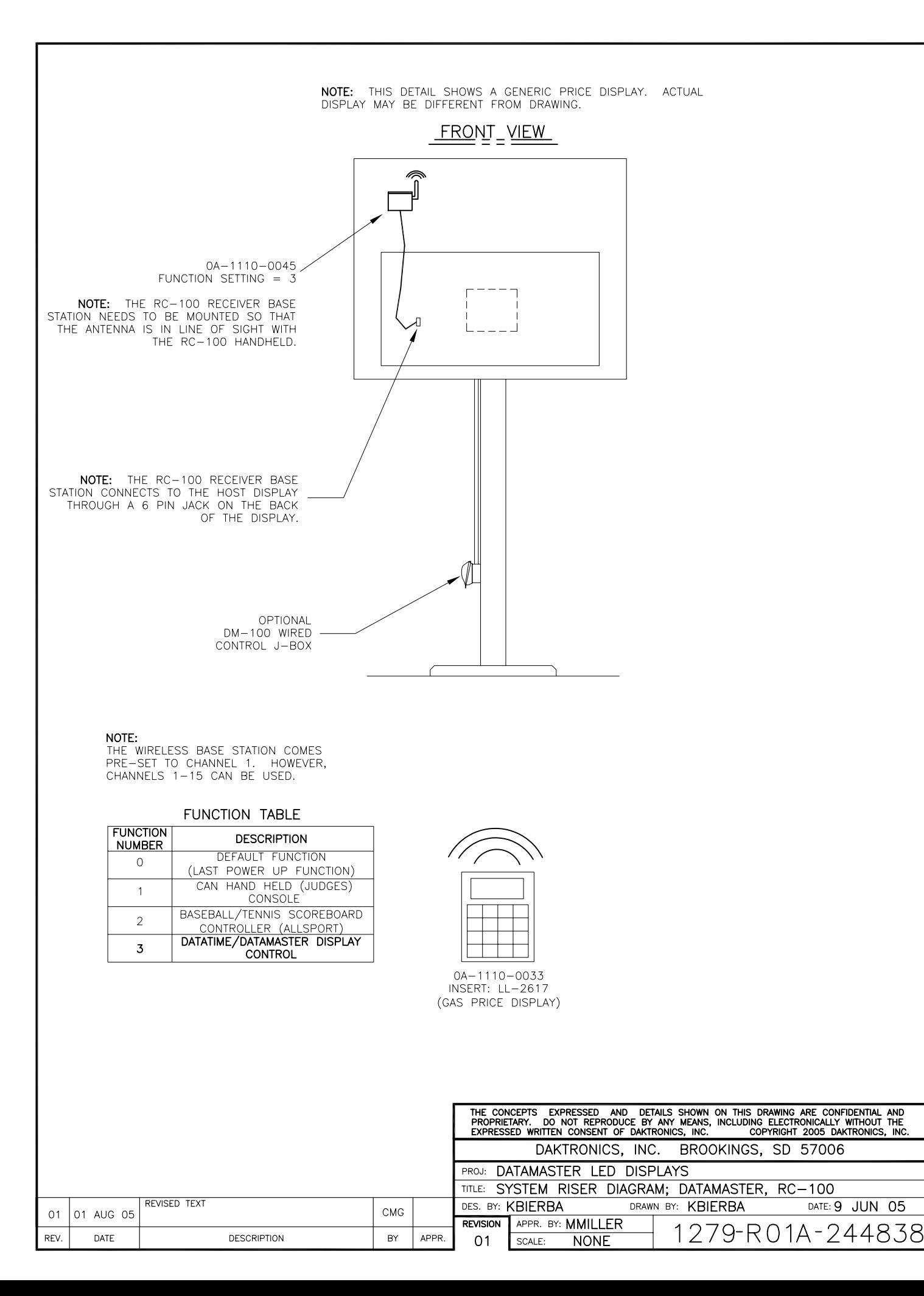

DATE: 9 JUN 05

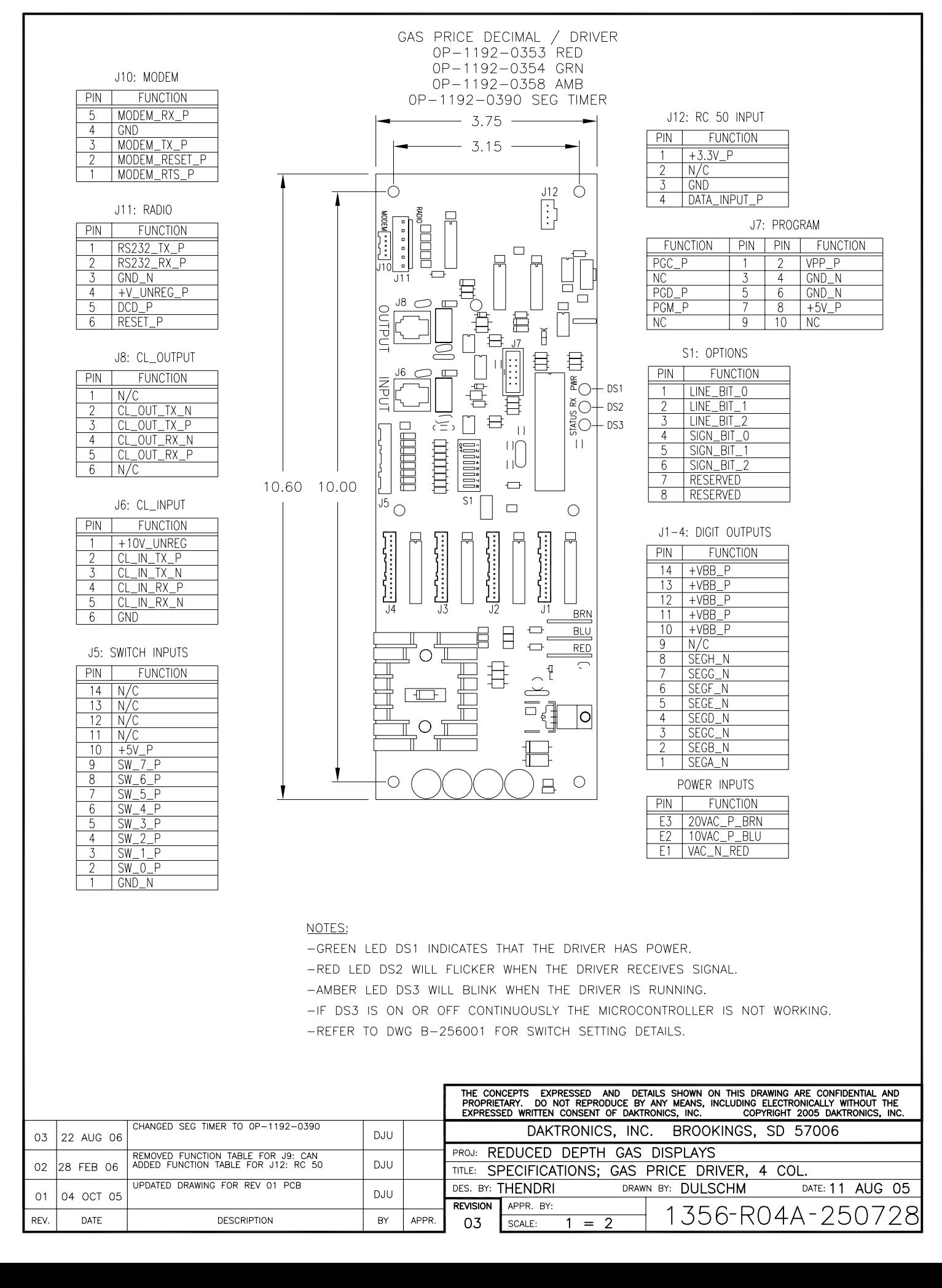

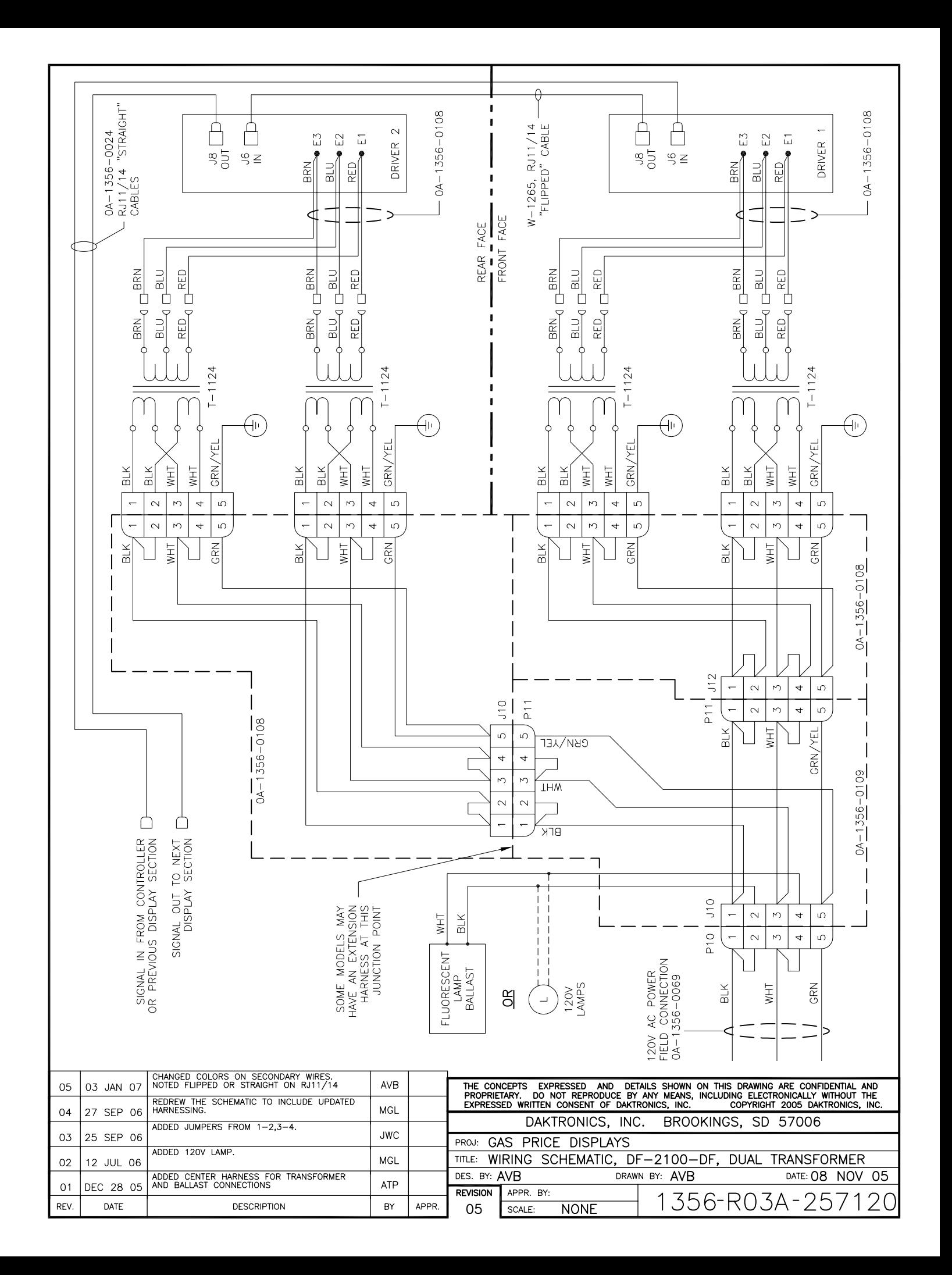

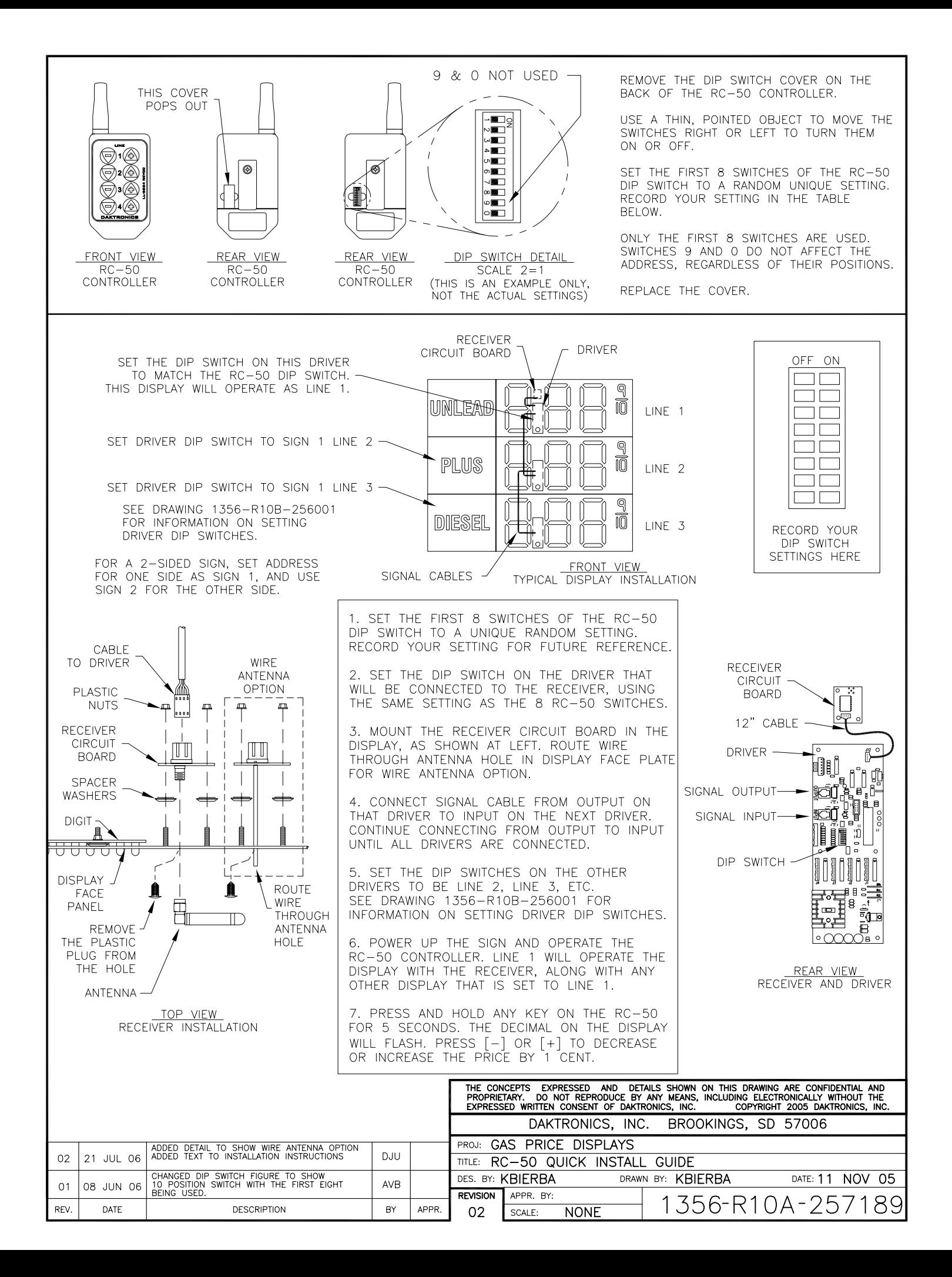

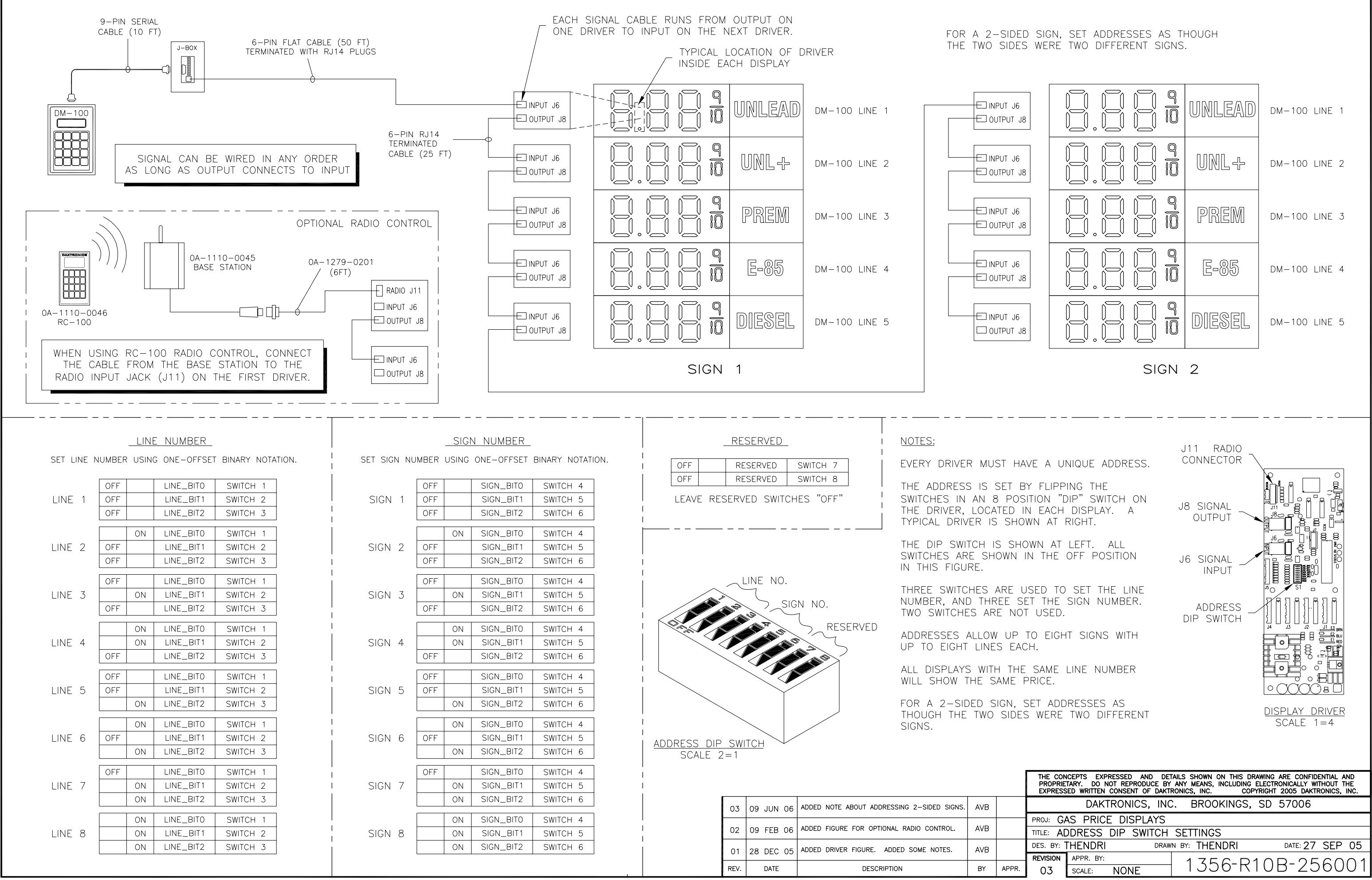

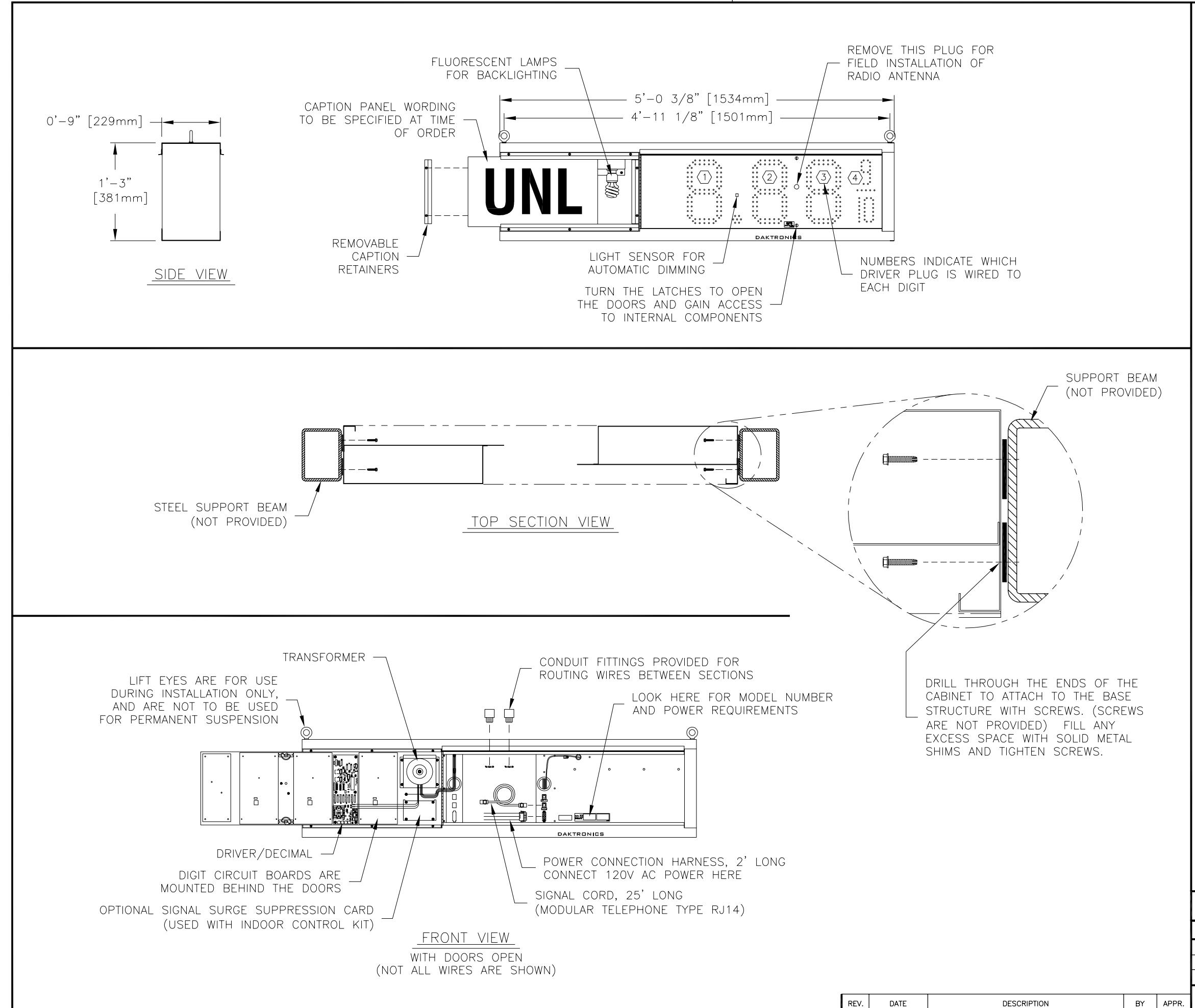

THIS IS A DOUBLE FACED DISPLAY. IT WILL LOOK THE SAME ON BOTH SIDES. THE SIDE THAT THE POWER/SIGNAL CONNECTIONS CAN BE MADE FROM IS DESIGNATED AS THE FRONT.

DIGITS ARE 10" NOMINAL HEIGHT. DIGIT LEDS MAY BE RED, AMBER, OR GREEN; TO BE SPECIFIED AT TIME OF ORDER.

MECHANICAL

CABINET IS CONSTRUCTED OF ALUMINUM SHEET, 0.063" THICK.

ESTIMATED WEIGHT IS ABOUT 45 LBS [20 KG].

IF THE EYEBOLTS ARE TO BE REMOVED AFTER INSTALLATION, PLUG THE HOLES BY THREADING IN 3/8"-16 BOLTS, NOT PROVIDED.

DRILL THROUGH THE SIDES OF THE CABINET TO ATTACH THE DISPLAY TO BASE STRUCTURE USING APPROPRIATE HARDWARE FOR THE SITE CONDITIONS.

DAKTRONICS IS NOT RESPONSIBLE FOR THE MOUNTING STRUCTURE OR FOR THE ADEQUACY OF ATTACHMENT TO THE STRUCTURE. STRUCTURE AND ATTACHMENT MUST CONFORM TO ALL APPLICABLE BUILDING CODES.

ELECTRICAL

MAXIMUM POWER DEMAND IS 240 WATTS.

PROVIDE A 120V AC, 15 AMP CIRCUIT FOR POWER.

CONTROL CONNECTION REQUIRES TWO-PAIR CABLE, 22 AWG.

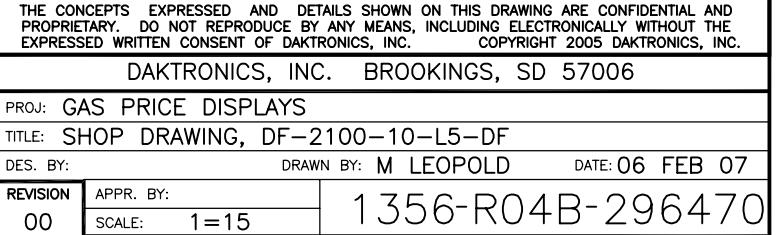

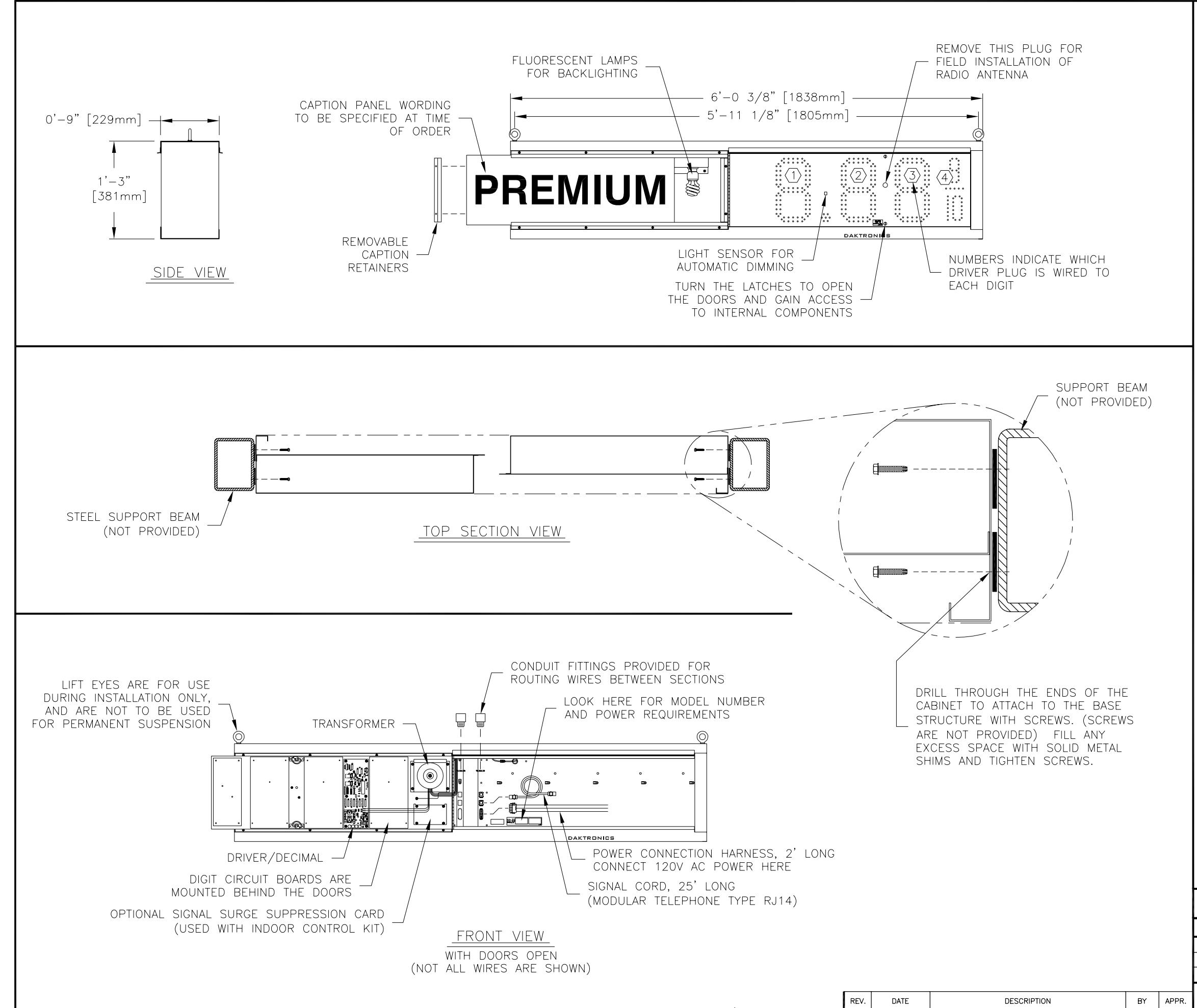

THIS IS A DOUBLE FACED DISPLAY. IT WILL LOOK THE SAME ON BOTH SIDES. THE SIDE THAT THE POWER/SIGNAL CONNECTIONS CAN BE MADE FROM IS DESIGNATED AS THE FRONT.

DIGITS ARE 10" NOMINAL HEIGHT. DIGIT LEDS MAY BE RED, AMBER, OR GREEN; TO BE SPECIFIED AT TIME OF ORDER.

MECHANICAL

CABINET IS CONSTRUCTED OF ALUMINUM SHEET, 0.063" THICK.

ESTIMATED WEIGHT IS ABOUT 50 LBS [23 KG].

IF THE EYEBOLTS ARE TO BE REMOVED AFTER INSTALLATION, PLUG THE HOLES BY THREADING IN 3/8"-16 BOLTS, NOT PROVIDED.

DRILL THROUGH THE SIDES OF THE CABINET TO ATTACH THE DISPLAY TO BASE STRUCTURE USING APPROPRIATE HARDWARE FOR THE SITE CONDITIONS.

DAKTRONICS IS NOT RESPONSIBLE FOR THE MOUNTING STRUCTURE OR FOR THE ADEQUACY OF ATTACHMENT TO THE STRUCTURE. STRUCTURE AND ATTACHMENT MUST CONFORM TO ALL APPLICABLE BUILDING CODES.

ELECTRICAL

MAXIMUM POWER DEMAND IS 240 WATTS.

PROVIDE A 120V AC, 15 AMP CIRCUIT FOR POWER.

CONTROL CONNECTION REQUIRES TWO-PAIR CABLE, 22 AWG.

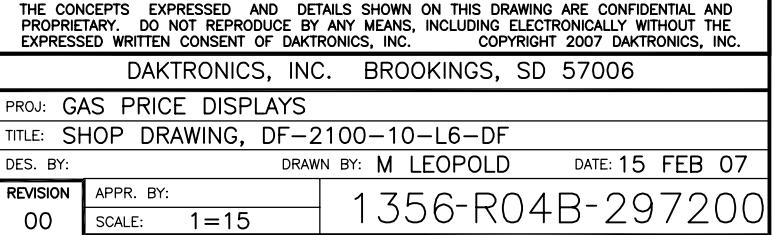

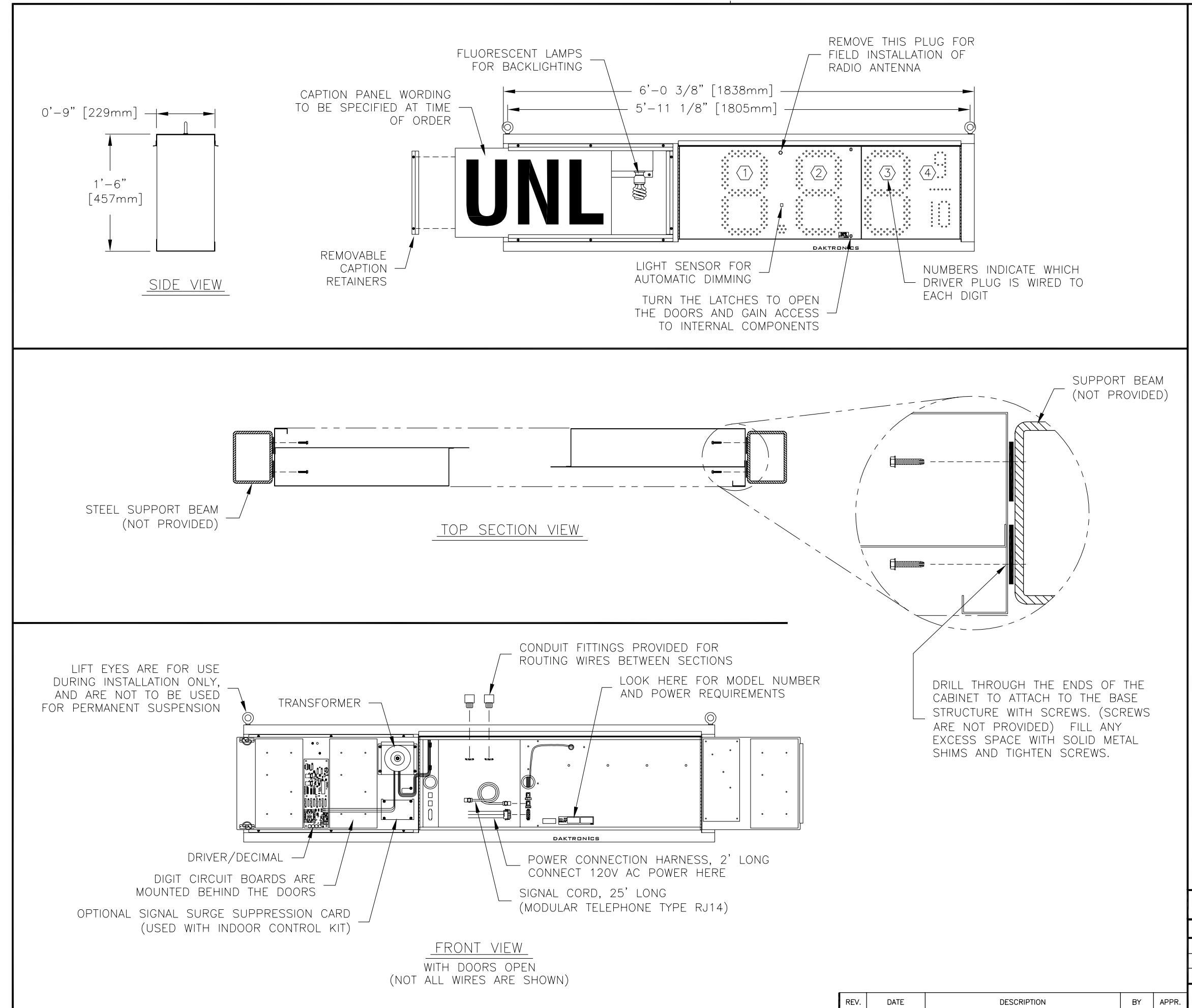

#### GENERAL

THIS IS A DOUBLE FACED DISPLAY. IT WILL LOOK THE SAME ON BOTH SIDES. THE SIDE THAT THE POWER/SIGNAL CONNECTIONS CAN BE MADE FROM IS DESIGNATED AS THE FRONT.

DIGITS ARE 13" NOMINAL HEIGHT. THE 9/10 DIGIT IS 12" NOMINAL HEIGHT. DIGIT LEDS MAY BE RED, AMBER, OR GREEN; TO BE SPECIFIED AT TIME OF ORDER.

#### MECHANICAL

CABINET IS CONSTRUCTED OF ALUMINUM SHEET, 0.063" THICK.

ESTIMATED WEIGHT IS ABOUT 55 LBS [25 KG].

IF THE EYEBOLTS ARE TO BE REMOVED AFTER INSTALLATION, PLUG THE HOLES BY THREADING IN 3/8"-16 BOLTS, NOT PROVIDED.

DRILL THROUGH THE SIDES OF THE CABINET TO ATTACH THE DISPLAY TO BASE STRUCTURE USING APPROPRIATE HARDWARE FOR THE SITE CONDITIONS.

DAKTRONICS IS NOT RESPONSIBLE FOR THE MOUNTING STRUCTURE OR FOR THE ADEQUACY OF ATTACHMENT TO THE STRUCTURE. STRUCTURE AND ATTACHMENT MUST CONFORM TO ALL APPLICABLE BUILDING CODES.

### ELECTRICAL

MAXIMUM POWER DEMAND IS 240 WATTS.

PROVIDE A 120V AC, 15 AMP CIRCUIT FOR POWER.

CONTROL CONNECTION REQUIRES TWO-PAIR CABLE, 22 AWG.

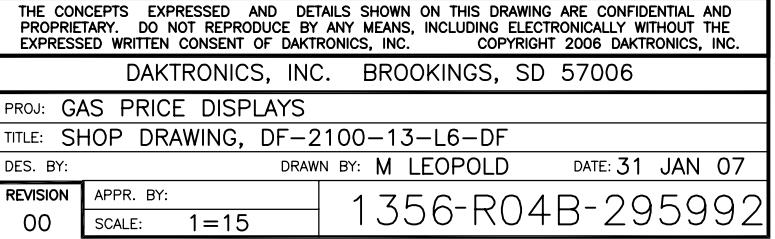

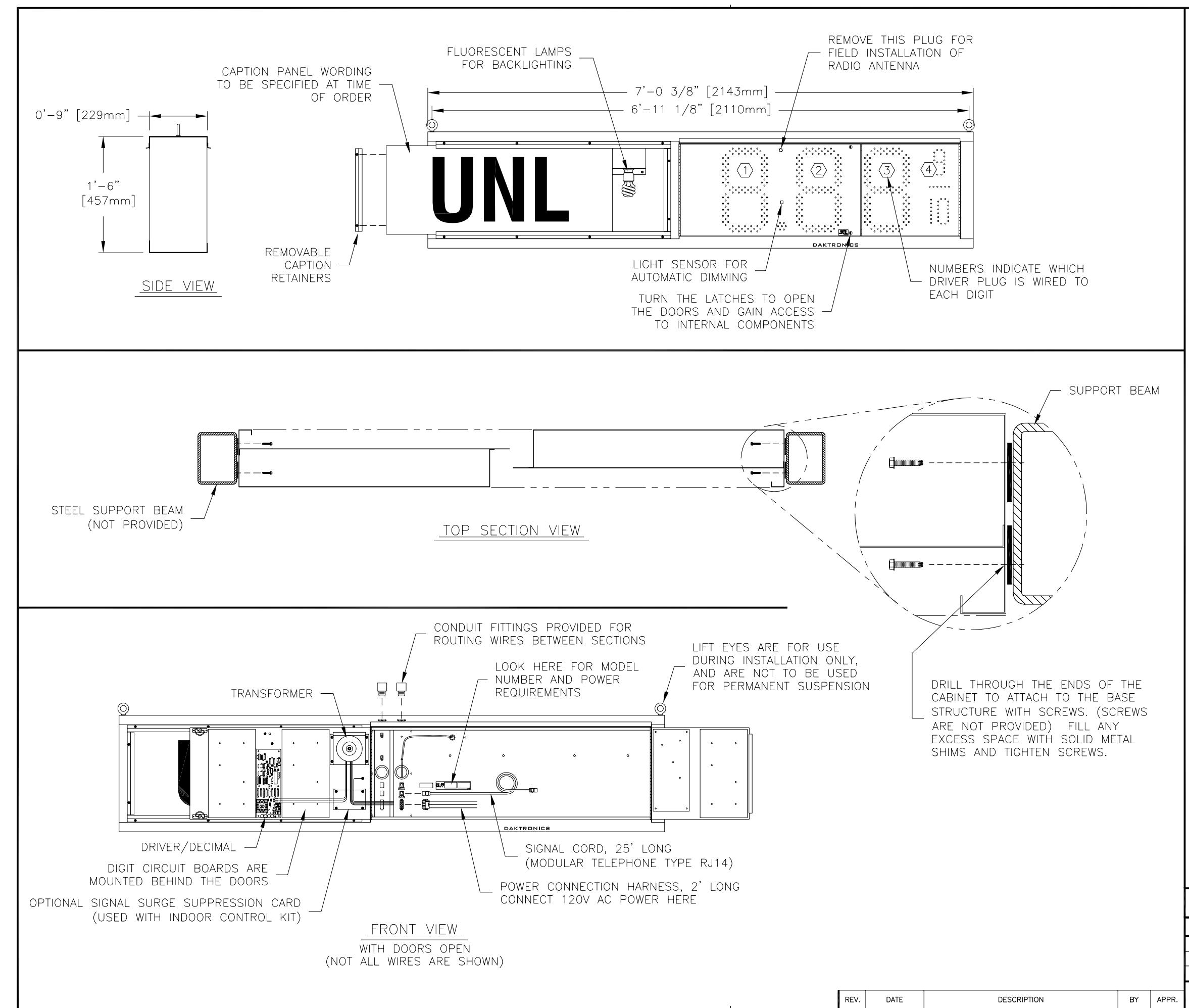

#### GENERAL

THIS IS A DOUBLE FACED DISPLAY. IT WILL LOOK THE SAME ON BOTH SIDES. THE SIDE THAT THE POWER/SIGNAL CONNECTIONS CAN BE MADE FROM IS DESIGNATED AS THE FRONT.

DIGITS ARE 13" NOMINAL HEIGHT. THE 9/10 DIGIT IS 12" NOMINAL HEIGHT. DIGIT LEDS MAY BE RED, AMBER, OR GREEN; TO BE SPECIFIED AT TIME OF ORDER.

#### MECHANICAL

CABINET IS CONSTRUCTED OF ALUMINUM SHEET, 0.063" THICK.

ESTIMATED WEIGHT IS ABOUT 60 LBS [27 KG].

IF THE EYEBOLTS ARE TO BE REMOVED AFTER INSTALLATION, PLUG THE HOLES BY THREADING IN 3/8"-16 BOLTS, NOT PROVIDED.

DRILL THROUGH THE SIDES OF THE CABINET TO ATTACH THE DISPLAY TO BASE STRUCTURE USING APPROPRIATE HARDWARE FOR THE SITE CONDITIONS.

DAKTRONICS IS NOT RESPONSIBLE FOR THE MOUNTING STRUCTURE OR FOR THE ADEQUACY OF ATTACHMENT TO THE STRUCTURE. STRUCTURE AND ATTACHMENT MUST CONFORM TO ALL APPLICABLE BUILDING CODES.

### ELECTRICAL

MAXIMUM POWER DEMAND IS 270 WATTS.

PROVIDE A 120V AC, 15 AMP CIRCUIT FOR POWER.

CONTROL CONNECTION REQUIRES TWO-PAIR CABLE, 22 AWG.

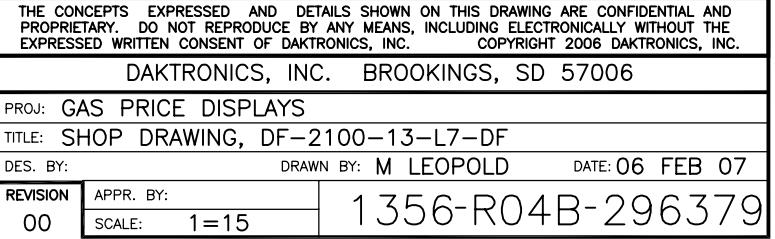

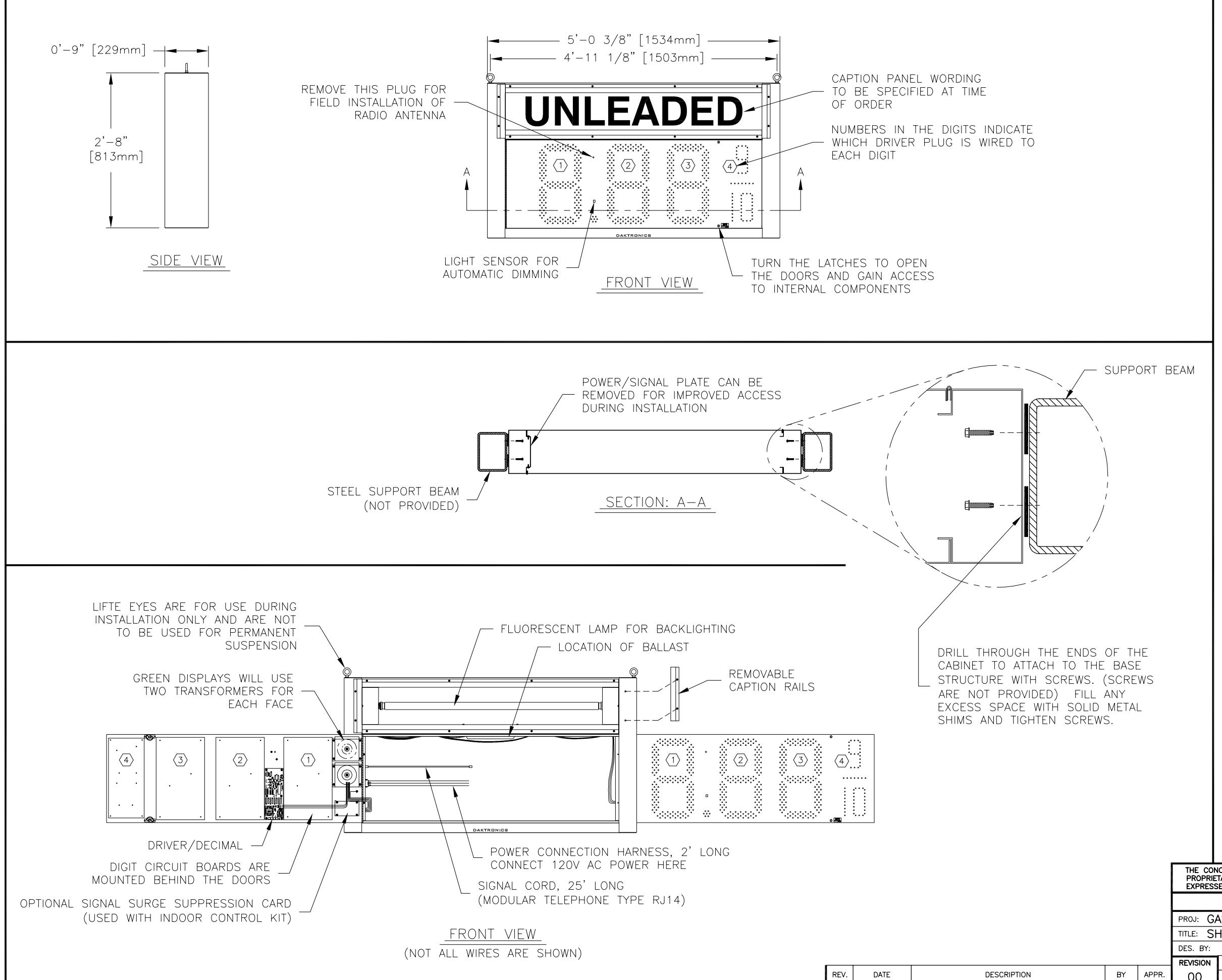

### **GENERAL**

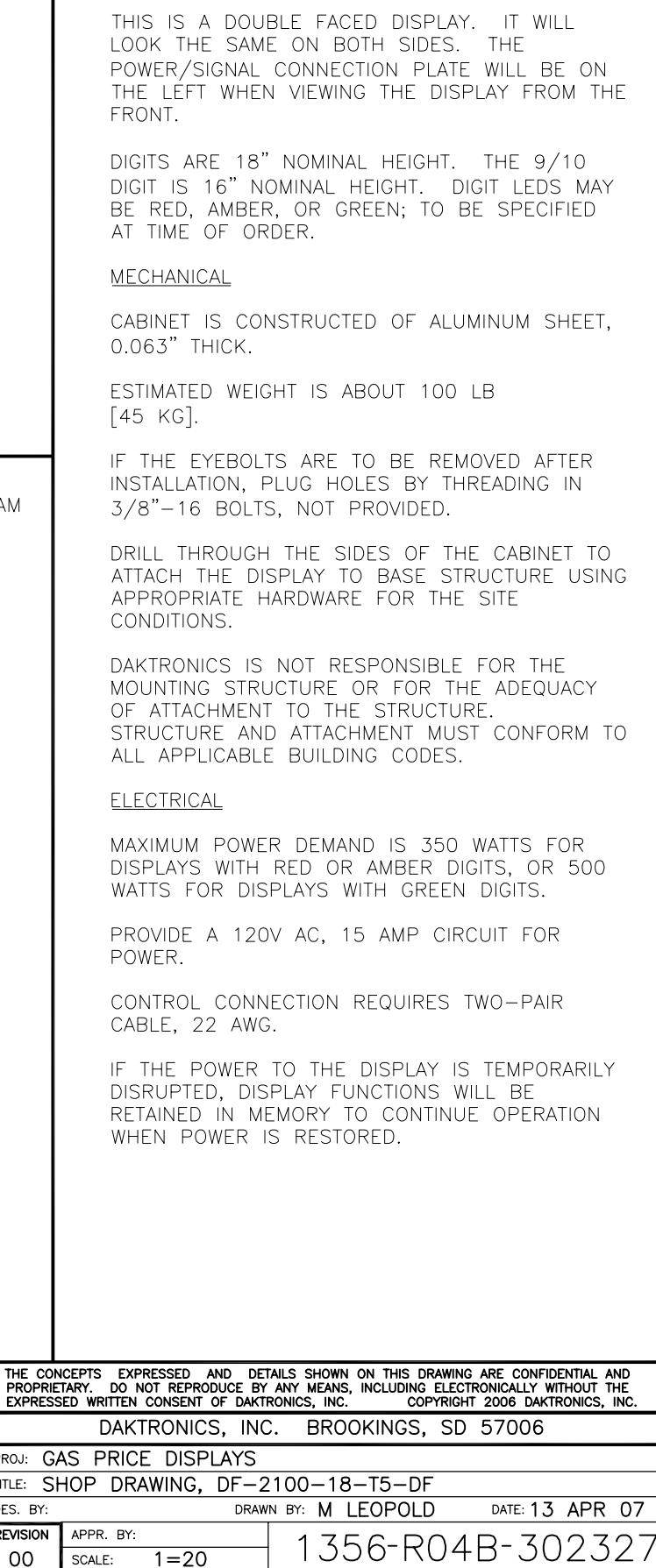

 $00\,$ 

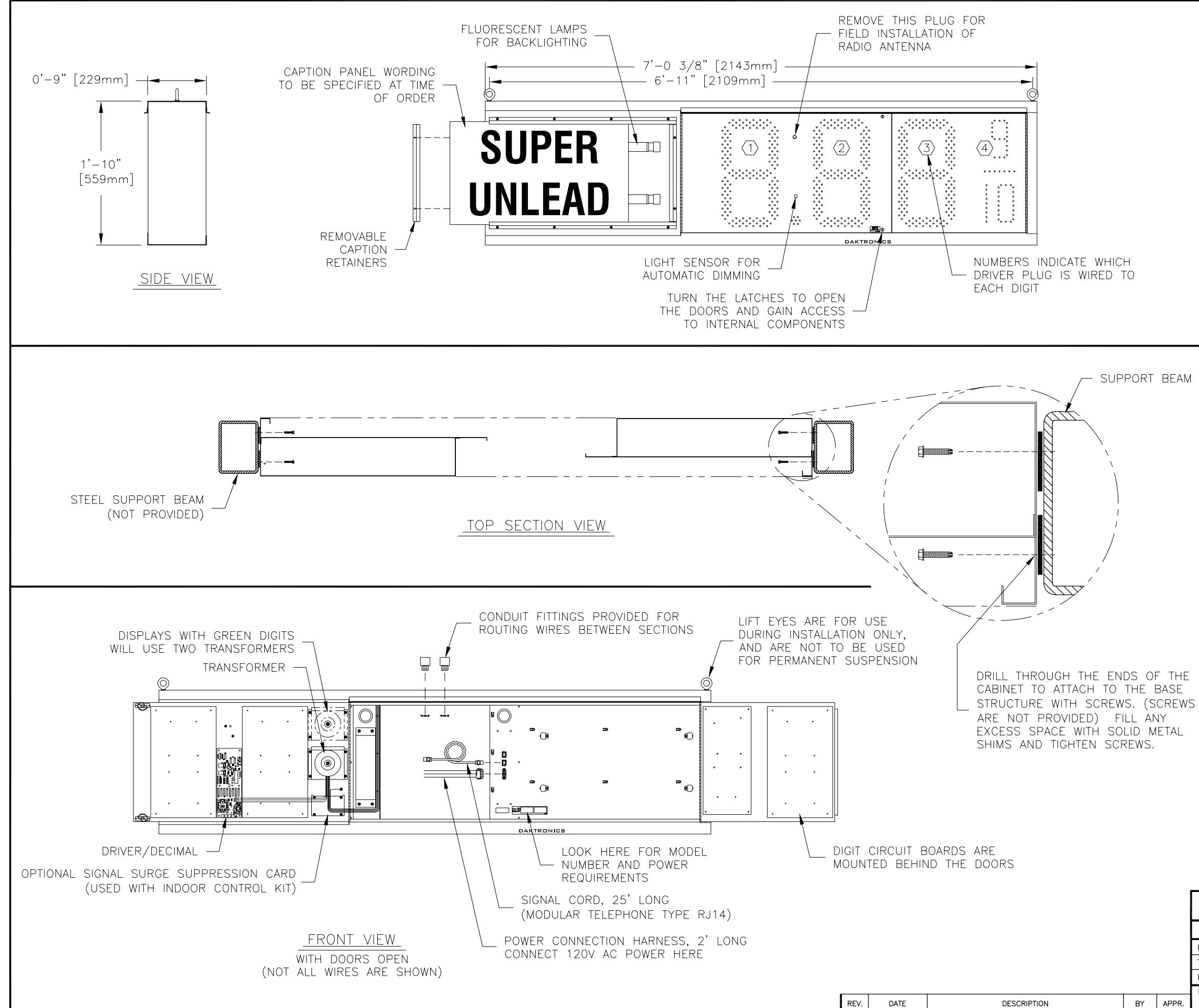

THIS IS A DOUBLE FACED DISPLAY. IT WILL LOOK THE SAME ON BOTH SIDES. THE SIDE THAT THE POWER/SIGNAL CONNECTIONS CAN BE MADE FROM IS DESIGNATED AS THE FRONT.

DIGITS ARE 18" NOMINAL HEIGHT. THE 9/10 DIGIT IS 16" NOMINAL HEIGHT. DIGIT LEDS MAY BE RED, AMBER, OR GREEN; TO BE SPECIFIED AT TIME OF ORDER.

#### MECHANICAL

CABINET IS CONSTRUCTED OF ALUMINUM SHEET. 0.063" THICK.

ESTIMATED WEIGHT IS ABOUT 70 LBS [32 KG].

IF THE EYEBOLTS ARE TO BE REMOVED AFTER INSTALLATION, PLUG THE HOLES BY THREADING IN 3/8"-16 BOLTS, NOT PROVIDED.

DRILL THROUGH THE SIDES OF THE CABINET TO ATTACH THE DISPLAY TO BASE STRUCTURE USING APPROPRIATE HARDWARE FOR THE SITE CONDITIONS.

DAKTRONICS IS NOT RESPONSIBLE FOR THE MOUNTING STRUCTURE OR FOR THE ADEQUACY OF ATTACHMENT TO THE STRUCTURE. STRUCTURE AND ATTACHMENT MUST CONFORM TO ALL APPLICABLE BUILDING CODES.

#### **ELECTRICAL**

MAXIMUM POWER DEMAND IS 450 WATTS FOR DISPLAYS WITH RED OR AMBER DIGITS, OR 600 WATTS FOR DISPLAYS WITH GREEN DIGITS.

PROVIDE A 120V AC, 15 AMP CIRCUIT FOR POWER.

CONTROL CONNECTION REQUIRES TWO-PAIR CABLE, 22 AWG.

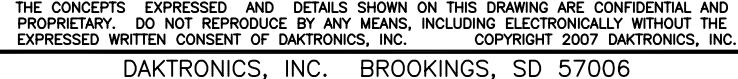

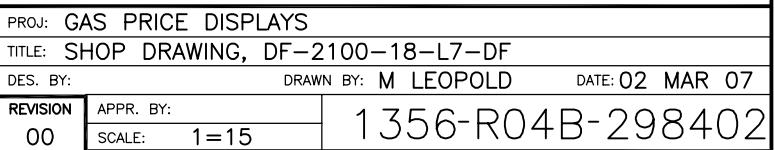

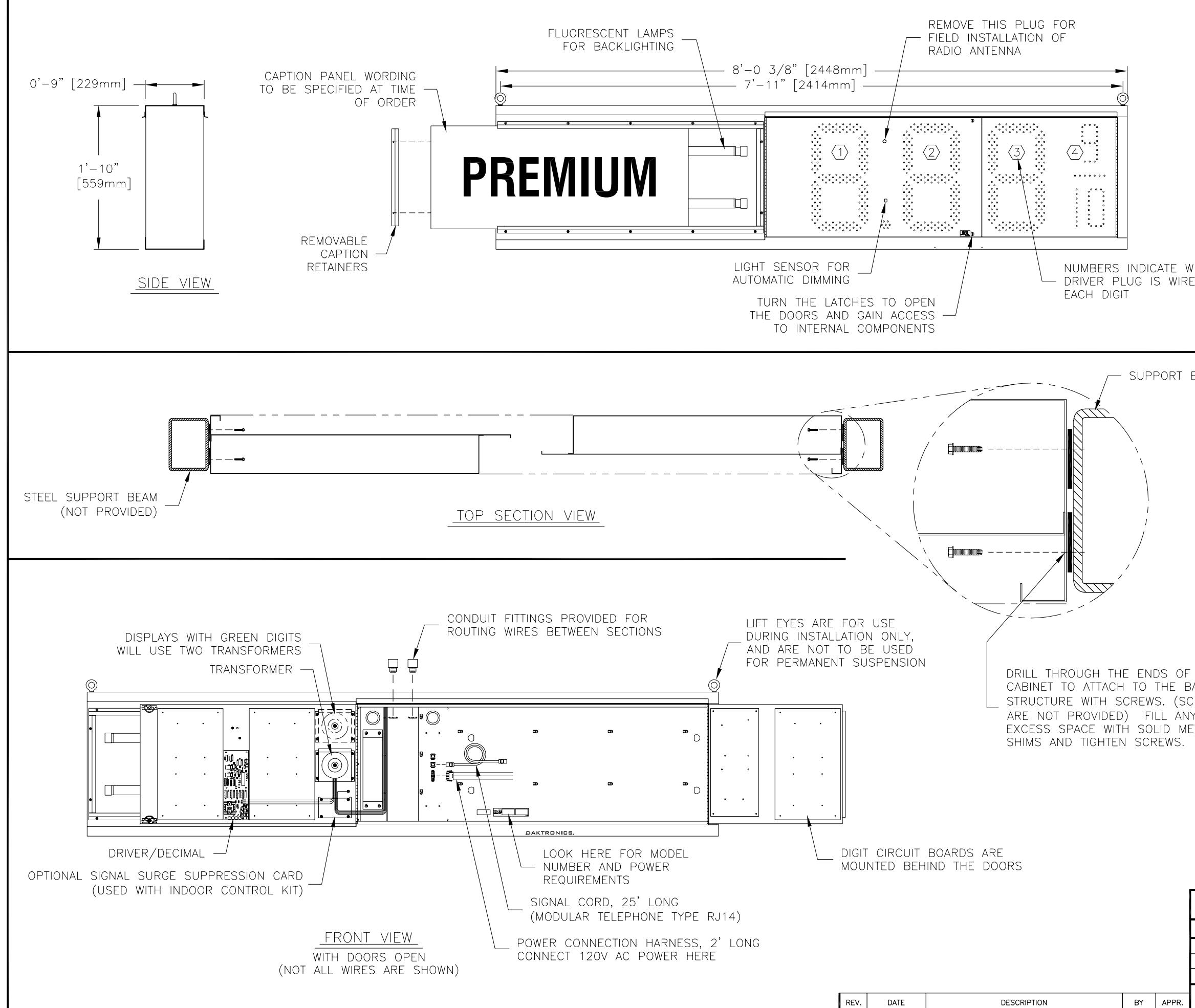

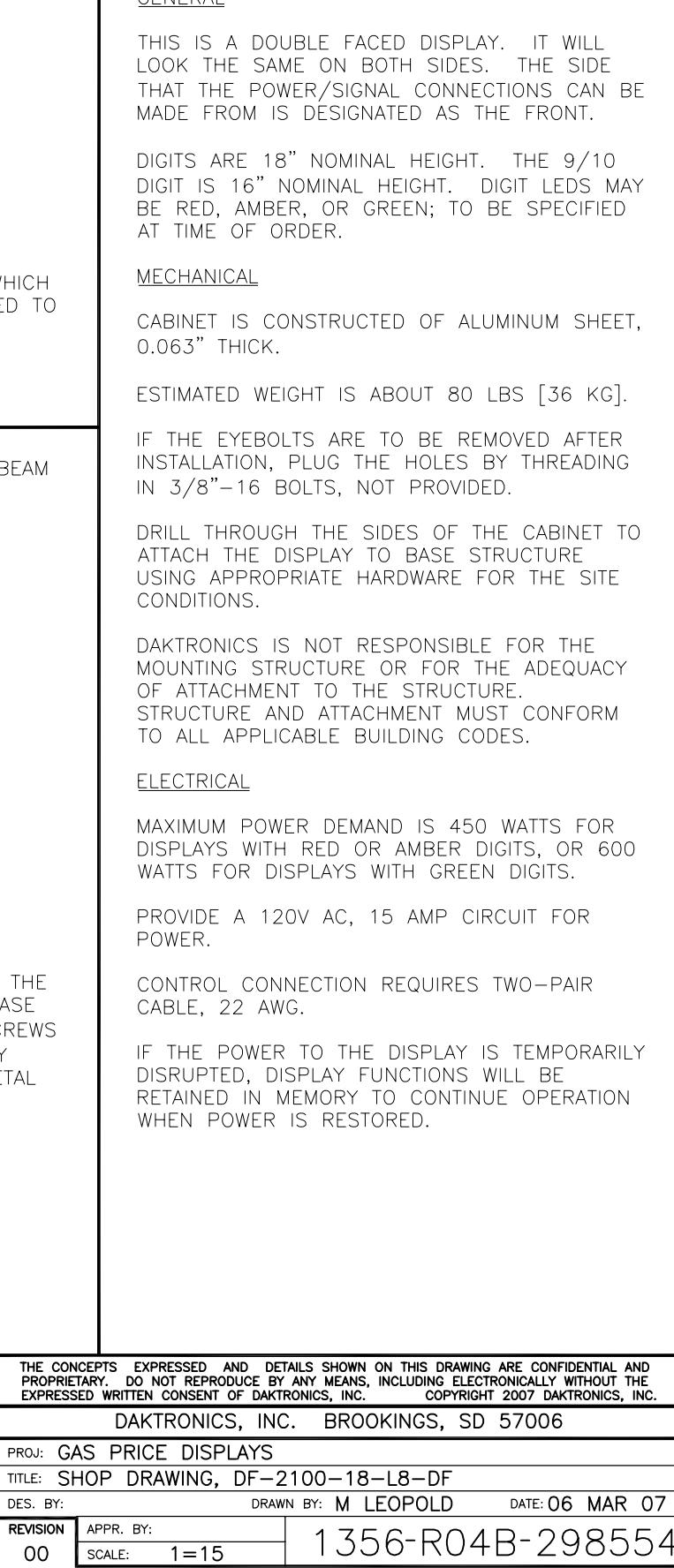

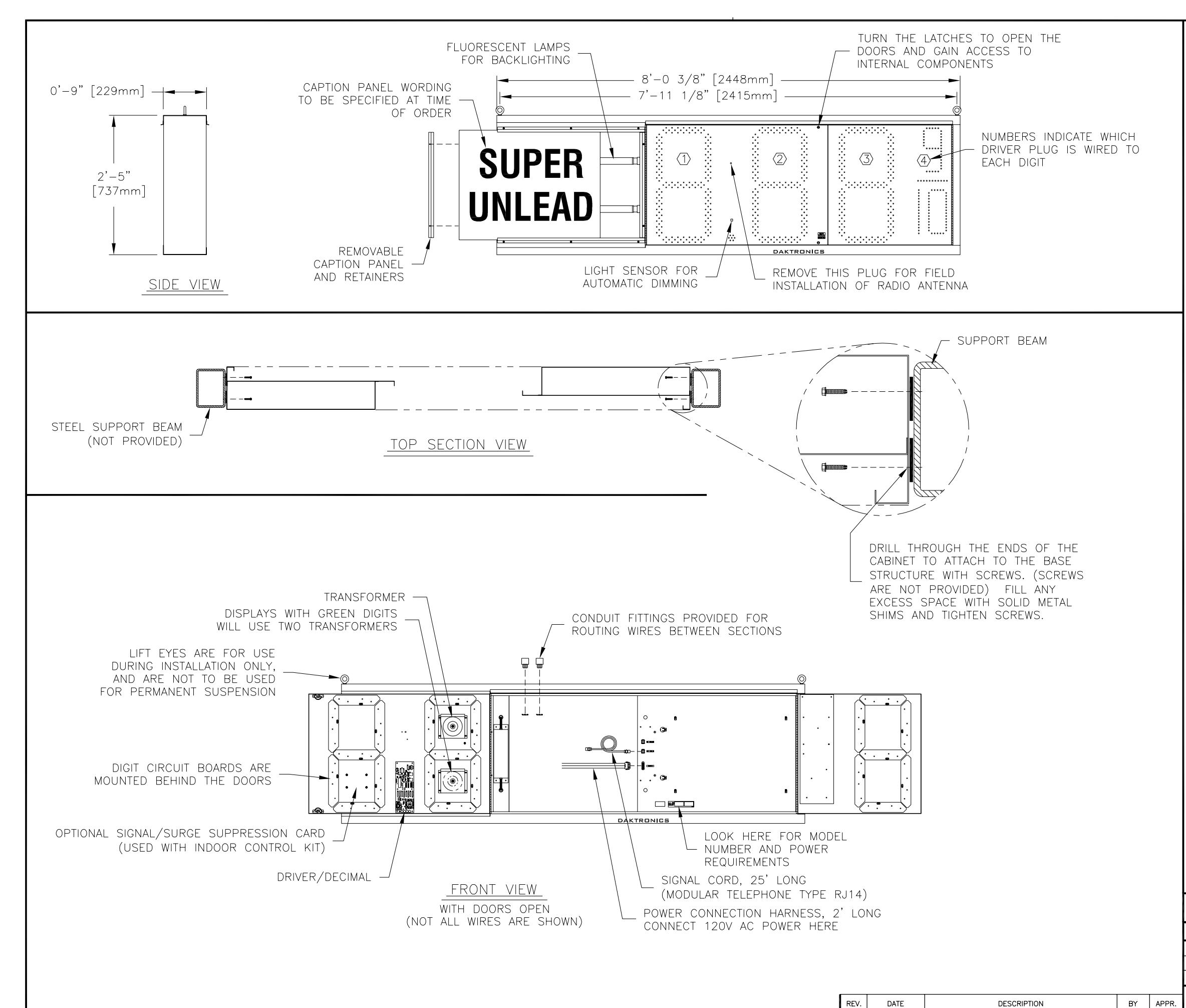

THIS IS A DOUBLE FACED DISPLAY. IT WILL LOOK THE SAME ON BOTH SIDES. THE SIDE THAT THE POWER/SIGNAL CONNECTIONS CAN BE MADE FROM IS DESIGNATED AS THE FRONT.

THE DISPLAY IS INTENDED TO BE MOUNTED BETWEEN TWO VERTICAL STEEL BEAMS, SPACED 8'-0 1/2" APART, INSIDE MEASURE.

DIGITS ARE 24" NOMINAL HEIGHT. THE 9/10 DIGIT IS 22" NOMINAL HEIGHT. DIGIT LEDS MAY BE RED, AMBER, OR GREEN: TO BE SPECIFIED AT TIME OF ORDER.

#### MECHANICAL

DISPLAY CONSTRUCTION IS ALL ALUMINUM. ESTIMATED WEIGHT IS APPROXIMATELY 80 LB.

IF THE EYEBOLTS ARE TO BE REMOVED AFTER INSTALLATION, PLUG THE HOLES BY THREADING IN 3/8"-16 BOLTS, NOT PROVIDED.

WHEN INSTALLING MULTIPLE SECTIONS, JOIN THE SECTIONS, ROUTE INTERNAL HOOKUP WIRING, AND LIFT THE SECTIONS TOGETHER AS A UNIT.

HARDWARE FOR ATTACHING THE DISPLAY TO THE STRUCTURE IS TO BE PROVIDED BY INSTALLER. HARDWARE MUST BE ADEQUATE TO MEET STRUCTURE REQUIREMENTS.

DAKTRONICS IS NOT RESPONSIBLE FOR THE MOUNTING STRUCTURE OR FOR THE ADEQUACY OF ATTACHMENT TO THE STRUCTURE. STRUCTURE AND ATTACHMENT MUST CONFORM TO ALL APPLICABLE BUILDING CODES.

### ELECTRICAL

THE TOP AND BOTTOM OF THE DISPLAY ARE EQUIPPED WITH KNOCKOUTS FOR ROUTING WIRES BETWEEN SECTIONS. PVC CONDUIT FITTINGS ARE PROVIDED FOR USE WITH THESE HOLES. REMOVE THE KNOCKOUTS, INSERT THE FITTINGS THROUGH THE HOLES, AND SECURE WITH THE LOCK NUTS.

MAXIMUM POWER DEMAND IS 450 WATTS FOR DISPLAYS WITH RED OR AMBER DIGITS, OR 600 WATTS FOR DISPLAYS WITH GREEN DIGITS.

PROVIDE A 120V AC, 15 AMP CIRCUIT FOR POWER.

CONTROL CONNECTION REQUIRES TWO-PAIR CABLE, 22 AWG.

IF THE POWER TO THE DISPLAY IS TEMPORARILY DISRUPTED. DISPLAY FUNCTIONS WILL BE RETAINED IN MEMORY TO CONTINUE OPERATION WHEN POWER IS RESTORED.

HOOK UP POWER BY CONNECTING SERVICE WIRES TO THE POWER PIGTAIL, PLUGGED INTO THE POWER INPUT JACK.

SIGNAL HOOKUP REQUIRES 6-CONDUCTOR TELEPHONE MODULAR LINE CORDS. CORDS FOR ROUTING SIGNAL BETWEEN SECTIONS ARE PROVIDED.

THE CONCEPTS EXPRESSED AND DETAILS SHOWN ON THIS DRAWING ARE CONFIDENTIAL AND PROPRIETARY. DO NOT REPRODUCE BY ANY MEANS, INCLUDING ELECTRONICALLY WITHOUT THE EXPRESSED WRITTEN CONSENT OF DAKTRONICS, INC. DAKTRONICS, INC. BROOKINGS, SD 57006

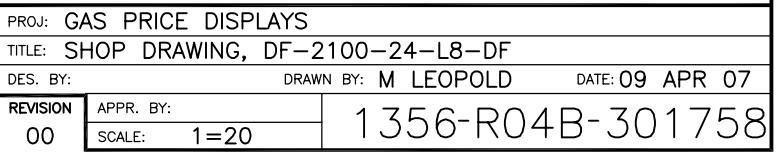

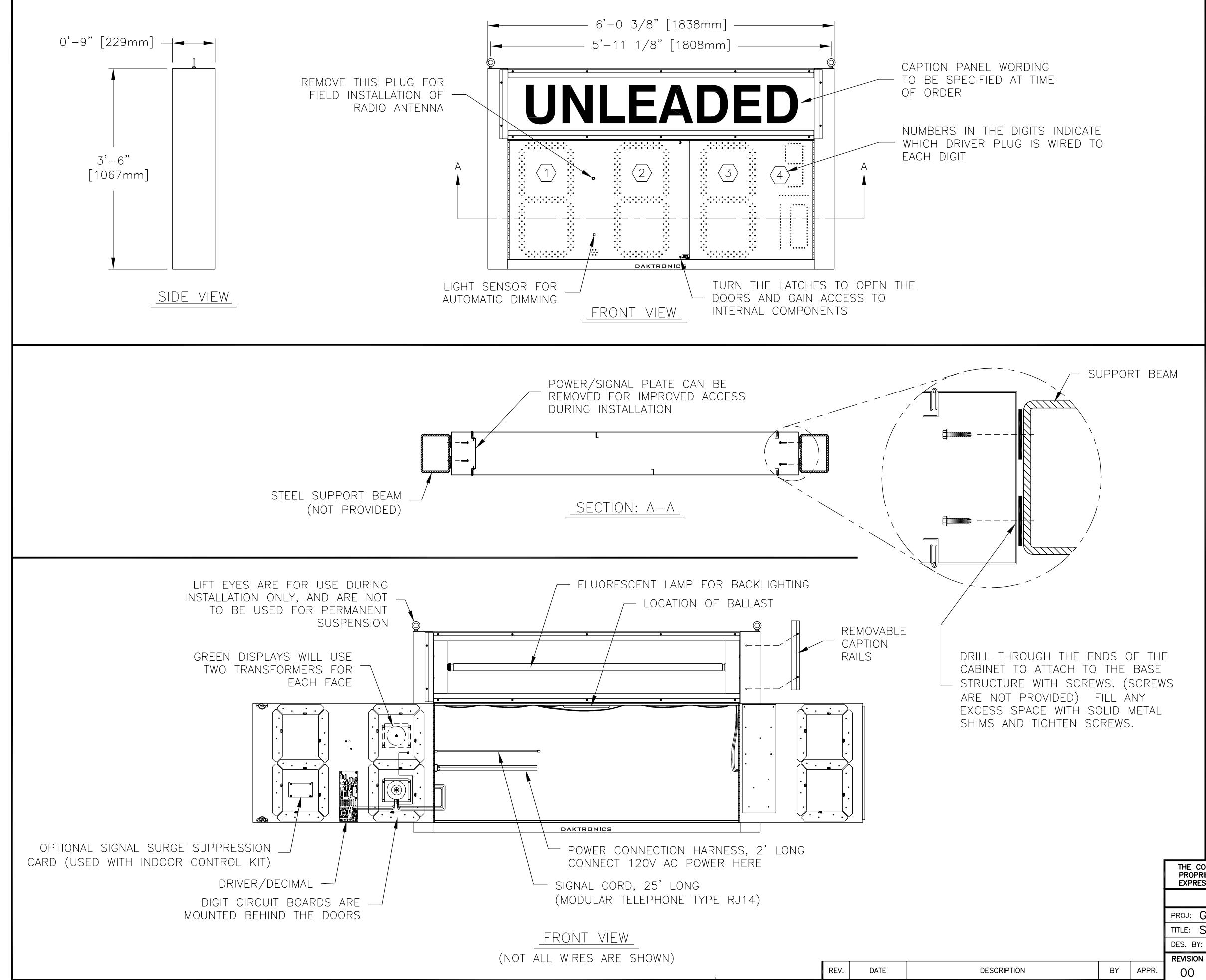

### **GENERAL**

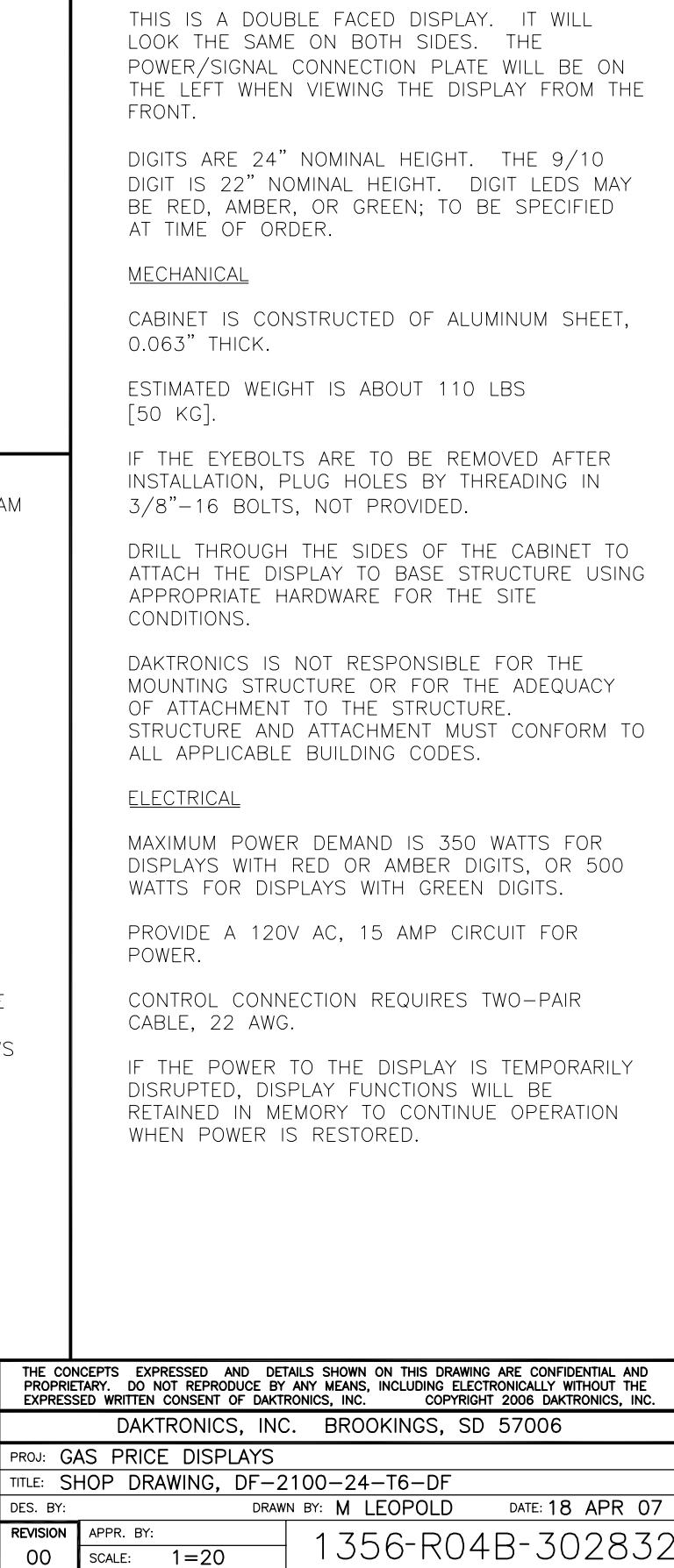

REVISION

 $00<sub>o</sub>$ 

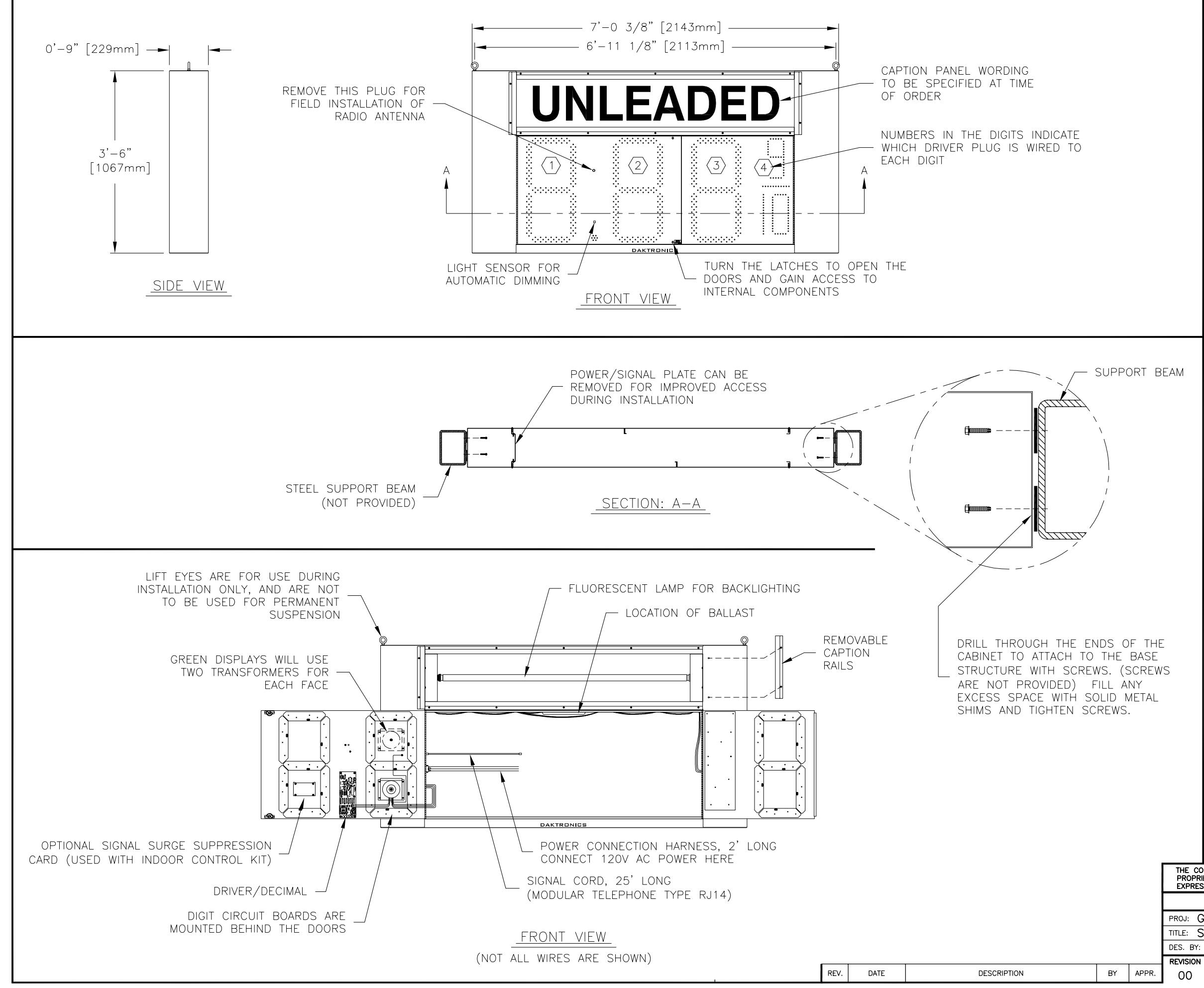

### **GENERAL**

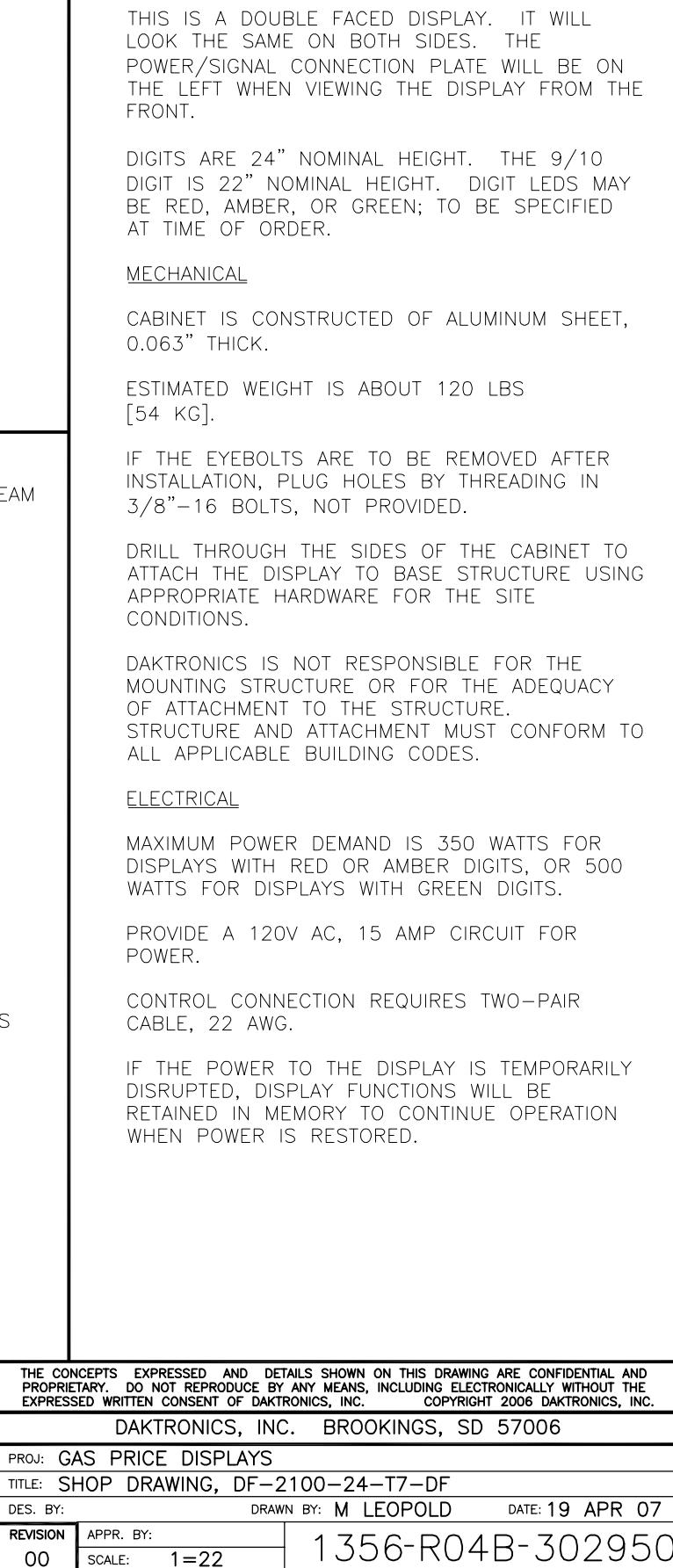

REVISION

 $00\,$
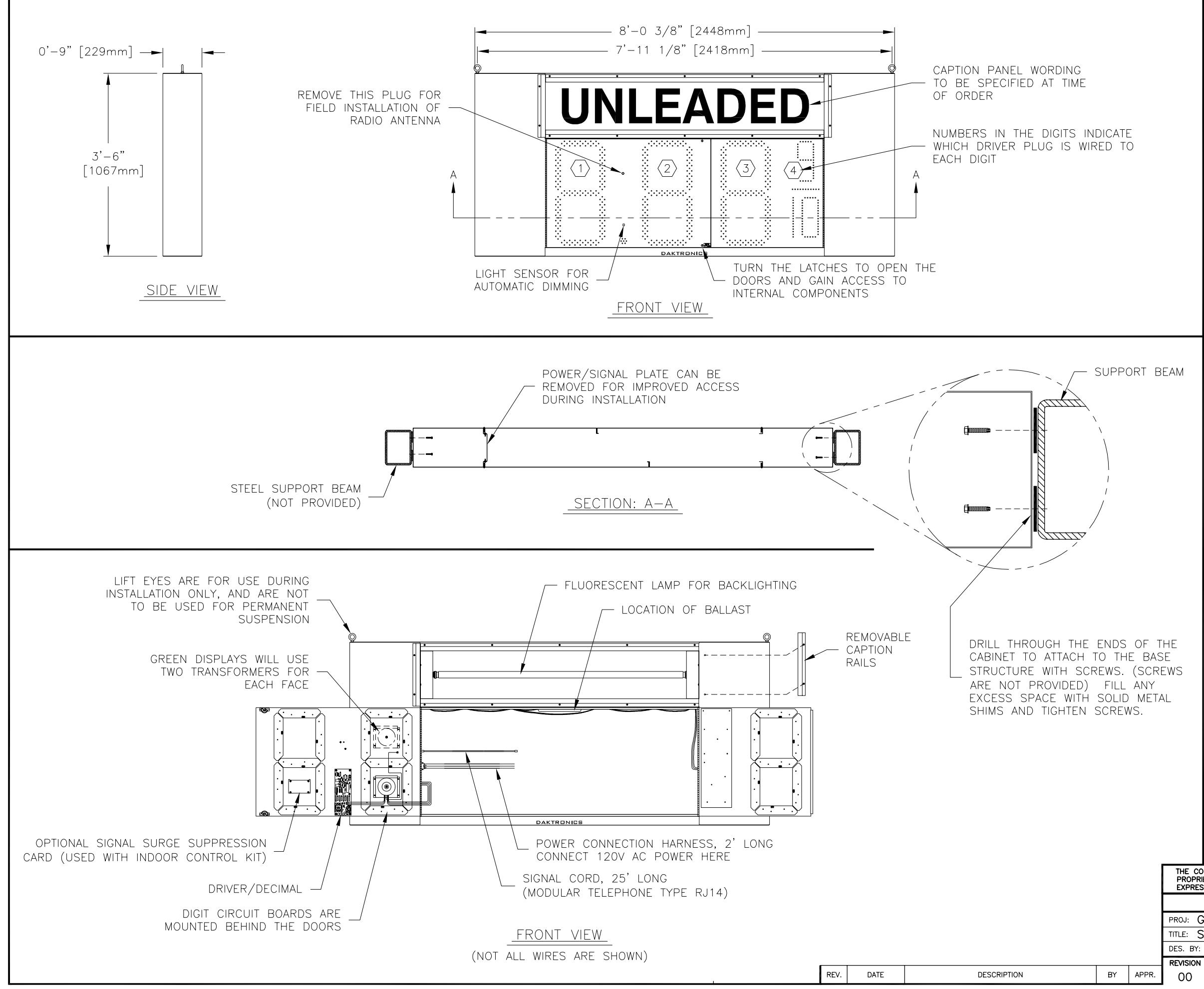

## NOTES:

## **GENERAL**

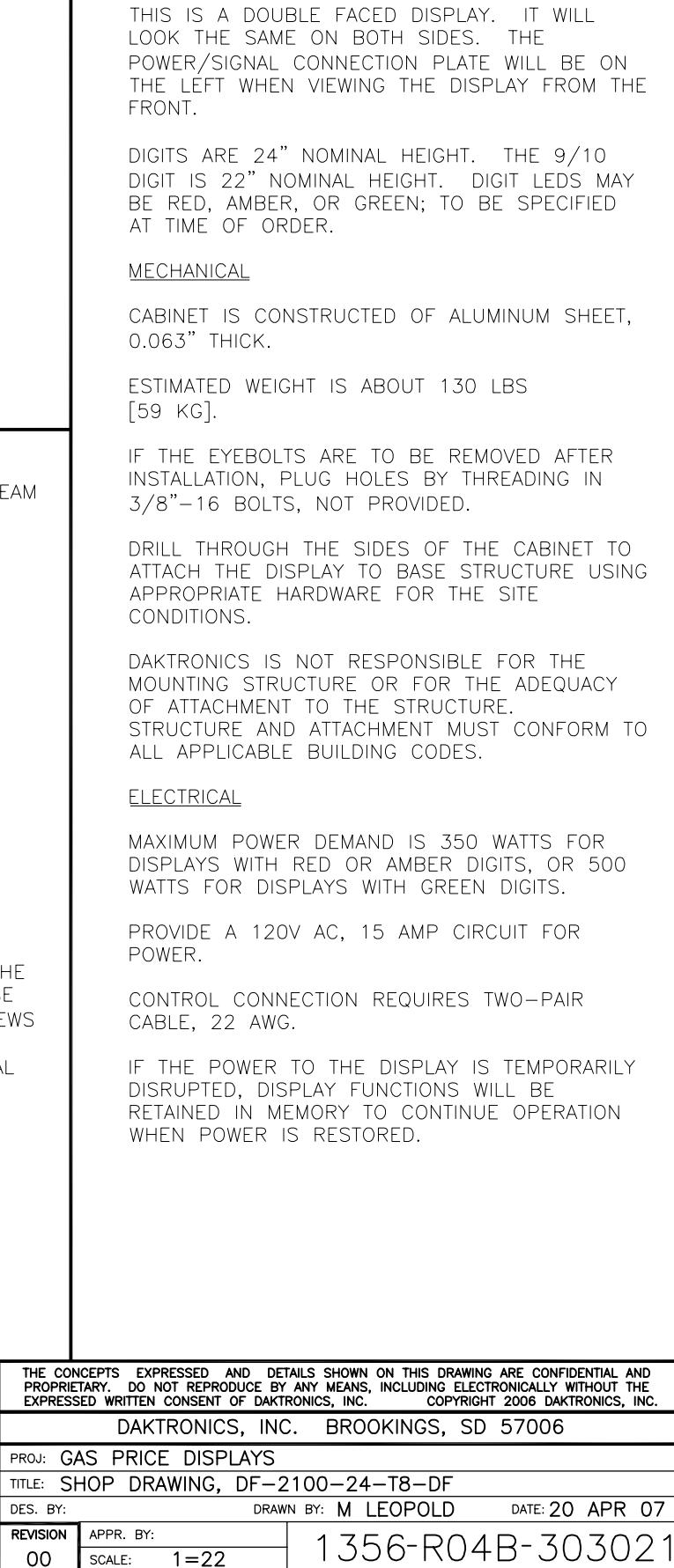

 $00\,$